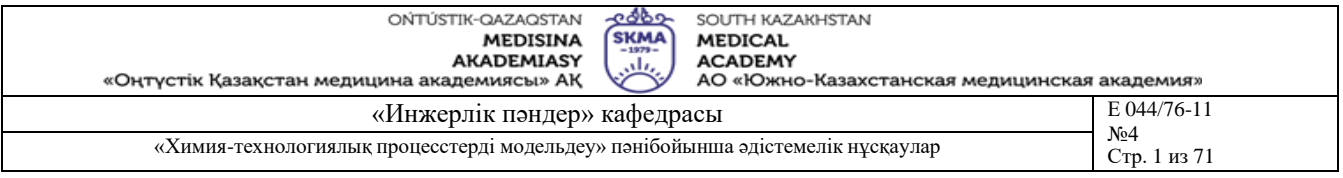

## **ТӘЖІРИБЕЛІК САБАҚҚА АРНАЛҒАН ӘДІСТЕМЕЛІК НҰСҚАУЛАР**

**Пән: «Химия-технологиялық процестерді модельдеу»**

**Пән коды: НТРМ 3301**

**БББ атауы: 6В0720100 Фармацевтикалық өндіріс технологиясы**

**Оқу сағатының көлемі/(кредит): 180 сағат/ (6 кредит)**

**Оқытылатын курс пен семестр: 3 курс, 5 семестр**

**Тәжірибелік сабақтар: 45 сағат**

**Шымкент, 2023 ж.** 

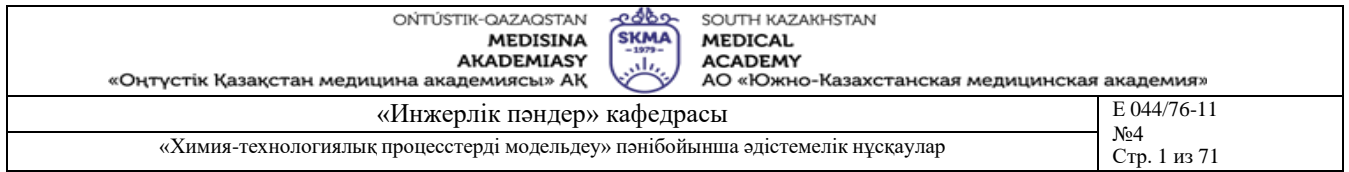

Тәжірибелік сабақтарға арналған әдістемелік нұсқаулар «Фармацевттік өңдірістің технологиясы» пәнінің жұмыс бағдарламасына (силлабус) сәйкес әзірленген және кафедра мәжілісінде талқыланды.

Хаттама №  $\frac{1}{2}$ « 11» исамор 2023 ж.

Каф. Меңгерүшісі, к.т.н. доцент Ди Г.Э. Орымбетова

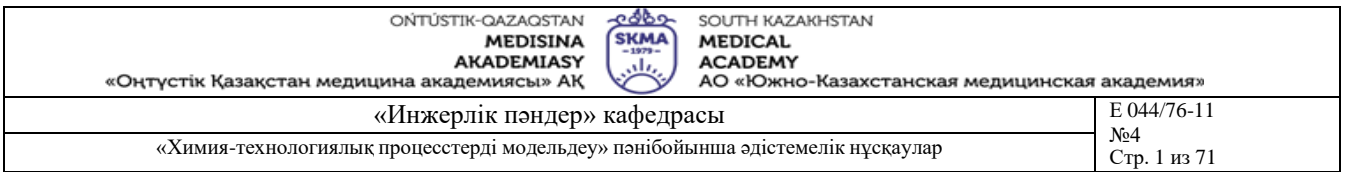

**Тақырыб 1:** Регрессиялық модельдің параметрлерін анықтау. Белсенді емес эксперименттің деректері бойынша басқару объектінің статикалық модельдерін құру (регрессиялық анализ)

**Мақсаты:** Объектің статикалық сипаттама параметрлердің идентификациясы

## **Оқыту мақсаты:**

## **Студент білуге тиіс:**

- ең кіші квадраттар әдісі;
- модельдің адекваттылығы;
- объектінің статикалық модельдерін құру әдісі;
- статикалық сипаттамалары.

## **Студент істей алуға тиіс:**

- басқару объектің математикалық моделін құру;
- объектің статикалық сипаттама параметрлердің идентификациялау,
- алынған нәтижелерді адекваттылыққа тексеруді жүргізу

## **Тақырыптың негізгі сұрақтары:**

#### **Базалық**

- статика молелі:
- регрессиялық модель;
- басқару объект.

#### **Негізгі**

- параметрлерді идентификациялау;
- басқару объектілерді модельдеу;
- нәтижелердің адекваттылығы.

## **Теориялық негіздері**

Бірнеше кірісі және жалғыз шығысы бар объект бар болсын:

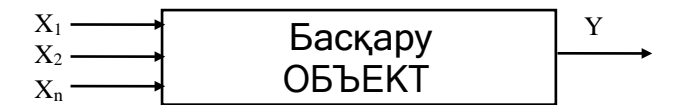

Сурет 1.1 – Объекттің құрылымдық сұлбасы

кіріс айнымалының мәнін  $\Delta \rm X_i$  өсіріп тұруы қажет. Яғни,  $\rm X_i$  мәні ретімен  $\rm X_i^{\rm min}$  ден  $\rm X_i^{\rm max}$  ға Бұл объекттің статикасын зерттеу барысында тәжірибеші басқа кіріс айнымалылардың мәндерін тұрақты етіп үстап, уақыттың белгілі бір аралығы сайын X<sup>i</sup> өзгереді. Бұл кезде шығыс Y айнымалының мәні тіркеліп тұрады. Тәжірибенің нәтижесінде Х-тің түрлі мәндері мен Y мәні арасындағы сәйкестік кестесі түріндегі статикалық сипаттама пайда болады.

Тәжірибені өңдеу мақсаты – кестелік түрде пайда болған заңдылықты бір аналитикалық F(x) өрнекпен аппроксимациялау.

Жақындастыру (приближение) әдісі үшін тәуелсіз Х<sub>і</sub> айнымалының бұкіл өзгеру аралығындағы F(X)-Y(X) арасындағы айырмашылықты сипаттайтын бір функционалды минимизациялау тәң. Тәжірибеде квадраттық жақындастыру жиі пайдаланылады. Ол кезде минимизацияланатын функционалдың түрі:

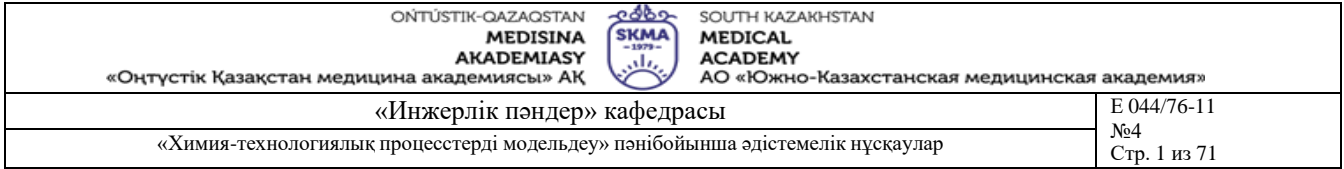

*x*max  $\int_{x_{\text{min}}} (Y(x) - F(x))^2 dx \to \min$ 

Тәжірибелік есептеулерде функционал келесі түрге ие болады:

$$
I = \sum_{i=1}^{n} [F(x_i) - Y_i]^2 \to \min_{i} \tag{1.1}
$$

$$
F(x_i) = \sum_{i=0}^{m} A_i * x^i
$$

A<sup>l</sup> коэффициенттерін анықтау үшін осы коэффициенттердің әрқайсысы бойынша (1.1)-ді дифференциалдап, пайда болған теңдеулерді нольге теңестіру қажет. Сол кезде біз олардан қажетті коэффициенттерді анықтап алуымызға болатын (m+1) теңдеулер жүйесіне ие боламыз:

$$
\frac{dI}{dA_i} = 2 * \sum_{i=1}^{\infty} [F(x_i) - Y(x_i)] * x_i^k
$$
\n
$$
\sum_{i=1}^{\infty} \left[ \sum_{l=0}^{m} A * x_l^l - Y(x_i) \right] * x_i^k = 0
$$
\n
$$
\sum_{i=1}^{\infty} A * x_i^l - \sum_{i=1}^{\infty} Y(x_i) * x_i^k = 0
$$
\n
$$
k = 0, 1, 2, \dots, m
$$

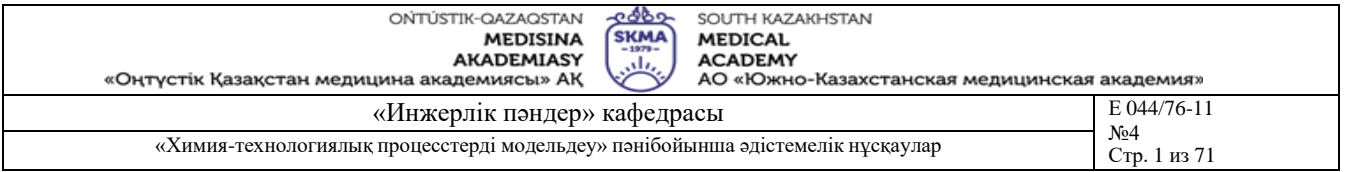

$$
I = \sum_{i=1}^{i=1} [F(x_i) - Y(x_i)]^2
$$
\n
$$
\frac{dI}{dA} = 2 * \sum_{i=1}^{n} [A + B * x_i - Y(x_i)]^2
$$
\n
$$
\frac{dI}{dB} = 2 * \sum_{i=1}^{n} [A + B * x_i - Y(x_i)]^2 * x_i
$$
\n
$$
\sum_{i=1}^{n} A + \sum_{i=1}^{n} B * x_i = \sum_{i=1}^{n} Y(x_i) \Leftrightarrow n * A + B * \sum_{i=1}^{n} x_i = \sum_{i=1}^{n} Y(x_i)
$$
\n
$$
\sum_{i=1}^{n} A * x_i + \sum_{i=1}^{n} B * x_i^2 = \sum_{i=1}^{n} Y(x_i) * x_i \Leftrightarrow A * \sum_{i=1}^{n} x_i + B * \sum_{i=1}^{n} x_i^2 = \sum_{i=1}^{n} Y(x_i) * x_i
$$
\n
$$
A = \frac{\sum_{i=1}^{n} Y(x_i)}{\sum_{i=1}^{n} Y(x_i)} * \sum_{i=1}^{n} x_i^2
$$
\n
$$
A = \frac{\sum_{i=1}^{n} Y(x_i) \sum_{i=1}^{n} x_i}{n} \sum_{i=1}^{n} Y(x_i) * \sum_{i=1}^{n} x_i^2 - \sum_{i=1}^{n} x_i + \sum_{i=1}^{n} Y(x_i) * x_i}{n * \sum_{i=1}^{n} x_i^2 - \sum_{i=1}^{n} x_i + \sum_{i=1}^{n} Y(x_i)}
$$
\n
$$
B = \frac{\sum_{i=1}^{n} X_i}{n} \sum_{i=1}^{n} Y(x_i) * x_i
$$
\n
$$
B = \frac{\sum_{i=1}^{n} Y(x_i)}{\sum_{i=1}^{n} X_i} \sum_{i=1}^{n} Y(x_i) * x_i
$$
\n
$$
B = \frac{\sum_{i=1}^{n} Y(x_i)}{\sum_{i=1}^{n} X_i} = \frac{n * \sum_{i=1}^{n} Y(x_i) * x_i - \sum_{i=1}^{n} x_i * \sum_{i=1}^{n} Y(x_i)}{\sum_{i=1}^{n} X_i} \frac{\sum_{i=1}^{n} x_i^2}{\sum_{i=1}^{n}
$$

Сызықтық түрдегі F(X)=A+B·X функциясы үшін ең кіші квадраттар әдісін қарастырайық.

Пайда болған модельдің адекваттылығын тәжірибенің әр нүктесіндегі орташа салыстырмалы қатені анықтау арқылы тексеруге болады:

$$
\varepsilon = \frac{1}{n} \cdot \sum_{i=1}^{n} \frac{|Y(x_i) - F(x_i)|}{Y(x_i)} \cdot 100\% \tag{1.4}
$$

бұл жерде: Y(Xi) – тәжірибелік нүктелер

F(Xi) – модель бойынша табылған мәндер

Егер **ε** 3-5% төмен болса, онда модель тәжірибелік деректерді адекватты сипаттайды деп тұжырымдауға болады.

**Білім берудің және оқытудың әдістері:** Бақылау сұрақтар мен жүргізілген жұмыс туралы әзірленген есеп бойынша ауызша сұрау. Жұмысты өзіндік орындау

#### **Жұмысты орындау реті**

- 1. ЛАБ1 бағдарламасын іске қосып, сынақ кітапшаңыздың нөмірі бойынша тіркеліңіз.
- 2. Сол бойынша статикалық сипат алынатын арнаны  $(Y = f(T), Y = f(Q)$  не  $Y = f(F)$ ) таңдаңыз.

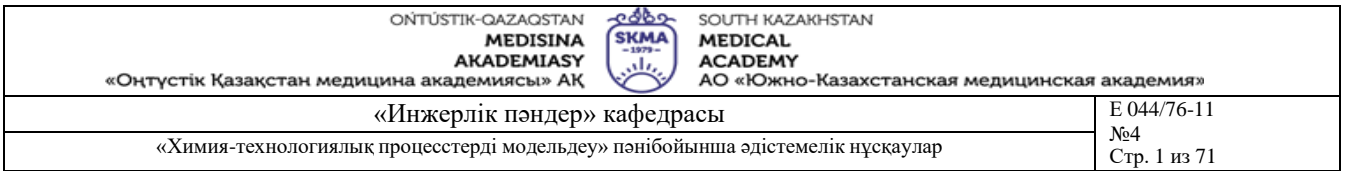

- 3. Кіріс айнымалының өзгертілу аралығын 10-15 бірдей бөліктерге бөліңіз.
- 4. Кіріс айнымалыны ең кіші мәнінен ең үлкеніне дейін ретімен өзгертіп, шығыс Y айнымалының мәнін тіркеңіз.
- 5. Қолмен немесе MsExcel не Mathcad жүйелерін пайдаланып қажетті барлық есептеулерді орындаңыз.
- 6. Осы сияқты әдіспен басқа кіріс айнымалылар үшін бір қатар тәжірибелер өткізіңіз.
- 7. Қолмен немесе MsExcel не Mathcad жүйелерін пайдаланып қажетті барлық есептеулерді орындаңыз.
- 8. Оқытушы ұсынған жұмысты орындау бақылау мысалды қолданыңыз.

## **Әдебиет:**

## **негізгі:**

- 1. Ахназарова С.Л., Кафаров В.В. Методы оптимизации эксперимента в химической технологии: Учебное пособие для вузов. - 2-е изд., перераб. и дополненное. -М.: Высшая школа, 1985. -327с.
- 2. Инков А.М. Моделирование и идентификация объектов управления. Методические указания к выполнению лабораторных работ для студентов спец. 050702. Шымкент, ЮКГУ, 2010 г., -78 с.

## **қосымша:**

3. Практикум по автоматике и системам управления производственными процессами: учеб. пособие для вузов /под ред. И.М.Масленникова. -М.: Химия, 1986. -336с.

- 4. Построение математических моделей химико-технологических процессов. Под ред. Дудникова Е.Г. - Л.: Химия, 1970. –312 с.
- 5. Райбман Н.С., Чадеев В.М. Построение моделей производства. М.: Энергия, 1975.

- 1) Математикалық модельдерді құрудың регулярлық әдістерінің статистикалық әдістерінен айырмашылығы неде?
- 2) Статикалық сипаттама дегеніміз не?
- 3) Объектінің статикалық сипатының динамикалық сипатынан айырмашылығы неде?
- 4) Статикалық сипатты алу тәжірибені жұргізу әдістемесі.
- 5) Статикалық сипаттама қандай түрде бейнеленілуі мүмкін?
- 6) Тәжірибелік деректерді аппроксимациялау әдістері. Олардың жетістіктері мен кемшіліктері.
- 7) Интерполяциялау әдісі.
- 8) Квадраттық жақындату (приближения) әдісі.
- 9) Аппроксимациялаушы тәуелділіктерді сызықтау (линеаризация).
- 10)Аппроксимациялау нәтижесінде пайда болған математикалық модельдердің адекваттылығын тексеру.

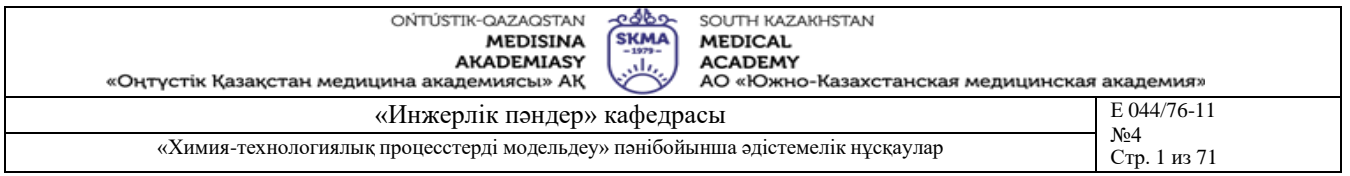

**Тақырыб 2:** Регрессиялық модельдің параметрлерін анықтау. Басқару объектінің бірфакторлы дисперсиялық анализі

**Мақсаты:** Жұмыстың мақсаты тәжірибелердің әр нақты сериясы үшін математикалық күтімдердің тең болуы жөніндегі гипотезаны тексеру болып табылады. Студент «Регрессиялық модельдің параметрлерін анықтау. Басқару объектіні бірфакторлы дисперсиялық талдау» тақырыбын оқу барысында алған білімдерін пайдалана білуі керек.

#### **Оқыту мақсаты:**

## **Студент білуге тиіс:**

- математикалық күтімдердің тең болуы жөніндегі гипотезаны;
- бірфакторлы дисперсиялық талдауы.

## **Студент істей алуға тиіс:**

- математикалық күтімдердің тең болуы гипотезасын тексеру;
- Регрессиялық модельдің параметрлерін анықтау.

## **Тақырыптың негізгі сұрақтары:**

**Базалық**

- математикалық күтім;
- дисперсия;
- Фишер критерий.

#### **Негізгі**

- математикалық күтімдердің тең болуы жөніндегі гипотезасы;
- есепетеу нәтижелерін сұлба ретінде ұсыну.

#### **Теориялық негіздері**

Кез-келген экспериментте бақыланатын шамалардың орташа мәні эксперименттің шарттарын анықтайтын кіріс факторлардың өзгеруіне және кездейсоқ факторларға (сыртқы әсерлерге) байланысты өзгеріп турады.

Дисперсиялық талдаудың мәселесі - орташа мәндердің өзгеруіне факторлардың тигізетін әсерлерін зерттеу.

Дисперсиялық талдау – зерттелетін кездейсоқ шаманың өзгеруіне әкелетін жеке факторларды ерекшелеп, бағалау. Ол үшін қосындылған таңдамалы дисперсияны тәуелсіз факторлар себеп болатын құрамдастарға (составляющие) жіктейді (разложение).

Берілген фактордың әсері маңызды екендігін анықтау үшін кездейсоқ факторларлар себеп болатын ұдайы өңдірілу дисперсиясына сәйкес таңдамалы дисперсияның маңыздығын бағалау қажет.

Эксперименттің нәтижесі n түрлі мәндерді қабылдайтын (n-тәжірибелер серияларының саны) жеке бір А факторына тәуелді болсын. Тәжірибелердің әр сериясы үшін

қайталанатын m бақылау жүргізіледі, олардың нәтижелерін келесі түрде жазуға болады: Y<sup>11</sup> Y<sup>12</sup> Y<sup>13</sup> ... Y1m

Y<sup>21</sup> Y<sup>22</sup> Y<sup>23</sup> ... Y2m

 $Y_{31} Y_{32} Y_{33} ... Y_{3m}$ 

$$
\begin{array}{c}\n... \; ... \; ... \; ... \\
\mathbf{V} \; . \; \mathbf{V} \; . \; \mathbf{V} \; . \quad \mathbf{V}\n\end{array}
$$

Yn1 Yn2 Yn3 ... Ynm

Алынған статистикалық деректердің негізінде нақты әр серия үшін математикалық күтімдердің тең болуы жөніндегі гипотезаны тексеру керек. Егер тексерілетін гипотеза

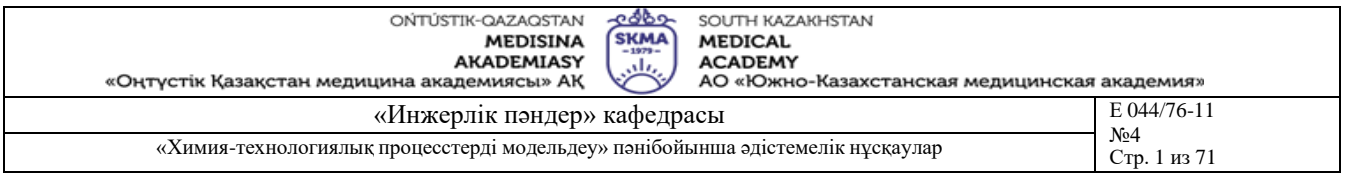

дұрыс болса, онда барлық сериялар үшін орташа арифметикалық мәндердің бір бірінен айырмашылығы жоқ, керісінше жағдайда жобаланған гипотезаны қабылдамау керек. *Yi* - тәжірибелердің i-ші сериясының орташа мәнін, ал *Y* арқылы барлық бақылаулар үшін орта мәнді белгілейік:

$$
\overline{Y}_{j} = \frac{1}{m} \cdot \sum_{i=1}^{m} Y_{ji}
$$
\n
$$
\overline{Y} = \frac{1}{m \cdot n} \cdot \sum_{j=1}^{n} \sum_{i=1}^{m} Y_{ij}
$$

*ji*

Дисперсиялық талдаудың мағынасы – жеке  ${\rm Y_{ij}}$  –дің жалпы орташадан ауытқулары

$$
Q = \sum_{i=1}^{n} \sum_{j=1}^{n} (Y - Y)^2 \begin{cases} \binom{n}{i} & (Y - Y)^2 \\ \sum_{i=1}^{n} \sum_{j=1}^{n} & i \end{cases} \begin{cases} \binom{n}{i} & (Y - Y)^2 \\ \sum_{i=1}^{n} & (Y - Y)^2 \end{cases} (2.1)
$$

квадраттарының қосындысын екі қосындыға жіктеуде:

Q - әр тәжірибенің (Yij) мәнінің орташадан жалпы ауытқуын анықтайды;

Q<sup>А</sup> - А факторының себебінен пайда болған шашырауды (рассеяние) сипаттайды (екінші фигуралық жақшалардағы өрнек);

Qқалд - кездейсоқ бөгеулер себебінен пайда болған шашырауды сипаттайды (бірінші фигуралық жақшалардағы).

Ауытқулардың квадраттар қосындыларын сәйкесінше еркіндік дәрежелеріне бөліп, келесі дисперсияларды аламыз:

$$
\sigma^2 = Q' f
$$
\n
$$
\sigma^A = {}^2 = Q^I
$$
\n
$$
\sigma^A = {}^2 = Q^I
$$
\n
$$
\sigma^A = {}^2 = Q^I
$$
\n
$$
\sigma^A = {}^2 = Q^I
$$
\n
$$
\sigma^A = {}^2 = Q^I
$$
\n
$$
\sigma^A = 2
$$
\n
$$
\sigma^A = 2
$$
\n
$$
\sigma^A = 2
$$
\n
$$
\sigma^A = 2
$$
\n
$$
\sigma^A = 2
$$
\n
$$
\sigma^A = 2
$$
\n
$$
\sigma^A = 2
$$
\n
$$
\sigma^A = 2
$$
\n
$$
\sigma^A = 2
$$
\n
$$
\sigma^A = 2
$$
\n
$$
\sigma^A = 2
$$
\n
$$
\sigma^A = 2
$$
\n
$$
\sigma^A = 2
$$
\n
$$
\sigma^A = 2
$$
\n
$$
\sigma^A = 2
$$
\n
$$
\sigma^A = 2
$$
\n
$$
\sigma^A = 2
$$
\n
$$
\sigma^A = 2
$$
\n
$$
\sigma^A = 2
$$
\n
$$
\sigma^A = 2
$$
\n
$$
\sigma^A = 2
$$
\n
$$
\sigma^A = 2
$$
\n
$$
\sigma^A = 2
$$
\n
$$
\sigma^A = 2
$$
\n
$$
\sigma^A = 2
$$
\n
$$
\sigma^A = 2
$$
\n
$$
\sigma^A = 2
$$
\n
$$
\sigma^A = 2
$$
\n
$$
\sigma^A = 2
$$
\n
$$
\sigma^A = 2
$$
\n
$$
\sigma^A = 2
$$
\n
$$
\sigma^A = 2
$$
\n
$$
\sigma^A = 2
$$
\n
$$
\sigma^A = 2
$$
\n
$$
\sigma^A = 2
$$
\n
$$
\sigma^A = 2
$$
\n
$$
\sigma^A = 2
$$
\n
$$
\sigma^A = 2
$$
\n
$$
\sigma^A = 2
$$
\n
$$
\sigma^A = 2
$$
\n $$ 

Еркіндік дәрежелер саны:  $f = m \cdot n - 1$   $f_1 = n - 1$   $f_2 = n \cdot (m-1)$ 

 $\sigma_{\text{\tiny{Ka\pi}}a}$  –тан көп аспауы тиіс, ол Фишер критериі бойынша тексеріледі: үшін математикалық күтімдер бір біріне тең жөніндегі гипотеза дұрыс болса, онда  $\sigma$   $_{\rm A}^2$ Дисперсиялық талдауды орындау -  ${\sigma_\text{A}}^2$ және  ${\sigma_\text{ka\text{u}\text{u}}}^2$  бағаларын салыстыруда. Егер әр серия

 $\mathrm{F} = \sigma_\mathrm{A}{}^2 / \bm{\Box} \, \sigma_\mathrm{ka\pi\mu}{}^2$ (2.3)

Егер F < F<sub>кр</sub>, онда  ${\sigma_A}^2$  мен  ${\sigma_{\mathrm{ka\pi}}}_{\mathrm{a}}^2$  арасындағы айырмашылықты маңызсыз деп санауға болады, демек А факторының әсері кездейсоқ бөгеулер әсерімен шамалас. Егер F > F<sub>кр</sub>, онда  ${\sigma_A}^2$  мен  ${\sigma_{\rm{ka\eta}}_2}^2$  арасындағы айырмашылық маңызды, демек A факторы шығыс шамаға әсер тигізеді.

 $F_{\kappa p}$  мәндерін маңыздылықтың α ("альфа") деңгейінде және  $f_1$  мен  $f_2$ еркіндік дәрежелерінде Фишер таралуының квантильдері бойынша анықтайды:  $F_{\kappa p} = f(\alpha, f_1, f_2)$ 

**Білім берудің және оқытудың әдістері:** Бақылау сұрақтар мен жүргізілген жұмыс туралы әзірленген есеп бойынша ауызша сұрау. Жұмысты өзіндік орындау

#### **Жұмысты орындау реті**

1) ЛАБ2 бағдарламасын іске қосып, сынақ кітапшаңыздың нөмірі бойынша тіркеліңіз.

- 2) Зерттелетін фактор (Y=f(T), Y=f(Q) немесе Y=f(F)) таңдап алыңыз.
- 3) Кіріс фактордың өзгертілу аралығын 5-8 бірдей бөліктерге (деңгейлерге) бөліңіз.

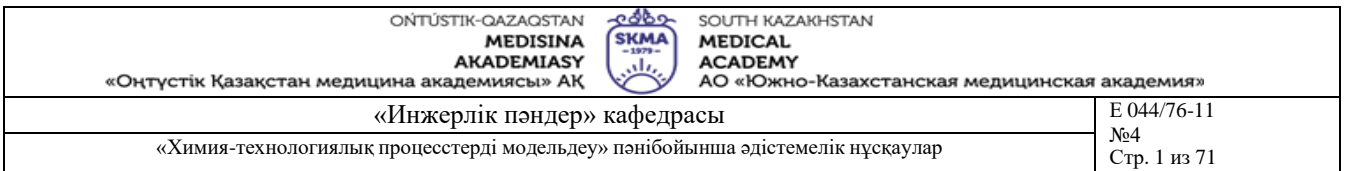

- 4) Кіріс айнымалыны ең кіші мәнінен ең үлкеніне дейін ретімен өзгертіп, шығыс Y айнымалының мәнін тіркеңіз, бұл кезде әр деңгейде қайталанатын (5-8) тәжірибелер сериямын жүргізуді ұмытпаңыз.
- 5) Қолмен немесе MsExcel не Mathcad жүйелерін пайдаланып қажетті барлық есептеулерді орындаңыз.
- 6) Осы сияқты әдіспен басқа кіріс айнымалылар үшін бір қатар тәжірибелер өткізіңіз.
- 7) Қолмен немесе MsExcel не Mathcad жүйелерін пайдаланып қажетті барлық есептеулерді орындаңыз.
- 8) Оқытушы ұсынған жұмысты орындау бақылау мысалды қолданыңыз.

## **Әдебиет:**

## **негізгі:**

- 1. Ахназарова С.Л., Кафаров В.В. Методы оптимизации эксперимента в химической технологии: Учебное пособие для вузов. - 2-е изд., перераб. и дополненное. -М.: Высшая школа, 1985. -327с.
- 2. Инков А.М. Моделирование и идентификация объектов управления. Методические указания к выполнению лабораторных работ для студентов спец. 050702. Шымкент, ЮКГУ, 2010 г., -78 с.

## **қосымша:**

3. Практикум по автоматике и системам управления производственными процессами: учеб. пособие для вузов /под ред. И.М.Масленникова. -М.: Химия, 1986. -336с.

- 4. Построение математических моделей химико-технологических процессов. Под ред. Дудникова Е.Г. - Л.: Химия, 1970. –312 с.
- 5. Райбман Н.С., Чадеев В.М. Построение моделей производства. М.: Энергия, 1975.

## **Бақылау (сұрақтар, тесттер, тапсырмалар және т.б.)**

Кездейсоқ шама дегеніміз не?

- 1) Кездейсоқ шамалардың түрлері?
- 2) Генеральды жиынтық (совокупность) дегеніміз не?
- 3) Кездейсоқ таңдама (выборка) дегеніміз не?
- 4) Қандай таңдама репрезентативтік деп аталады?
- 5) Кездейсоқ шаманың таралу заңы, таралу функциясы және таралу тығыздығы деп нені атаймыз?
- 6) Математикалық күтім дегеніміз не және ол нені сипаттайды?
- 7) Дисперсия дегеніміз не және ол нені сипаттайды?
- 8) Орташа квадратты ауытқу (стандарт) дегеніміз не және ол нені сипаттайды?
- 9) Бірфакторлы дисперсиялық талдаудың мағынасы неде?
- 10)Бірфакторлы дисперсиялық талдаудағы экспериментальдық деректерді түсіру әдістемесі?
- 11)Қалдық дисперсия нені сипаттайды және ол қалай анықталады?
- 12)Сыртқы фактордың әсерінен пайда болған шығыс шаманың дисперсиясы қалай анықталады?
- 13)Кіріс фактордың маңыздығы қандай критерий бойынша анықталады?

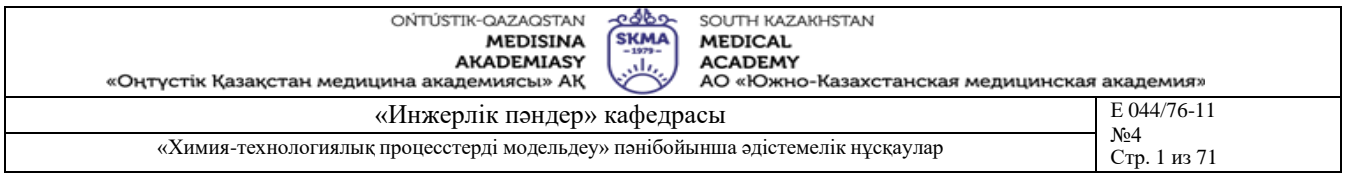

**Тақырыб 3:** Регрессиялық модельдің параметрлерін анықтау. Параметрлерді статистикалық бағалау, гипотезаларды тексеру

**Мақсаты:** Жұмыстың мақсаты таралу параметрлерін статистикалық бағалауды іске асыру болып табылады. Студент «Регрессиялық модельдің параметрлерін анықтау. Параметрлерді статистикалық бағалау, гипотезаларды тексеру» тақырыбын оқу барысында алған білімдерін пайдалана білуі керек.

## **Оқыту мақсаты:**

## **Студент білуге тиіс:**

- таралу параметрлерін статистикалық бағалауды;
- регрессиялық модельді.

**Студент істей алуға тиіс:**

- таралу параметрлерін статистикалық бағалауларды жүргізу;
- параметрлерін статистикалық бағалауларды және гипотезаларды тексеруді жүргізу

## **Тақырыптың негізгі сұрақтары:**

**Базалық**

- корреляция коэффициенті;
- сенімді интервал;
- кезлейсок шама.

#### **Негізгі**

- корреляциялық өріс;
- таралу параметрлерді бағалау.

#### **Теориялық негіздері**

**Таралу параметрлердің статистикалық бағасы.** Кездейсоқ шаманың таралуының негізгі параметрлерінің бақуатты (состоятельные) және жылжымаған (несмещенные) бағалары (математикалық күтім М<sub>Х</sub> және дисперсия $\lceil \sigma_X \rceil^2$ ) келесі формулалар бойынша табылуы мүмкін: 1 *n* 

$$
X = \frac{1}{n} \sum_{i=1}^{n} X_i
$$
  
\n
$$
\sigma_X^2 = \frac{1}{n-1} \sum_{i=1}^{n} (X_i - \overline{X})^2
$$
 (3.1)

бұл жерде n – таңдама көлемі

Кездейсоқ X және Y шамалар арасындағы корреляция коэффициентінің бағасын келесі формула бойынша анықтайды:

$$
R_{XY} = \frac{1}{n-1} \cdot \frac{\sum_{i=1}^{n} (X_i - \overline{X}) \cdot (Y_i - \overline{Y})}{\sigma_X \cdot \sigma_Y} \quad (3.3)
$$

(3.1) - (3.3) бағаларды көлемі шектеулі таңдама (выборка) бойынша анықтағандықтан олардың статистикалық дұрыстығы мен дәлділігі жөнінде сұрақ пайда болады. θ арқылы бізді қызықтыратын параметрдің бағасын белгілейік. Онда бағаның дұрыстығы мен дәлдігін анықтау есебі параметрдің белгісіз ақиқат мәні 1-α (α – 0.1, 0.05, 0.01 ... тең, жеткілікті аз шама) ықтималдықпен  $\theta$  параметрін қамтитын  $(\theta 1, \theta 2)$  аралығында жатады деп тұжырымдауға болатындай аралықты анықтауға келтіріледі.  $(01, \Box 02)$  аралықты -

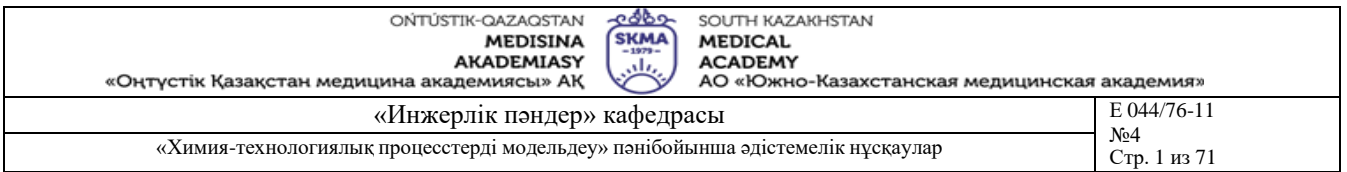

*сенімді аралығы* (доверительный интервал) деп, ал 1-α ықтималдықты - *сенімді ықтималдығы* (доверительная вероятность) деп атайды.

Ықтималдық тығыздығы:

$$
f(x) = \frac{1}{\sigma x \cdot \sqrt{2\pi}} \cdot e^{-\frac{(x - M_x)^2}{2\pi\sigma x^2}}
$$

болатын таралудың нормаль заңына ие болған Х шамасы

жағдайын қарастырайық.

М<sub>Х</sub>–ті 1-α ықтималдықпен қамтитын *X* −ε, *X* +ε математикалық күтім үшін сенімді аралықты:

 $P[\overline{X} - \varepsilon < M_X < \overline{X} + \varepsilon] = 1 - \alpha$  шартынан табады. Оны келесі түрде бейнелеуге болады:  $P[|X - M_x| < \theta] = 1 - \alpha$  (3.4)

v=n-1 еркіндік дәрежелері бар Стьюденттің t-таралуына ие болатын  $t = [\overline{X} - M_x)/\sigma_x] \cdot \sqrt{n}$ параметрін ендірейік. Онда (3.4) теңдік келесі түрдегідей қацта жазылады:

$$
\mathbf{P} = \left[ \left| \overline{X} - M_{X} \right| < t(\alpha, \nu) \cdot \frac{\sigma_{X}}{\sqrt{n}} \right] = 1 - \alpha
$$

бұл жерде, t(α,ν) –ны ықтималдығы α және еркіндік дәрежелері ν=n-1 бойынша Стьюденттің таралу кестесінен анықтайды. 1- $\alpha$  сенімді ықтималдыққа сәйкес болатын  $M_X$ үшін сенімді аралық:

$$
\[x-\frac{t(\alpha,\nu)\cdot\sigma_{X}}{\sqrt{n}};x+\frac{t(\alpha,\nu)\cdot\sigma_{X}}{\sqrt{n}}\] (3.5)
$$

 $\chi^2 = (n-1) \cdot \Box \sigma_X^2 / \Box \sigma^2,$  (3.7)  $\overline{P}[\sigma_1^2 < \sigma_X^2 < \sigma_2^2] = 1$  - α (3.6)<br>теңдігін қаңағаттандыратын σ<sub>1</sub> <sub>п</sub>мен σ<sup>2</sup> аралықтың шекараларын табу керек. Нормальды Дисперсия үшін сенімді аралықты анықтау үшін таралған X үшін еркіндік дәрежелері v=n–1 болатын шаманың таралу заңы белгілі: бұл жерде  $\sigma_X^2$ – таңдамалы дисперсия,  $\sigma^2$  -  $\sigma_X^2$ –тің ақиқат мәні.

 $P[\chi^2(1-\Box\alpha/2, v) \leq (n-1)\cdot\Box\sigma_X^2/\Box\sigma^2 < \chi^2(\alpha/2, v)]=1$  - $\Box$  α. пайда болады.  $P[\sigma_X^2 < \cap \sigma_1^2] = P[\sigma_X^2 > \cap \sigma_2^2] = \alpha/2$  шарты бойынша: (3.7)–ні (3.6)-ға қойғаннан кейін,

 $\chi^2(1-\alpha/2, v)$ =(n-1)·σ <sup>2</sup>/σ <sup>2</sup> шаманы Пирсонның таралу кестесі бойынша ықтималдығы 1-α/2<br>және еркіндік дәрежелер v=n-1 санында табады, ал χ<sup>2</sup>(α/2,v)=(n-1)·σ  $\chi^2$ <sub>Ω</sub> <sup>2</sup><sub>⊥⊡</sub>-ді

Сондықтан, 1- $\alpha$  сенімді ықтималдыққа сәйкес  $\sigma x^2$  дисперсия үшін сенімді аралық:: ықтималдығы α/2 және еркіндік дәрежелер v=n-1 –де анықтайды.

$$
\begin{bmatrix}\n(n,1) \cdot \sigma_x^2 \\
\chi^2 \left(\alpha/2,\nu\right) \chi \left(1-\alpha/2,\nu\right)\n\end{bmatrix} (3.8)
$$

**Статистикалық гипотезаларды тексеру.** Статистикалық гипотеза ұғымы кездейсоқ шаманың таралу түрі немесе оның таралуының кейбір параметрі жөніндегі болжамды білдіреді. Гипотезаны тексеру берілген таңдама (выборка) бойынша есептелген белгілі бір статистикалық көрсеткішті (маңыздылық критериін) тексерілетін гипотеза дұрыс деген шарт бойынша теориялық түрде табылған маңыздылық критериймен салыстыруда.

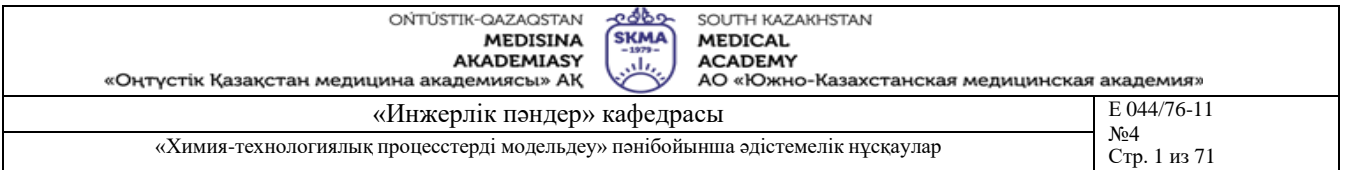

1) **M<sup>X</sup> = C деген гипотезаны тексеру**де критерий ретінде мынадай шаманы пайдаланады:

$$
t = (\overline{X} - C) \cdot \sqrt{n} / \sigma_x \tag{3.9}
$$

Гипотеза дұрыс деген шартта бұл шама еркіндік дәрежелері v=n-1 болатын Стьюденттің tтаралуына ие. Егер (3.9) қатынасы бойынша есептелген t мәнінің абсолют шамасы маңыздық деңгейі α және еркіндік дәрежелер саны ν болғандағы t-таралу кестесі бойынша табылған критикалық  $t_{kp} = t(\alpha, v)$  мәнінен аспаса, онда  $M_X = C$  гипотезасы қабылданады, керісінше жағдайда ол қабылданбайды.

2) X және Y кездейсоқ шамалардың көлемдері n<sub>1</sub> және n<sub>2</sub> болатын екі таңдамалар бойынша есептелген **екі математикалық күтімдердің бір біріне тең MX=MY екендігі жөніндегі гипотезаны тексеру**ді келесі критерий бойынша жүргізеді:  $t = (\overline{X} - \overline{Y})/(\overline{\sigma}_{X-Y})$  (3.10)

$$
\boldsymbol{\sigma}_{\boldsymbol{x} \boldsymbol{\cdot} \boldsymbol{\gamma}} = \sqrt{\frac{(n_1 + n_2) \cdot [(n_1 - 1) \cdot \boldsymbol{\sigma}_x^2 + (n_2 - 1) \cdot \boldsymbol{\sigma}_y^2]}{n_1 \cdot n_2 \cdot (n_1 + n_2 - 2)}}
$$

t критериі еркіндік дәрежелер саны v=n1+n2-2 болатын Стьюденттің t-таралуына ие. Гипотезаны алдыңғы жағдайдағыдай тексереді, демек  $|t| \ll = t_{\text{kp}}$  болғанда гипотеза

қабылданады, ал |t|>tкр қабылданбайды. 3) <sup>σ</sup> <sup>2</sup> және σ <sup>2</sup> бағалары көлемдері n және n болатын екі таңдамалар бойынша X Y 1 2

анықталған **X пен Y екі кездейсоқ шамалар дисперсияларының тең болуы жөніндегі гипотезаны тексеруді** еркіндік дәрежелері алымы үшін v1=n1-1 және бөлімі үшін v2=n2- 1 болатын Фишер таралуына ие:

 $F = \sigma_X^2 / \Box \sigma_Y^2$ 

 $(3.11)$ 

критериін пайдаланып іске асырады.

генеральдық жиынтықта о $\mathrm{x}^2$ > $\sqcap$ о $\mathrm{y}^2$  деп қабылдаймыз. (3.11) критериі бойынша алынған мәнді критикалық  $F_{\kappa p} = F(\alpha, v1, v2)$  мәнімен салыстырады. Егер F<Fkp онда нольдік гипотезаны қабылдамауға негіз жоқ, керісінше жағдайда

4) **Екі кездейсоқ шамалардың арасында корреляцияның жоқ екендігі жөнінде гипотезаны тексеруде** келесі қатынасты пайдаланады:

$$
t = R_{XY}/\sigma_R, \tag{3.12}
$$

бұл жерде:  $R_{XY}$  - (3.3) бойынша табылған корреляцияның бағасы,

 $\sigma_R^2 = [(1-R_{XY}^2)/(n-2)]$ 

t шамасы еркіндік дәрежелері v=n-2 болатын Стьюденттің t-таралуына ие. Егер (3.12) қатынасы бойынша есептелген t мәні абсолюттік шамасы бойынша маңыздықтың α деңгейінде және еркіндік дәрежелердің v санында t-таралу кестесі бойынша табылған критикалық  $t_{k0} = t(\alpha, v)$  мәннен аспаса, онда генеральдық жиынтықта корреляцияның болмауы жөніндегі гипотезаны қабылдамауға негіз жоқ, керісінше жағдайда X пен Y шамаларының арасында корреляция бар деп қабылдаймыз.

**Білім берудің және оқытудың әдістері:** Бақылау сұрақтар мен жүргізілген жұмыс туралы әзірленген есеп бойынша ауызша сұрау. Жұмысты өзіндік орындау

#### **Жұмысты орындау реті**

1) ЛАБ3 бағдарламасын іске қосып, сынақ кітапшаңыздың нөмірі бойынша тіркеліңіз.

2) Зерттелетін QA және Y кездейсоқ шамаларын таідап алыңыз.

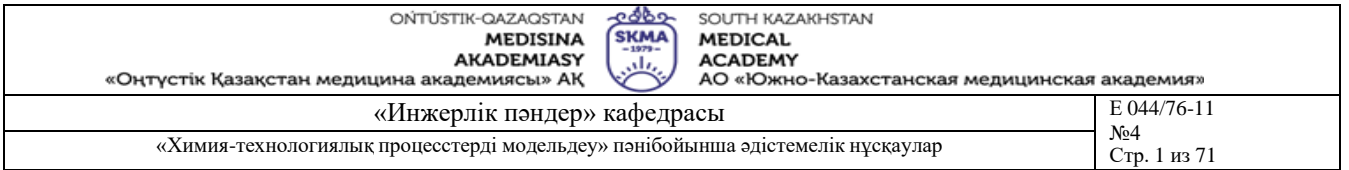

- 3) Екі кездейсоқ шамалардың (12-18 значений) көрсеткіштерін тіркеңіз.
- 4) Қолмен немесе MsExcel не Mathcad жүйелерін пайдаланып қажетті барлық есептеулерді орындаңыз.
- 5) Осыған ұқсама көрсеткіштерді QB және Y кездейсоқ шамалар үшін алыңыз.
- 6) Қолмен немесе MsExcel не Mathcad жүйелерін пайдаланып қажетті барлық есептеулерді орындаңыз.
- 7) Оқытушы ұсынған жұмысты орындау бақылау мысалды қолданыңыз.

## **Әдебиет:**

## **негізгі:**

- 1. Ахназарова С.Л., Кафаров В.В. Методы оптимизации эксперимента в химической технологии: Учебное пособие для вузов. - 2-е изд., перераб. и дополненное. -М.: Высшая школа, 1985. -327с.
- 2. Инков А.М. Моделирование и идентификация объектов управления. Методические указания к выполнению лабораторных работ для студентов спец. 050702. Шымкент, ЮКГУ, 2010 г., -78 с.

## **қосымша:**

- 3. Практикум по автоматике и системам управления производственными процессами: учеб. пособие для вузов /под ред. И.М.Масленникова. -М.: Химия, 1986. -336с.
- 4. Построение математических моделей химико-технологических процессов. Под ред. Дудникова Е.Г. - Л.: Химия, 1970. –312 с.
- 5. Райбман Н.С., Чадеев В.М. Построение моделей производства. М.: Энергия, 1975.

- 1) Кездейсоқ шама дегеніміз не?
- 2) Кездейсоқ шамалардың түрлері?
- 3) Генеральды жиынтық (совокупность) дегеніміз не?
- 4) Кездейсоқ таңдама (выборка) дегеніміз не?
- 5) Қандай таңдама репрезентативтік деп аталады?
- 6) Кездейсоқ шаманың таралу заңы, таралу функциясы және таралу тығыздығы деп нені атаймыз?
- 7) Математикалық күтім дегеніміз не және ол нені сипаттайды?
- 8) Дисперсия дегеніміз не және ол нені сипаттайды?
- 9) Орташа квадратты ауытқу (стандарт) дегеніміз не және ол нені сипаттайды?
- 10) Корреляцияның коэффициенті дегеніміз не және ол нені сипаттайды?
- 11) Кездейсоқ шаманың қандай бағасы бақуатты (состоятельная), жылжымаған болып табылады?
- 12) Сенімді ықтималдық, маңыздылық деңгейі дегеніміз не?
- 13) Еркіндік дәрежесі дегеніміз не және ол қалай анықталады?
- 14) Сенімді аралық, сенімді шекаралар дегеніміз не?
- 15) Математикалық күтім үшін сенімді аралық қалай анықталады?
- 16) Дисперсия үшін сенімді аралық қалай анықталады?
- 17) Статистикалық гипотеза дегеніміз не?
- 18) Математикалық күтімнің С санына тең болуы жөніндегі гипотеза.
- 19) Екі кездейсоқ шамалардың математикалық күтімдерінің бір біріне тең болуы жөніндегі гипотеза.

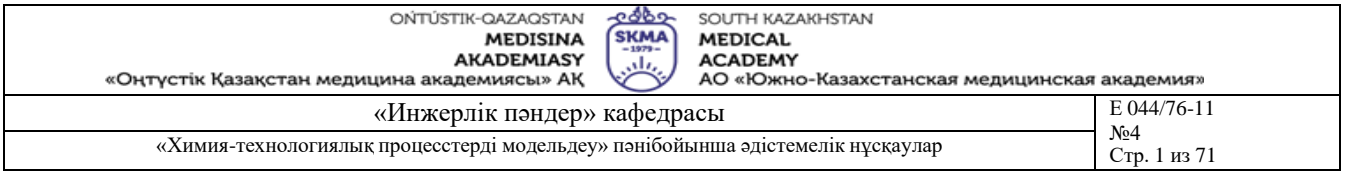

- 20) Екі кездейсоқ шамалардың дисперсияларының бір біріне тең болуы жөніндегі гипотеза.
- 21) Екі кездейсоқ шамалар арасында корреляцияның жок болуы жөніндегі гипотеза.

**Тақырыб 4:** Регрессиялық модельдің параметрлерін анықтау. Белсенді эксперименттің деректері бойынша басқару объектінің статикалық модельдерін құру (экспериментті жоспарлау әдістері)

**Мақсаты:** Жұмыстың мақсаты эксперименттерді жоспарлауды пайдаланып, белсенді эксперимент әдістері арқылы регрессиялық модельдің параметрлерін анықтау болып табылады. Студент «Регрессиялық модельдің параметрлерін анықтау. Белсенді эксперименттің деректері бойынша басқару объектінің статикасының модельдерін құру (экспериментті жоспарлау әдістері)» тақырыбын оқу барысында алған білімдерін пайдалана білуі керек.

#### **Оқыту мақсаты:**

#### **Студент білуге тиіс:**

- белсенді эксперимент әдістерін;
- регрессиялық модельді;
- экспериментті жоспарлау әдістерін.

## **Студент істей алуға тиіс:**

- экспериментті жоспарлауды жүргізу;
- регрессиялық модельдің параметрлерін анықтау;
- басқару объектінің статикасының модельдерін құру.

## **Тақырыптың негізгі сұрақтары:**

#### **Базалық**

- критикалық мәндер;
- **Кохрен критерийі;**
- Фишер критерийі.

#### **Негізгі**

- жоспарлау матрицасы;
- адекваттылық дисперсиясы.

#### **Теориялық негіздері**

Жоспарлау матрицасындағы әр тәжірибе m рет қайталанылатын жоспарланған экспериментті дисперсиялық және регрессиялық талдау сұлбасының жалпы түрі келесі: **Сызықты жоспар 2 К**

## Эксперименттің жоспары 4.1 кестеде келтірілген.

Кесте. 4.1

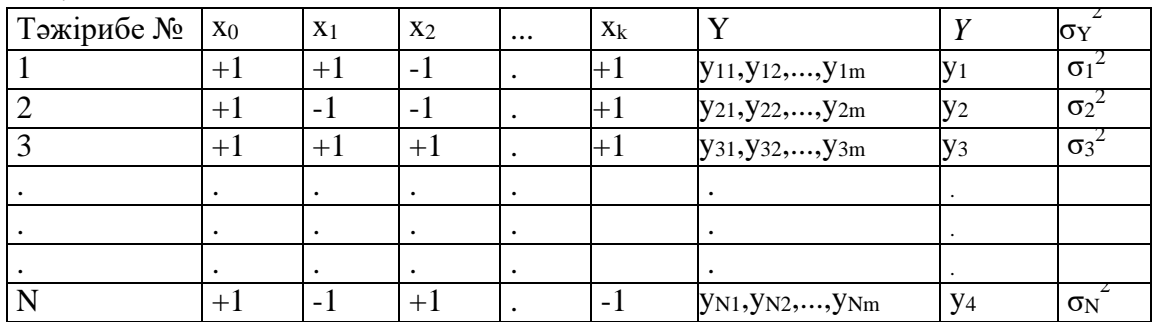

1) Қажетті эксперименттер жүргізіледі.

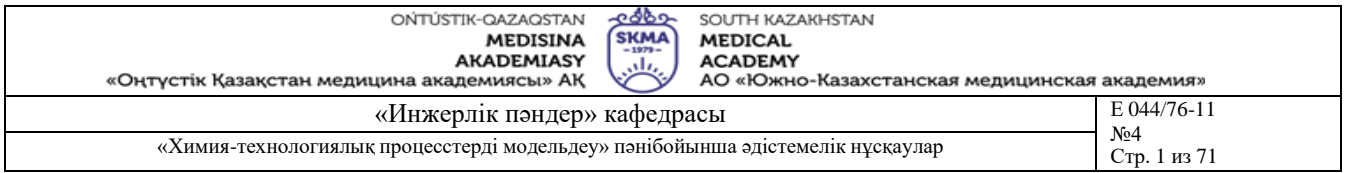

2) Кохрен критериі бойынша таңдама дисперсиялардың біртектілігі тексеріледі. Ол үшін максималды дисперсияның барлық дисперсиялардың қосындысына қатынас құрастырылады:

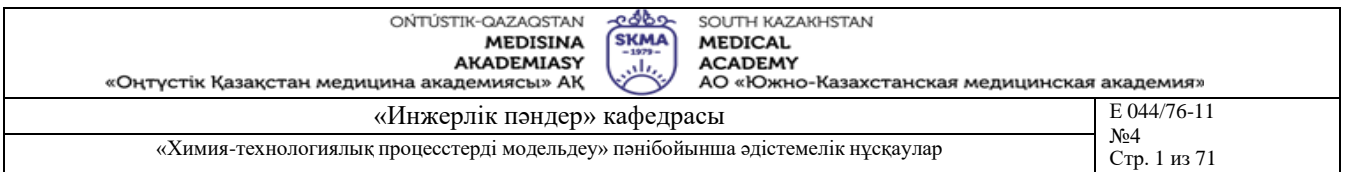

$$
\mathbf{G} = \frac{\sigma_{\mathbf{MAX}}^2}{\sum_{i=1}^{N} \sigma^2}
$$

 $\sigma_{di.,}}^2 = \frac{1}{n} \cdot \sum_{i=1}^{N} \sigma_i^2$  (4.3) Пайда болған қатынасты кестелік мәнбен салыстырады: Gкр=G(α, f<sub>1</sub>, f<sub>2</sub>), бұл жерде:  $\alpha$ =0.05, f<sub>1</sub> = m - 1, f<sub>2</sub> = N. Егер G<G<sub>kp</sub> болса, онда дисперсиялар біртекті. Онда ұдайы өңдірілудің (воспроизводимость) дисперсиясы ретінде еркіндік дәрежелер  $\text{cath}$  f<sub>BOC</sub> = N(m-1) болатын орташа дисперсиясын алуға болады:

3) Регрессия теңдеуінің коэффициенттері келесі формула бойынша анықталады:

$$
b_j = \frac{\sum_{i=1}^{n} X_{ji} \cdot \overline{Y}_i}{N}
$$
 (4.4)

4) Коэффициенттердің дисперсиясы келесідей анықталады:

 $\sigma_{\text{Bj}}^2 = \frac{\sigma_{\text{BOC}}^2}{N \cdot m}$  (4.5)

5) Коэффициенттердің мағыналығы Стьюдент критериі бойынша тексеріледі. Регрессия теңдеуінің барлық коэффициенттері үшін t-қатынасы құрастырылады:  $t_i = |b_i| / |\nabla b_i|$  (4.6),

оны мағыналық деңгейі  $\sigma = 0.05$  және еркіндік дәрежелер саны  $f=N(m-1)$  үшін кестелік tkp=t( $\alpha$ , f) мен салыстырады. Егер t<sub>i</sub> < tkp болса, онда сәйкесінші b<sub>i</sub> коэффициенті мағынасыз ретінде регрессия теңдеуінен алып тасталады.

6) Регрессия теңдеуінің экспериментке адекватты болуы Фишер критериі бойынша тексеріледі. Дисперсияны тексеру үшін дисперсиялық қатынас құрастырылады:  $F = \sigma_{A,I}^2 / \sqrt{\sigma_{BOC}}^2$ ,

бұл жерде:  $\sigma_{\rm AI}{}^2$  – адекваттылық дисперсиясы, ол келесі формула бойынша анықталады:  $m \cdot \sum_{i=1}^{N} (Y_i - \sum_{i=1}^{N} Y_i)^2$ 

$$
\sigma_{\hat{d}\hat{\epsilon}}^2 = \frac{m \cdot \sum_{i} (Y_i - Y_i)}{N - l} \quad (4.7)
$$

*l* - Регрессия теңдеуінің мағыналы коэффициенттерінің саны.

Егер пайда болған дисперсиялық қатынас кестелік Fkp=F(α, f<sub>AД</sub>, f<sub>BOC</sub>) (α = 0.05, f<sub>AД</sub>=N - l,  $f_{BOC} = N(m-1)$ ) аз болса, онда теңдеу экспериментке адекватты, керісінше жағдайда экспериментті адекватты сипаттау үшін аппроксимациялаушы полиномның ретін жоғарылату керек.

## **2 ретті ортогональды жоспар**

Кесте. 4.2.

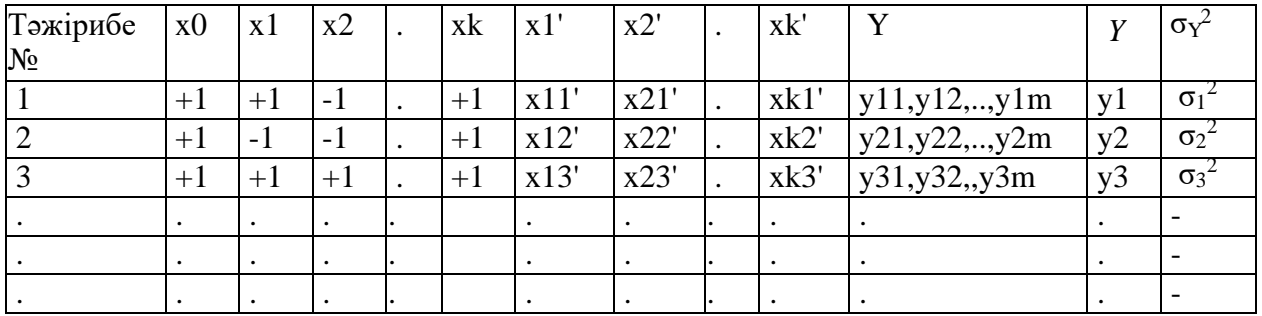

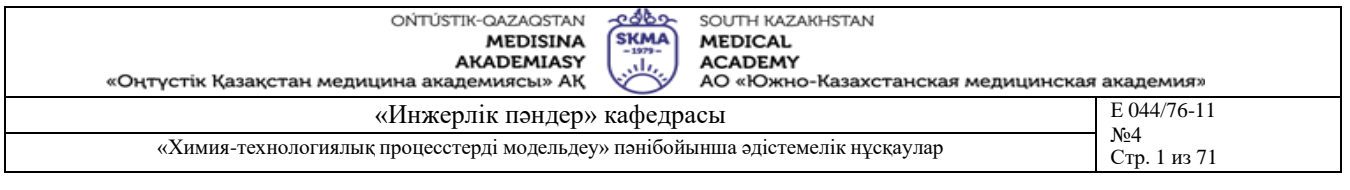

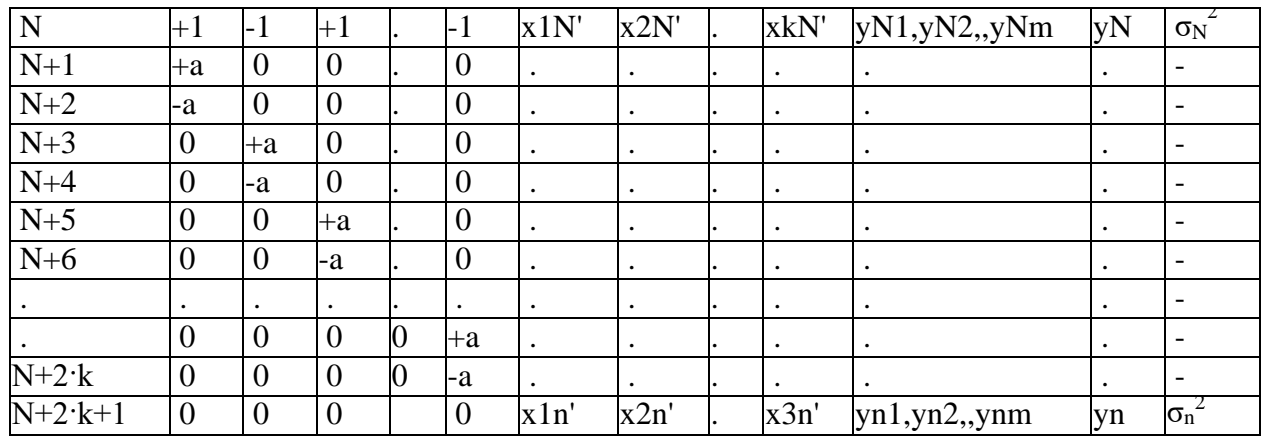

Тәжірибе саны  $2^{K} + 2 \cdot k + 1$  ретінде анықталады.

Жоспардың негізін сызықтық 2 $^{\rm k}$  (жолдары 1 ден N дейін) жоспары құрайды. Сонымен қатар, тәжірибелер жұлдыздық нүктелер мен (жолдар N+1 ден N+2·k дейін) жоспардың орталығында (N+2·k+1 жолы) жүргізіледі.

Xj' бағандары келесі формула бойынша анықталады:

$$
X \underset{j}{\odot} = X_{j}^{2} - \frac{1}{n} * \sum_{i=1}^{n} X_{ji}^{2} \quad (4.8)
$$

1) Өлшенетін шаманың орташа мәні мен дисперсиясы (4.1), (4.2) формулалары бойынша анқталады.

2) Кохрен критериі бойынша таңдамалы дисперсиялардың біртектілігі тексеріледі. Ұдайы өңдірілу дисперсиясы (4.3) бойынша есептеледі.

3) Регрессия теңдеуінің коэффициенттері келесі формула бойынша анықталады:

$$
\mathbf{b}_{\mathbf{j}} = \frac{\sum_{i=1}^{n} X_{ji} \cdot \overline{Y}_{i}}{\sum_{i=1}^{n} X_{ji}^{2}}
$$
 (4.9)

4) Коэффициенттердің дисперсиясы келесідей анықталады:

$$
\sigma_{\text{Bj}}^2 = \frac{\sigma_{\text{y}_{\text{B}}^2}^2}{m \cdot \sum_{i=1}^{n} X_{ji}^2} \quad (4.10)
$$

5) Коэффициенттерді мағыналыққа тексеру әдістемесі жоғарыда көрсетілген (4.6 формуласын көр).

6) Регрессия теңдеуінің экспериментке адекватты болуын тексеру жоғарыда көрсетілген (4.7 формуласын көр).

**Білім берудің және оқытудың әдістері:** Бақылау сұрақтар мен жүргізілген жұмыс туралы әзірленген есеп бойынша ауызша сұрау. Жұмысты өзіндік орындау

#### **Жұмысты орындау реті**

1) Экспериментті өткізу жоспарын құрыңыз.

2) ЛАБ4 бағдарламасын іске қосып, сынақ кітапшаңыздың нөмірі бойынша тіркеліңіз.

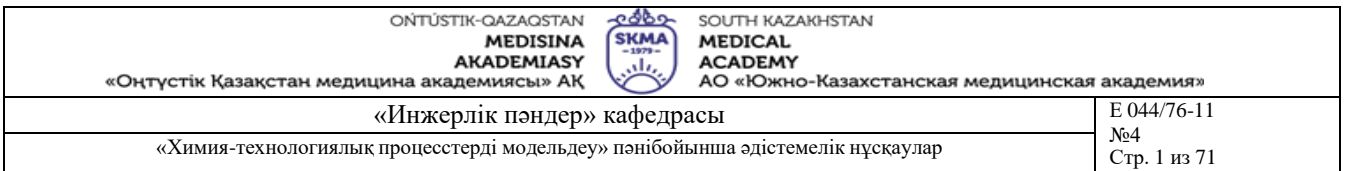

- 3) Экспериментті жоспарлау матрицаның ағымдағы қатарына сәйкес (T,Q,F) кіріс параметрлердің мәндерін енгізіп, қайталанылатын 3 тәжірибені орындаңыз. Орындау барысында шығыс Y шаманың мәндерін тіркеуді ұмытпаңыз.
- 4) Қолмен немесе MsExcel не Mathcad жүйелерін пайдаланып қажетті барлық есептеулерді орындаңыз.
- 5) Экспериментті жоспарлау матрицаның әр қатары үшін тәжірибелерді қайталаңыз.
- 6) Қолмен немесе MsExcel не Mathcad жүйелерін пайдаланып қажетті барлық есептеулерді орындаңыз.
- 7) ЛАБ4А бағдарламасын іске қосып экранға шығатын нұсқауларды пайдаланып жұмысты орындаңыз.
- 8) Оқытушы ұсынған жұмысты орындау бақылау мысалды қолданыңыз.

## **Әдебиет:**

## **негізгі:**

- 1. Ахназарова С.Л., Кафаров В.В. Методы оптимизации эксперимента в химической технологии: Учебное пособие для вузов. - 2-е изд., перераб. и дополненное. -М.: Высшая школа, 1985. -327с.
- 2. Инков А.М. Моделирование и идентификация объектов управления. Методические указания к выполнению лабораторных работ для студентов спец. 050702. Шымкент, ЮКГУ, 2010 г., -78 с.

## **қосымша:**

- 3. Практикум по автоматике и системам управления производственными процессами: учеб. пособие для вузов /под ред. И.М.Масленникова. -М.: Химия, 1986. -336с.
- 4. Построение математических моделей химико-технологических процессов. Под ред. Дудникова Е.Г. - Л.: Химия, 1970. –312 с.
- 5. Райбман Н.С., Чадеев В.М. Построение моделей производства. М.: Энергия, 1975.

- 1) Белсенді және белсенді емес эксперимент. Олардың айырмашылықтары?
- 2) Көпфакторлы эксперимент дегеніміз не?
- 3) Регрессия теңдеуі дегеніміз не?
- 4) Толық факторлық эксперимент дегеніміз не?
- 5) Деңгей және фактор деп нені түсінеміз?
- 6) Экспериментті жоспарлау матрицасы қалай қалыптастырылады?
- 7) Экспериментті жоспарлау матрицасында өлшемсіз түрге өту қалай іске асырылады?
- 8) Дисперсияны біртектілікке тексерудің мағынасы неде?
- 9) Регрессия теңдеуінің коэффициенттері қалай анықталады?
- 10) Коэффициенттердің мағыналығы қалай анықталады?
- 11) Регрессия теңдеуінің адекваттылығы қалай тексеріледі?
- 12) 2-ші ретті ортогональдық жоспар дегеніміз не?
- 13) 2-ші ретті жоспарлар қай кезде пайдаланылады?
- 14) Жұлдыздық иіқтың "а" мәні қалай анықталады?
- 15) Экспериментті жоспарлау матрицасында бейсызықты мүшелерінде бағандар қалай қалыптастырылады?
- 16) Фишер критериі не үшін қолданылады, Фишердің таралу квантильдері қалай анықталалы?

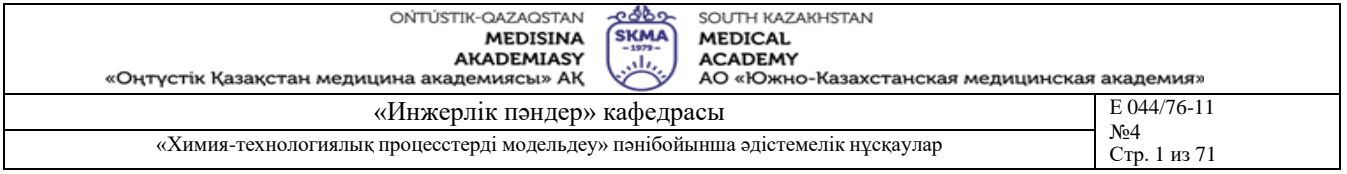

- 17) Стьюдент критериі не үшін қолданылады, Стьюденттің таралу квантильдері қалай анықталады?
- 18) Бөлшекті реплика дегеніміз не?

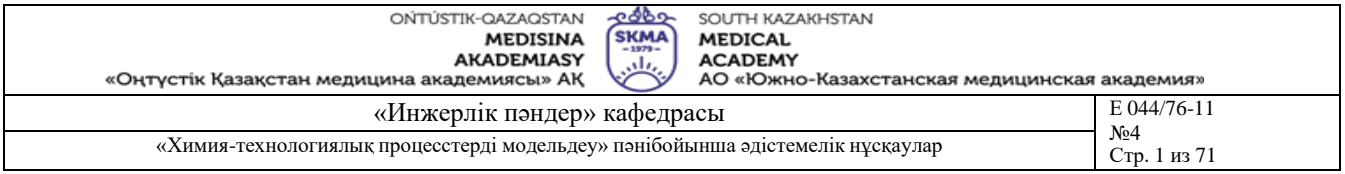

**Тақырыб 5:** Объктін динамикалық сипаттамаларын идентификациялау

**Мақсаты:** Қыздырылатын судың температурасын тұрақты ұстау – объектін жұмыс істеу мақсаты.

#### **Оқыту мақсаты:**

## **Студент білуге тиіс:**

- басқару әсер (кіріс)-бу шығыны;
- реттелетін параметр (шығыс)-ыстық судың температурасы;
- аралық (қосымша) ережелік параметр бу шығыны;
- қоздыру мұздай судың шығыны.

## **Студент істей алуға тиіс:**

- получена кривая разгона по каналу «Реттеу органның қоздыруы, ΔU(%)-Бу шығыны, F(м3/ч)» канал бойынша үдеу қисығын алу;
- беріліс функцияны тұрғызу;
- Лаплас түрлендіруді жүргізу.

## **Тақырыптың негізгі сұрақтары:**

#### **Базалық**

- үдеу қисығы;
- беріліс функция;
- модель адекваттылығы.

#### **Негізгі**

- уақыт тұрақтылығы;
- таза кешігу уақыты;
- күшейту коэффициенті.

#### **Теориялық негіздері**

Аудандар әдісі басқару объектілерінің динамикалық сипаттамаларын идентификациялаудың инженерлік әдістерінің бірі болып табылады. Бұл әдіс ЭЕМде іске асыру мен қатар қолмен есептеуге де ыңғайлы және тәжірибеде қанағаттанарлық дәлділікке ие.

Әдіс басқару үрдісінен тыс идентификациялауды жобалайды, себебі ол БАЖ-ды кәдімгі пайдалану барысындағы өлшеу нәтижелерін қолданбайды, объекттің кірісіндегі сатылы әсерге объектің қайтаратын жауабы қисығын алу үшін арнайы эксперименттерді өткізу қажет. Осы экспериментте алынған үдеу (разгон) қисығы бойынша келесі түрдегі беріліс функцияның коэффициенттері анықталады:

(5.1)

$$
W(p) = C \ast W^* \ast e^{-p^\mathsf{T} \mathfrak{I}}
$$

бұл жерде:

$$
W^* = \frac{b_1 + \sum_{i=1}^{M} b_{i+1} p^i}{a_1 + \sum_{i=1}^{N} a_{i+1} p^i} \qquad M \le N
$$
 (5.2)

Өзін өзі теңестіретін объектінің күшейту коэффициенті келесі формула бойынша есептеледі:

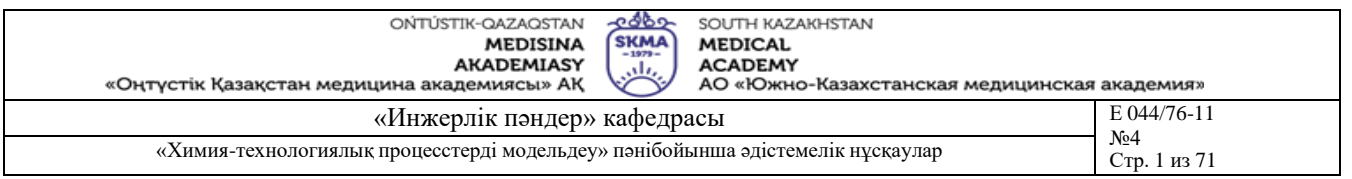

$$
C = \frac{X_k}{\Delta I}
$$

(5.3)

**U** Әдіс өзін өзі теңестірмейтін объектіге де қолданылуы мүмкін.

Таза кешігу уақыты τ<sup>з</sup> әсерді тигізу мерзімнен бастап объекттің шығысында реакция пайда болғанға дейін өткен уақыт ретінде үдеу қисығының графигінен анықталады. Аудандар әдісі (5.1)-ге енетін ai, bi, M, N коэффициенттерін анықтауға мүмкіндік береді. Бір кірісі мен бір шығысы бар құрылымдық сұлбасының түрі:

$$
U(t) \qquad \longrightarrow \qquad \qquad X(t) \hspace{-1mm} \longrightarrow \hspace{10mm} X(t)
$$

болатын стационарлы сызықты объекттің математикалық моделін анықтау үшін аудандар әдісін қолдануды қарастырайық.

На рисунке 5.1 суретінде эксперименттің нәтижесінде алынған үдеу қисығы көрсетілген. Өңдеу үшін уақыт бойынша  $\Delta t$  қадамымен берілетін шығыстағы  $X_i$  дискретті мәндермен бейнеленген t=т<sub>з</sub> уақыт мерзімінен басталған үдеу қисығының бір бөлігі пайдаланылады. t=τ<sup>з</sup> нүктесі координаттардың жаңа басы ретінде қабылданады.

Есептеулерде нормалданған түрдегі үдеу қисығы пайдаланылады, ол бастапқы формуладан келесі формула бойынша пайда болады:

 $Z_i = 1-X_i/X_k$  (5.4)

Аудандар әдісінің мағынасы (W\*)-1 функциясын p дәрежелері бойынша қысқартылған (усеченный) қатарға жіктеуге келтіріледі, яғни келесі жіктеуге:

 $W^*(p)^{-1} = \begin{bmatrix} 1 \end{bmatrix}$  $= 1 + \frac{N}{p} F p$  $(5.5)$  $\frac{1}{\mathbf{W}^*(\mathbf{p})}$   $\sum_{i=1}^{n} i_i$ 

(5)-ке кіретін интегралдық F<sup>i</sup> аудандары келесі формулалар бойынша есептеледі:

$$
F1 = \int_{0}^{\infty} Z(t)dt
$$
\n
$$
F2 = \int_{0}^{\infty} \int_{0}^{2\pi} Z(t)dt^{2} = F_{1}^{2} \int_{0}^{\infty} Z(t)(1 - \theta) d\theta
$$
\n
$$
F3 = \int_{0}^{\infty} \int_{0}^{2\pi} Z(t)dt^{3} = F_{1} \int_{0}^{3\pi} Z(t)(1 - 2\theta + \frac{\theta^{2}}{2})d\theta
$$
\n(5.8)

Величины F<sup>i</sup> шамалары сандық интегралдау әдістерімен анықталады. Мысалы, егер трапециялар әдісін пайдалансақ, онда:

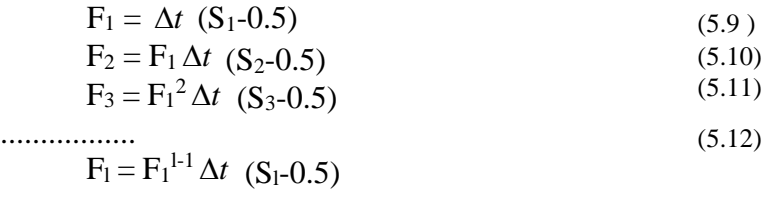

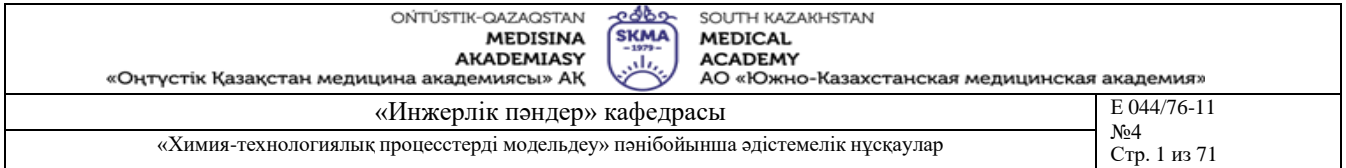

$$
S_1 = \sum_{\substack{i=1 \ i \neq j}}^{k} Z_i
$$
 (5.13)  

$$
S_2 = \sum_{i=1}^{k} Z_i (1 - \theta_i)
$$
 (5.14)

$$
S_3 = \sum_{\substack{i=1 \ i \neq j}}^{k} Z_i (1 - 2\theta_i + \frac{\theta_i^2}{2})
$$
\n
$$
E_3 = E_2 \qquad \theta_i^2 \qquad \theta_i^3
$$
\n(5.15)

$$
S_4 = \sum_{i=1}^{k} Z_i \left( \frac{F_3}{F^{13}} - \frac{F_2}{F^{12}} \theta_i + \frac{F_3}{F^{12}} \right)
$$
\n
$$
S_1 = \sum_{i=1}^{k} Z_i \left( \frac{-\theta_i}{(l-1)!} + \frac{-\theta_i}{(l-2)!} \right)
$$
\n
$$
S_2 = \sum_{i=1}^{k} Z_i \left( \frac{-\theta_i}{(l-1)!} + \frac{-\theta_i}{(l-2)!} \right)
$$
\n
$$
S_3 = \sum_{i=1}^{k} Z_i \left( \frac{F_1}{(l-1)!} + \frac{F_2}{(l-2)!} \right)
$$
\n
$$
S_4 = \sum_{i=1}^{k} Z_i \left( \frac{F_1}{(l-1)!} + \frac{F_3}{(l-2)!} \right)
$$
\n
$$
S_5 = \sum_{i=1}^{k} Z_i \left( \frac{F_1}{(l-1)!} + \frac{F_2}{(l-2)!} \right)
$$
\n
$$
S_6 = \sum_{i=1}^{k} Z_i \left( \frac{F_1}{(l-1)!} + \frac{F_2}{(l-2)!} \right)
$$
\n
$$
S_7 = \sum_{i=1}^{k} Z_i \left( \frac{F_1}{(l-1)!} + \frac{F_2}{(l-2)!} \right)
$$
\n
$$
S_8 = \sum_{i=1}^{k} Z_i \left( \frac{F_1}{(l-1)!} + \frac{F_3}{(l-2)!} \right)
$$
\n
$$
S_9 = \sum_{i=1}^{k} Z_i \left( \frac{F_1}{(l-1)!} + \frac{F_2}{(l-2)!} \right)
$$
\n
$$
S_1 = \sum_{i=1}^{k} Z_i \left( \frac{F_1}{(l-1)!} + \frac{F_2}{(l-2)!} \right)
$$
\n
$$
S_1 = \sum_{i=1}^{k} Z_i \left( \frac{F_1}{(l-1)!} + \frac{F_3}{(l-2)!} \right)
$$
\n
$$
S_1 = \sum_{i=1}^{k} Z_i \left( \frac{F_1}{(l-1)!} + \frac{F_3}{(l-2)!} \right)
$$

 $\theta_i = t_i / F_1 (5.18)$ 

Сонымен  $Z_1, Z_2, Z_k$  мәндеріне ие болдық,  $F_i$  –ды есептеу қиын емес.

Беріліс функцияның N ретін келесі шарттан анықтауға болады: егер  $F_{i-1}$  –ге қарағанда  $F_i$  аз болса, немесе ешер F<sup>i</sup> < 0, онда N=i-1.

М шамасы келесі шарттардаң анықталады:

Егер X(0)=0, aл X'(0)#0, онда M=N-1

Егер  $X(0)=X'(0)=0$ , онда M<=N-2

Eгер 
$$
X(0)=X'(0)=X''(0)
$$
, онда b2=b3=b4=...=0

bi және ai коэффициенттердің мәндері келесі теңдеулер жүйесін шешу арқылы табылады:  $a_1=1$ ;  $b_1=1$ 

 $a_2 = F_1 + b_2$  $a_3 = F_2 + b_3 + b_2F_1$  $a_4 = F_3 + b_4 + b_3F_1 + b_2F_2$  (5.19) ................

$$
\stackrel{\ldots}{a_l} = F_{l-1} + b_l + \sum_{j=2}^{l-1} b_j F_{l-j}
$$

Бұл жүйеде j>N+1 жән j>M+1В болғанда әр ai немесе bi орнына нольдерді қойып шығып, a<sup>i</sup> және b<sup>i</sup> қатысты шешу керек.

Қолмен есептеу барысында әдетте F1, F2, F3 есептеумен шектеліп, егер F3<0, немесе егер X'(0)#0, онда М=1, N=2 деп қабылдайды, демек W\*(p) беріліс функцияның түрі:

$$
w^*(p) = \frac{b_1 + b_2 p}{a_1 + a_2 + a_3 p^2} \dots (5.20)
$$
  
6 $\gamma_1$   $\pi$   $\gamma$   $\gamma$ 

бұл жерде :  $b_1=1$ ;  $a_1=1$ ;  $a_2=F_1$ ;  $a_3=F_2$ ;  $a_4=F_3$  (5.23)

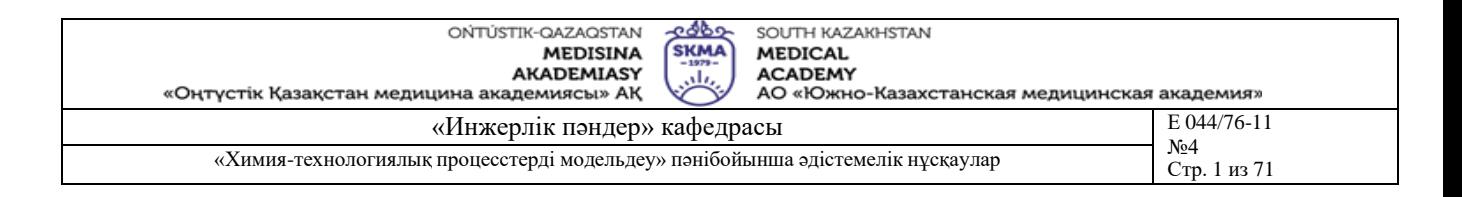

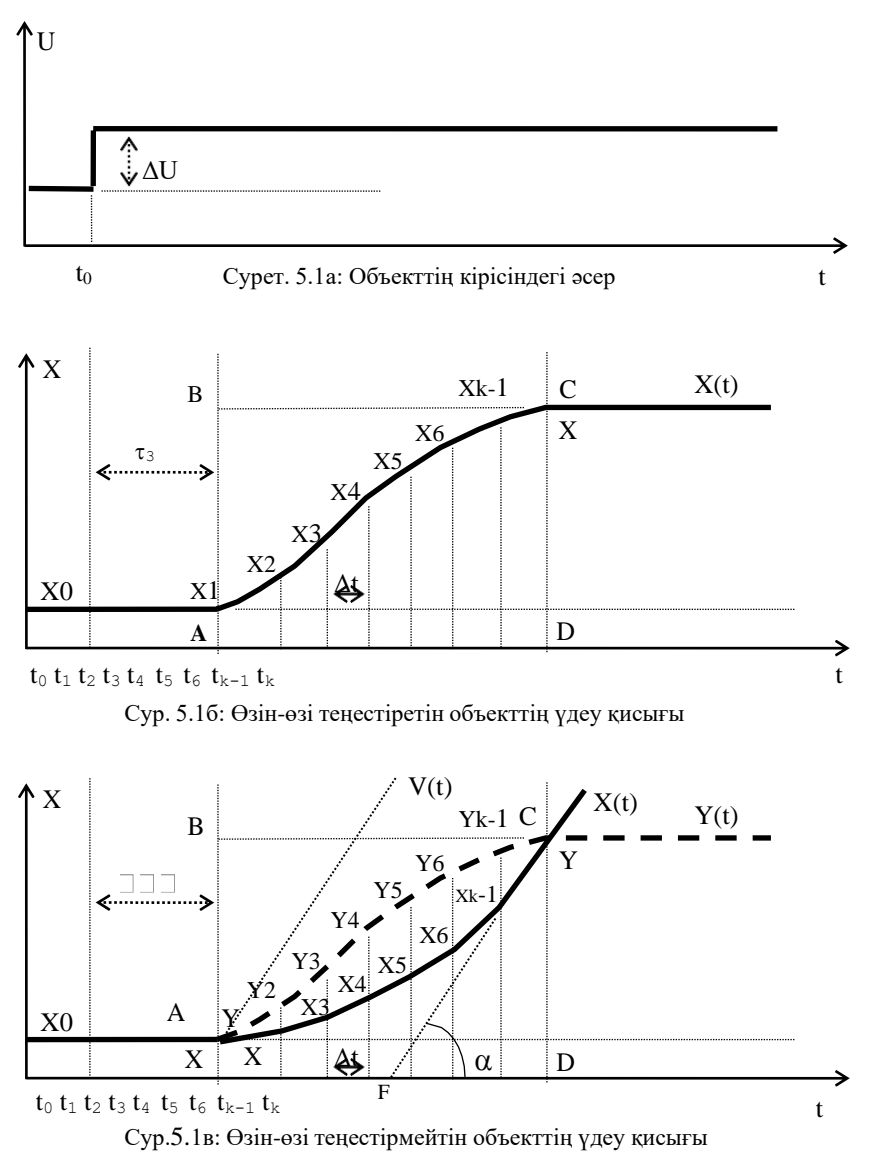

Қолмен есептеуде нәтижелерді кестеге түсірген ыңғайлы: Кесте 5.1.

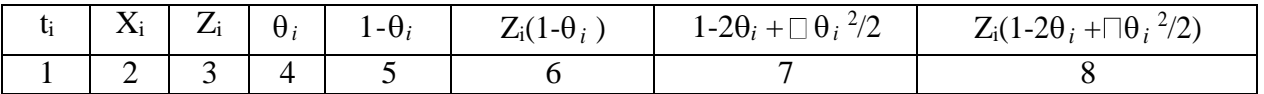

Бұл кесте К қатарды қамтиды. Бірінші екі бағана бастапқы деректерді – уақыт нүктелері мен шығыстағы мәндерді қамтиды. 4 бағандағы сандардың қосындысы  $S_1$  мәнін, 6 бағанның қосындысы -  $S_2$ , 8 бағанның қосындысы -  $S_3$  береді.

**Білім берудің және оқытудың әдістері:** Бақылау сұрақтар мен жүргізілген жұмыс туралы әзірленген есеп бойынша ауызша сұрау. Жұмысты өзіндік орындау

#### **Жұмысты орындау реті**

- 1. ЛАБ5 бағдарламасын іске қосып, сынақ кітапшаңыздың нөмірі бойынша тіркеліңіз.
- 2. Кірістегі әсер тигізу және возмущение арнасын таңдаймыз.
- 3. Үдеу қисығын алу бойынша экспериментті жүргіземіз.
- 4. Уақыттың мерзімінен бастап t=t<sub>k</sub> дейін үдеу қисығының 15-20 дан кем емес бірдей бөліктерге бөлеміз. Одан кейін t=т<sub>з</sub> уақыт мерзімін есептеудің басы ретінде

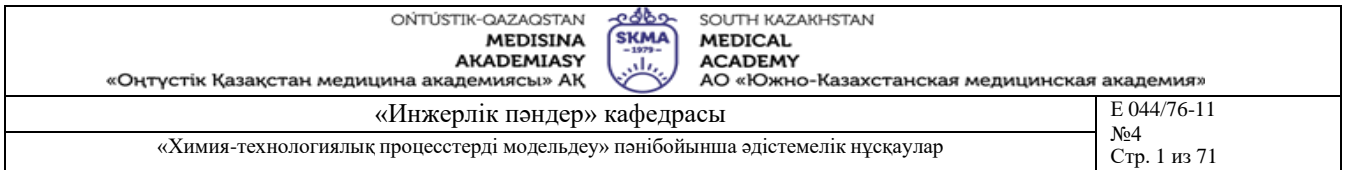

қабылдайды, демек t=0 нүктесі ретінде. Бөлудің *t* қадамы оның аралығында X(t) қисығы түзуден шамалы ауытқитындай болатын етіп таңдап алынады. Өлшеудің жеткілікті дәлділігін қамтамасыз ету үшін 5.1б суреттегі АВСД тіктөртбұрыштың ішінде жататын қисықтың бөлігі A4 форматты миллиметрлік қағазда сызылады.

- 5. Қолмен немесе MsExcel не Mathcad жүйелерін пайдаланып қажетті барлық есептеулерді орындаңыз.
- 6. 1-ші кестенің 1-ші және 2-ші бағандарын толтырамыз.  $t_1=0$  және  $X_1=0$  болатындығына назар аударамыз.
- 7. (5.4) формуласын қолданып, 3-ші бағанды толтырамыз.
- 8. 3-ші бағанның қосындысы ретінде  $S_1$ -ді анықтаймыз.
- 9. (5.9) формуласы бойынша  $F_1$ -ді анықтаймыз.
- 10.(5.18) формуласын қолданып, 4-ші бағанды толтырамыз.
- 11. 5 пен 6-шы бағандарды толтырамыз.
- 12.6-ші бағанның қосындысы ретінде  $S_2$ -ні анықтаймыз.
- 13.(5.10) формуласы бойынша  $F_2$ -ні есептейміз.
- 14.7, 8 бағандарын толтырамыз.
- 15.8-ші бағанның қосындысы ретінде S<sub>3</sub>-ті анықтаймыз.
- 16.(5.11) формула бойынша  $F_3$ -ті есептейміз.
- 17.Жоғарыда келтірілген шарттарға сәйкес беріліс функцияның түрі мен коэффициенттердің мәндерін анықтаймыз.
- 18. С,  $\tau_3$  мәндерін анықтаймыз.
- 19.Барлық сандық мәндерін қойып, беріліс функцияның мәнін өлшемсіз (5.1) түрінде жазамыз.
- 20.Пайда болған мадематикалық модельдің адекваттылығын тексереміз. Егер пайда болған беріліс функция объекттің динамикасын аппроксимациялаудың талапқа сай дәлділігін қамтамасыз етпесе, онда келесі әрекеттерді орындау керек:
	- a) алдыңғы есептеулердің нәтижелерін тексеру;
	- b) егер қателер байқалмаса, онда есептелетін Fi–дің санын үлкейтіп, адекваттылықты қайта тексеру.
	- c) Егер талап етілетін дәлдік қамтамасыз етілмесе, онда аппроксимациялаудың басқа әдісін қолдану.
- 21.ЛАБ5 бағдарламасын іске қосып, сынақ кітапшаңыздың нөмірі бойынша тіркеліңіз..
- 22.Кірістегі әсер тигізу мен возмущениенің басқа арнасын таңдаймыз.
- 23.Жоғарыда сипатталған барлық әрекеттерді қайталаймыз.
- 24.Қолмен немесе MsExcel не Mathcad жүйелерін пайдаланып қажетті барлық есептеулерді орындаңыз
- 25.Оқытушы ұсынған жұмысты орындау бақылау мысалды қолданыңыз.

## **Әдебиет:**

#### **негізгі:**

- 1. Ахназарова С.Л., Кафаров В.В. Методы оптимизации эксперимента в химической технологии: Учебное пособие для вузов. - 2-е изд., перераб. и дополненное. -М.: Высшая школа, 1985. -327с.
- 2. Инков А.М. Моделирование и идентификация объектов управления. Методические указания к выполнению лабораторных работ для студентов спец. 050702. Шымкент, ЮКГУ, 2010 г., -78 с.

#### **қосымша:**

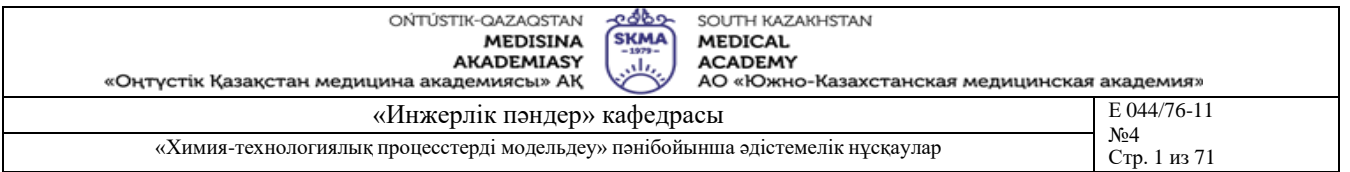

3. Практикум по автоматике и системам управления производственными процессами: учеб. пособие для вузов /под ред. И.М.Масленникова. -М.: Химия, 1986. -336с.

4. Построение математических моделей химико-технологических процессов. Под ред. Дудникова Е.Г. - Л.: Химия, 1970. –312 с.

5. Райбман Н.С., Чадеев В.М. Построение моделей производства. - М.: Энергия, 1975.

## **Бақылау (сұрақтар, тесттер, тапсырмалар және т.б.)**

1) Келесі ұғымдардың анықтамасын беріңіз:

- үдеу қисығы (кривая разгона);
- беріліс функция;
- өзін-өзі теңестіру (самовыравнивание);
- күшейту коэффициенті;
- таза кешізу уақыты;
- математикалық модель;
- математикалық модельдің адекваттылығы;
- 2) Жүйенің тұрақтылығы (устойчивость) сипаттамалық теңдеу коэффициенттерінің таңбалары мен түбірлерімен қалай байланысты екендігін түсіндіріңіз.
- Беріліс функцияның коэффициенттерін; Хэвисайд жіктеуін жазуда пайдаланылатын формулаларды жазыңыз;
- 3) өзін-өзі теңестіетін және теңестірмейтін объект үшін аудандар әдісі арқылы беріліс функцияның коэффициентерін қолмен есептеу тәртібін айтыңыз

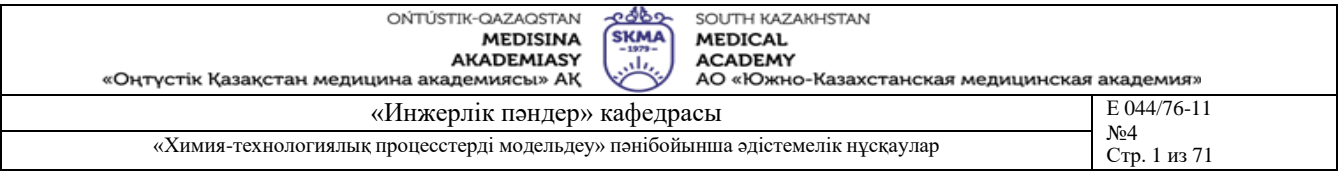

**Тақырыб 6:** ChemCad бағдарламасымен негізгі жұмыс істеу ережелері

**Мақсаты:** ChemCad бағдарламасының негізгі жұмыс істеу ережелерімен танысу

## **Оқыту мақсаты:**

## **Студент білуге тиіс:**

- ChemCad терезесінің құрылымын;
- бағдарламасының негізгі жұмыс істеу ережелерін

## **Студент істей алуға тиіс:**

- бағдарламаға кіріп шығу;
- негізгі мәзірді қолдану;
- инструменттірдің панелін қолдану;
- «Негізгі графикалық палитра» панелін қолдану.

## **Тақырыптың негізгі сұрақтары:**

## **Базалық**

- математикалық модуль батырмалары;
- негезгі математикалық модульдер.

## **Негізгі**

- дисциляция ұрдісін математикалық сипаттау үшін модуль;
- заттың қатты фазасымен ұрдісін математикалық сипаттау үшін модуль;
- химиялық реакция ұрдісін математикалық сипаттау үшін модуль;
- динамикалық ұрдістерді математикалық сипаттау үшін модуль;
- әртүрлі модульдер.

**Білім берудің және оқытудың әдістері:** Бақылау сұрақтар мен жүргізілген жұмыс туралы әзірленген есеп бойынша ауызша сұрау. Жұмысты өзіндік орындау

## **Жұмысты орындау реті**

- 1. CHEMCAD бағдарламасын қосу. Терезенің құрылымы мен элементтерімен танысу.
- 2. Жаңа жобалық тапсырманы жасау: **File/New Job** (**Файл/Жаңа тапсырма**) бұйрықты **Имя файла** өрісте **Сохранение файла** терезесінде орындау: тапсырманың атауын енгізу - *TUTOR*.
- 3. Ағымдағы жобаны аяқтау. CHEMCAD-пен жұмысты аяқтау.

#### **Әдебиет:**

**негізгі:** 1. Математическое моделирование химико-технологических систем с использованием программы ChemCad: Учебно-методическое пособие / Казан. гос. технол. ун-т. Сост.: Н.Н. Зиятдинов, Т.В. Лаптева, Д.А. Рыжов. – Казань, 2008. – 160 с. **қосымша:**

1. ХЕМКАД. Версия 5.6. Руководство пользователя. - М., МХТИ, 2007.

2. Зиятдинов Н.Н. и др. Исследование и проектирование химико-технологических процессов с применением моделирующей программы ChemCad: Учебное пособие / Казан. гос. технол. ун-т. – Казань, 2001. – 84 с.

- 1) ChemCad бағдарламаның функционалдық мүмкіндіктері мен қызметі
- 2) Математикалық модельдерсіз батырмалардың қысқаша сипаттамасы.
- 3) Негізгі математикалық модельдердің сипаттамасы
- 4) Графикалық ережедегі қосымша мәзірдің операциялары

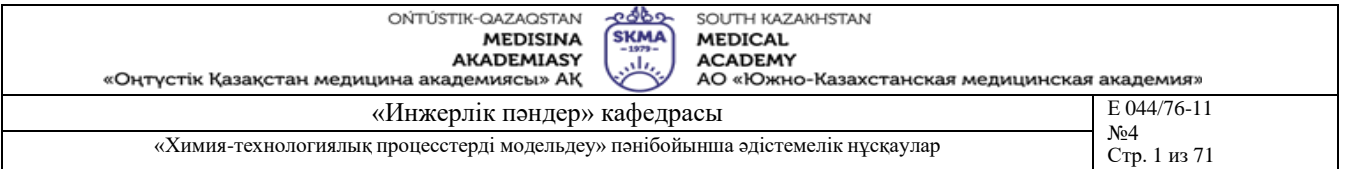

5) ChemCad жұмыс істеу ережелері

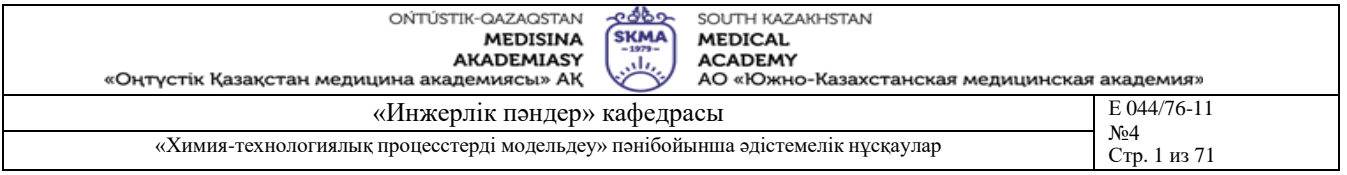

**Тақырыб 7:** Технологиялық сұлбаларды тұрғызудың негізгі ережелері мен кезеңдері. Өлшем бірліктерді таңдау

**Мақсаты:** Газдық конденсатты тұрақтандыру үрдісінің технологиялық үрдісін тұрғызу және оған өлшем бірліктерін таңдау

## **Оқыту мақсаты:**

**Студент білуге тиіс:**

- газдық конденсатты тұрақтандыру үрдісін;
- бастапқы мәліметтерді;
- өлшем бірліктердің жүйесін.

## **Студент істей алуға тиіс:**

- технологиялық үрдістерді тұрғызу;
- бастапқы мәліметтерді енгізу;
- өлшем бірліктерді таңдау.

## **Тақырыптың негізгі сұрақтары:**

**Базалық**

- **СhemCad көмегімен технологиялық үрдістерді модельдеу;**
- газдық конденсатты тұрақтандыру үрдісінің жабдықтары мен аппараттары

#### **Негізгі**

газдық конденсатты тұрақтандыру үрдісінің ағындары.

**Білім берудің және оқытудың әдістері:** Бақылау сұрақтар мен жүргізілген жұмыс туралы әзірленген есеп бойынша ауызша сұрау. Жұмысты өзіндік орындау

## **Жұмысты орындау реті**

- 1. **Format/Engineering Units** (**Формат/Өлшем бірліктер**) бұйрықты орындап, **Engineering Units Selection-** (**Өлшем бірліктерді таңдау**) терезенің мазмұнымен танысу.
- 2. Өлшем бірлігі ретінде **Alt SI** (**Альтернативті СИ**) таңдаңыз, ұқсас атаудағы батырманы басыңыз.
- 3. Таңдалған өлшем бірліктің профиль өрісінде өлшем бірлігі ретінде **Alt SI** алынғанын растап, **ОК** батырманы басыңыз.
- 4. 2.3 суреттегі ұсынылған технологиялық сұлбаны тұрғызуды орындаңыз [1]. Ол үшін келесі **Mode: Flowsheet**: (**Ереже: Технологиялық сұлба**) ережеге өту қажет.
- 5. **Main Palette** (**Негізгі палитра**) және **Sub Palettes** (**Қосымша палитра**) қолданып, келесі модуль-пиктограммаларды таңдаңыз:
	- **Feed** (қоректену);
	- **Heat Exchanger** (жылуалмастырғыш);
	- **Flash** (буландырғыш);
	- **Valve** (клапан);
	- **Tower** (колонна);
	- **Product** (өнім).

Аппараттың пиктограммасын экранда орналастыру үшін, орынды жобалап таңдап тышқанның оң батырмасын шертіңіз. Пиктограммаларды орналастыру алдында олардың қосымша орындалу нұсқаларын (бар болса) қарап шығыңыз.

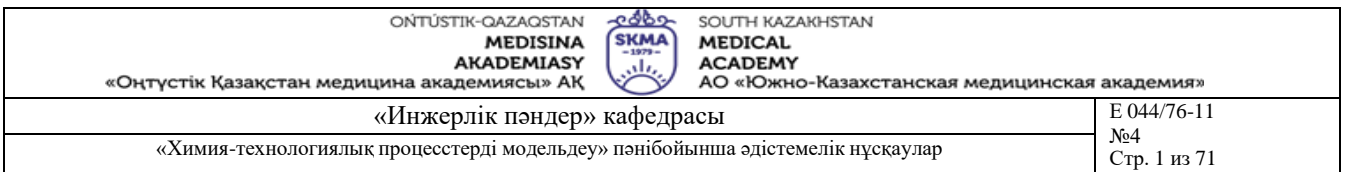

Бірінші аппарат – бұл қоректену құрылғының пиктограммасы – **Feed 1**. Осыны оранатып болғаннан кейін пиктограмманы – **Heat Exchanger 3** (екіжақты жылуалмастырғыш) таңдау қажет және схемада **Feed** пиктограммадан кейін орнатыңыз. **Heat Exchanger 3** пиктограмманы тағы да таңдап, біріншісінен кейін орналастырыңыз. Содан соң схемаға келесі пиктограммаларды **Flash** (буландырғыш), **Valve** (клапан) және **Tower** (колонналар) енгізіңз. Схемада **Valve** (клапан) пиктограмманы орналастыру алдында технологиялық сұлбада ұсынылған сәйкес модификациясын орындаңыз. **Valve** (клапан) пиктограмманы айналдыру үшін қосымша мәзірдегі **90 Clock Wise** (**сағат бағытымен 90 градусқа айналдыру**) бұйрықты қолдаңыз.

Кейнен **Tower 4** пиктограмманы таңдап, реттеу клапаннан кейін орналастырыңыз. **Tower 4** пиктограммаға *TOWER* жазуды енгізу үшін **Main Palette** негізгі палитрадан **Text** (**Текст**) символды қолданамыз. Схемада аппараттардың пиктограммаларын орнатуын **Product** (өнім) пиктограмма орнатуымен аяқтаймыз.

6. Технологиялық схемадағы аппараттардың жалғануын ағындармен орындаймыз.

Ол үшін **Mode: Flow sheet** ережеде, **Main Pallete** негізгі палитрада **Stream** (**Ағын**) символды таңдау керек және курсорды қоректену ағынына (пиктограмма **Feed 1**) алып келу керек. Қоректенудің үлкен бағыттауышында шығыс бағыттауыш пайда болған кезде тышқанның сол жақтағы батырмасын басып, оң жаққа бағытталған ағынды салыңыз. Бірінші жылуалмастырғыштың (пиктограмма **Heat Exchanger 3**) кірісінде бағыттауыш пайда болған кезде қайтадан сол жақтағы батырманы басыңыз. Программа дәл осы нүктеге келетін ағынды ұсынады және оған **ID** номерді тағайындайды. Программа **ID** номерлерді тізбекті түрде тағайындайды, сондықтан бұл ағынның номері *1* болады. Екінші ағынды көрсету үшін жылуалмастырғыштағы шығысының оң бағыттауышты таңдап, сол жақтағы батырманы басыңыз, екінші жылуалмастырғыштың сол жақтағы кірісіне келетін ағынды көрсетіңіз, қайтадан сол жақтағы батырманы басыңыз. Сүйтіп қалған ағындарды схемада көрсетіңіз.

7. **Mode: Simulation** ережеге ауысып, тапсырманы сақтаңыз.

#### **Әдебиет:**

#### **негізгі:**

1. Математическое моделирование химико-технологических систем с использованием программы ChemCad: Учебно-методическое пособие / Казан. гос. технол. ун-т. Сост.: Н.Н. Зиятдинов, Т.В. Лаптева, Д.А. Рыжов. – Казань, 2008. – 160 с. **қосымша:**

1. ХЕМКАД. Версия 5.6. Руководство пользователя. - М., МХТИ, 2007.

2. Зиятдинов Н.Н. и др. Исследование и проектирование химико-технологических процессов с применением моделирующей программы ChemCad: Учебное пособие / Казан. гос. технол. ун-т. – Казань, 2001. – 84 с.

- 1) ХТ жүйені тексеру есебі (немесе модельдік есеп) неге негізделген ХТС
- 2) ХТ жүйені жобалық есебі (немесе модельдік есеп) неге негізделген ХТС
- 3) Жаңа технологиялық схеманы модельдеу кезеңдері

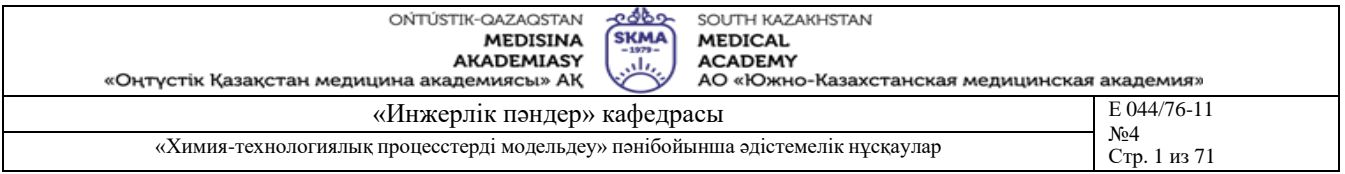

**Тақырыб 8:** Жеке компонентредің және қоспаның жылуфизикалық қасиеттерін таңдау

**Мақсаты:** Химиялық компоненттердің тізімін және қоспаның жылуфизикалық қасиеттерін коя білу

#### **Оқыту мақсаты:**

## **Студент білуге тиіс:**

- химиялық компоненттерін;
- қоспаның жылуфизикалық қасиеттерін.

## **Студент істей алуға тиіс:**

- химиялық компоненттердің тізімін таңдау;
- термодинамикалық модельдерді таңдау;
- тепе-теңдік коэффициенттердің моделін таңдау.

# **Тақырыптың негізгі сұрақтары:**

## **Базалық**

- заттардың идентификациялық номерлер;
- ChemCad заттардың стандартты деректер қоры;
- үрдістегі ағындардың көлік қасиеттері.

## **Негізгі**

- химиялық компоненттер;
- энтальпия.

**Білім берудің және оқытудың әдістері:** Бақылау сұрақтар мен жүргізілген жұмыс туралы әзірленген есеп бойынша ауызша сұрау. Жұмысты өзіндік орындау

#### **Жұмысты орындау реті**

Жүйенің компоненттерін таңдау

- 1. **TUTOR**.тапсырманы енгізу
- 2. **ThermoPhysical/Component List** (**Жылуфизикалық параметрлер/Компоненттер тізімі**) бұйрықты орындау және **Component Selection** (**Компоненттерді таңдау**) терезенің мазмұнымен танысу.
- 3. **Next** (**Келесі**) батырманы қолданып, тізімді қарап шығыңыз.
- 4. Тапсырма үшін келесі компоненттерді енгізіңіз:
	- **Nitrogen** (Азот),
	- **Methane** (Метан),
	- **Ethan** (Этан).
	- **Propane** (Пропан),
	- **I-Butane** (Изобутан),
	- **N-Butane** (Н-бутан),
	- **N-Pentane** (Н-пентан),
	- **N-Hexane** (Н-гексан).

**N-Pentane** (Н-пентан) компонент алдында **I-Pentane** (Изопентан) компонентті енгізіңіз. Компоненттердің әзірленген тізімін сақтаңыз.

Қоспаның жылуфизикалық қасиеттерді таңдау

1. **TUTOR** тапсырмада энтальпия және фазалық тепе-теңдік константаларды есептеу әдістерді таңдау. Фазалық тепе-теңдік константаларды есептеудің ең тиімді әдісін таңдау үшін **Wizard** жүйені (автоматты толтыру) қолданыңыз.

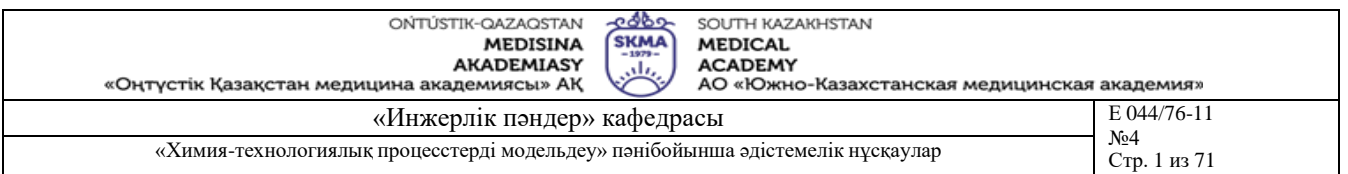

- 2. **ThermoPhisical/K Value Wizard** (Жылуфизикалық деректер/ фазалық тепе-теңдік константаларды автотолтыру) бұйрықты орындап, **Thermodynamic Suggestions** (**Термодинамикалық ұсыныстар**) терезеде келесі өрістерге: **Temperature Min** (Температура мин.), **Temperature Мах** (Температура макс.), **Pressure Min** (Қысым мин.), **Pressure Max** (Қысым макс.) температура мен қысымның минималды және максималды мәндерді енгізіңіз. Деректерді **ОК** батырма арқылы сақтаңыз. *Жүйенің нұсқауларын қарап шығу*. Біз **Peng-Robinson** (Пенга-Робинсона) моделін қолданамыз, сондықтан **К Value Options** терезеде осы модельді таңдаңыз.
- есептеу үшін **ThermoPhisical/Enthalpy** (Жылуфизикалық деректер/Энтальпия) бұйрықты орындау қажет. Бұл жерде энтальпияны есептеу үшін программа автоматты түрде әдісті, фазалық тепе-теңдік константаларды есептеу әдісіне келетін таңдады. Деректерді **ОК** батырма арқылы сақтаңыз.

## **Әдебиет:**

## **негізгі:**

1. Математическое моделирование химико-технологических систем с использованием программы ChemCad: Учебно-методическое пособие / Казан. гос. технол. ун-т. Сост.: Н.Н. Зиятдинов, Т.В. Лаптева, Д.А. Рыжов. – Казань, 2008. – 160 с.

## **қосымша:**

1. ХЕМКАД. Версия 5.6. Руководство пользователя. - М., МХТИ, 2007.

2. Зиятдинов Н.Н. и др. Исследование и проектирование химико-технологических процессов с применением моделирующей программы ChemCad: Учебное пособие / Казан. гос. технол. ун-т. – Казань, 2001. – 84 с.

- **1)** Заттардың идентификациялық номерлер
- **2)** Энтальпия моделін таңдау
- **3)** Тепе-теңдік коэффициенттердің моделін таңдау
- **4)** Көлік қасиеттерін таңдау

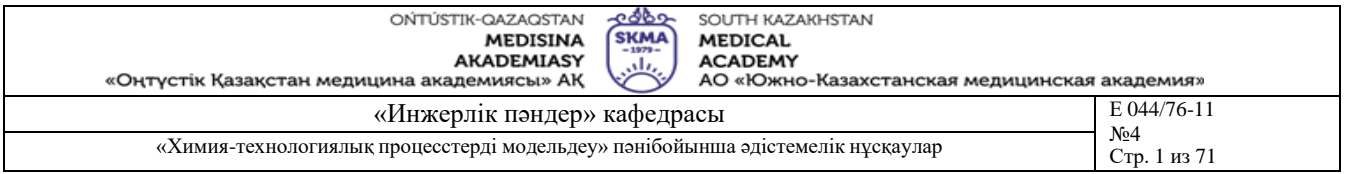

**Тақырыб 9:** Ток көзінің ағын параметрлеріне және ажыратылатын ағындардың параметрлеріне тапсырма

**Мақсаты:** Ток көзінің ағын параметрлеріне және ажыратылатын ағындардың параметрлеріне тапсырманы қоюды үйрену

## **Оқыту мақсаты:**

**Студент білуге тиіс:**

▪ қорықтену ағынның және ажыратылатын ағындардың параметрлерін.

## **Студент істей алуға тиіс:**

- қорықтену ағынның және ажыратылатын ағындардың параметрлеріне тапсырманы қоюды;
- итерациялық үрдісті қолдануды.

## **Тақырыптың негізгі сұрақтары: Базалық**

- рецикладрмен сұлба;
- жинақтылық параметрлері.

## **Негізгі**

- қоректерну ағындары;
- ажыратылатын ағындары.

**Білім берудің және оқытудың әдістері:** Бақылау сұрақтар мен жүргізілген жұмыс туралы әзірленген есеп бойынша ауызша сұрау. Жұмысты өзіндік орындау

## **Жұмысты орындау реті**

Қоректену ағынның параметрлерін беру

- 1. **TUTOR** тапсырмада қоректену ағынның параметрлерін анықтау. Ол үшін **Specifications/Feed streams** (**Спецификация/Қоректену ағындарды таңдау**) бұйрықты орындаңыз. **Edit Streams** (**Ағындарды реттеу**) терезеде сәйке өрістерге температураның, қысымның, күйдің мәндерін және қоректену ағынның құрамын енгізіңіз. (15суретті қара).
- **2.** Мәліметтерді есептеу үшін **Flash** батырманы қолданыңыз**.**
- **3.** Дерекетрді сақтау үшін **ОК** батырманы қолданыңыз**.**

Жинақтылық параметрлерін таңдау

- 1. **TUTOR** тапсырмада жинақтылық параметрлерін анықтау. Ол үшін **Run/Convergence** (**Есеп/Жинақтылық**) бұйрықты орындаңыз. **Convergence Parameters** (Жинақтылық параметрлері) терезеде **Recycle Convergence Method** (**Рециклдардың жинақтау әдісі**) аймақта **Wegstein** (**Вегстейна**) әдісті таңдаңыз. **Speed up frequency** (**Жеделдету жиілігі**) өрісте жеделдету жиілігін *3* деп орнатыңыз. **Calculation sequence**: (**Тізбекті есеп**) тізімде **Sequential** (**Тізбекті**) есептеу әдісті таңдаңыз.
- 2. Дерекетрді сақтау үшін **ОК** батырманы қолданыңыз.

**Әдебиет: негізгі:**

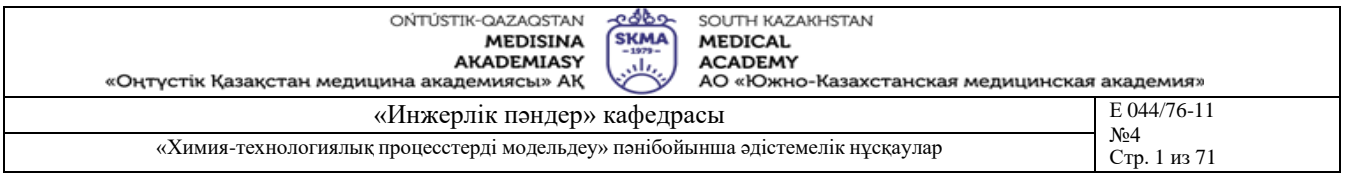

1. Математическое моделирование химико-технологических систем с использованием программы ChemCad: Учебно-методическое пособие / Казан. гос. технол. ун-т. Сост.: Н.Н. Зиятдинов, Т.В. Лаптева, Д.А. Рыжов. – Казань, 2008. – 160 с.

## **қосымша:**

1. ХЕМКАД. Версия 5.6. Руководство пользователя. - М., МХТИ, 2007.

2. Зиятдинов Н.Н. и др. Исследование и проектирование химико-технологических процессов с применением моделирующей программы ChemCad: Учебное пособие / Казан. гос. технол. ун-т. – Казань, 2001. – 84 с.

- 1) Edit Streams (Ағындарды реттеу) терезенің сипаттамасы
- 2) Convergence Parameters (Жинақтылық параметрлері) терезенің сипаттамасы

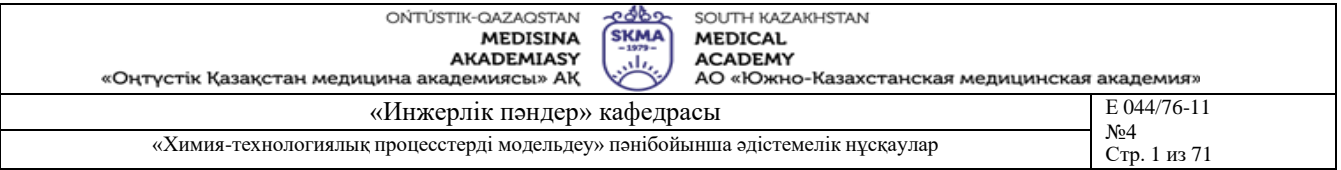

**Тақырыб 10:** Жабдықтардың параметрлерін таңдау

**Мақсаты:** Жабдықтардың параметрлерін енгізу

## **Оқыту мақсаты:**

## **Студент білуге тиіс:**

жабдықтардың параметрлерін;

## **Студент істей алуға тиіс:**

- жабдықтардың параметрлерін таңдауды;
- жабдықтардың параметрлерін енгізуді.

# **Тақырыптың негізгі сұрақтары:**

## **Базалық**

жабдықтардың негізгі сипаттамалары

**Негізгі**

- жабдықтардың жалпы сипаттамасы
- жабдықтардың жұмыс істеу ережелері

**Білім берудің және оқытудың әдістері:** Бақылау сұрақтар мен жүргізілген жұмыс туралы әзірленген есеп бойынша ауызша сұрау. Жұмысты өзіндік орындау

#### **Жұмысты орындау реті**

- 1. **TUTOR** тапсырмада газ конденсаттың тұрақтандыру технологиялық схемасында аппараттардың параметрлерін енгізу ді орындау. выполнить ввод параметров аппаратов технологической схемы стабилизации газового конденсата. Аппараттардың параметрлерін енгізу терезесін экранға шығару үшін бірнеше әдістерді қолдануға болады: **Specifications/Select Unit Ops** (**Спецификация**/**Жабдықтарды таңдау**) бұйрықты, аппараттың пиктограммасында тышқанның сол батырмасын екі рет жылдам шерту, қосымша мәзірдің **Edit Unit Op Data** (**Бірлік жабдықтардың мәліметтерін өндеу**) бұйрығын.
- 2. №2 жылуалмастыр үшін. (17 сурет). **Specifications** (**Спецификация**) тарауды таңдап, өрістерге **Pressure Drops**:(**Қысым құламасы**) екі жақтағы жылуалмастырғыштың кіріс пен шығыс арасындағы қысым құламасының мәнің енгізу керек: **Stream1** (**Ағын 1**) үшін – *0.3* бар (bar), **Stream4** (**Ағын 4**) үшін – *0.3* бар (bar). **Vapor fraction stream 2** (**Доля отгона пара потока 2**) өрісте шық нүктесін *1.0*тең деп алу қажет.

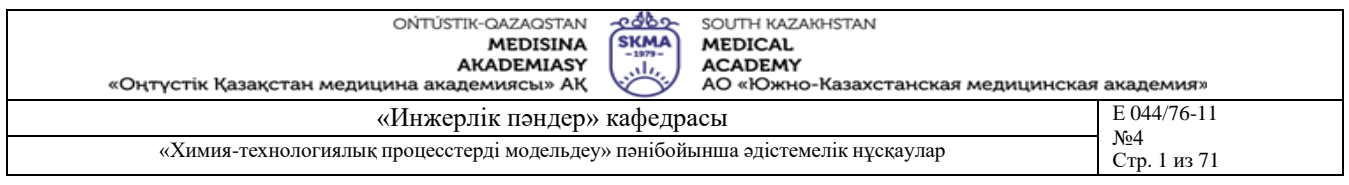

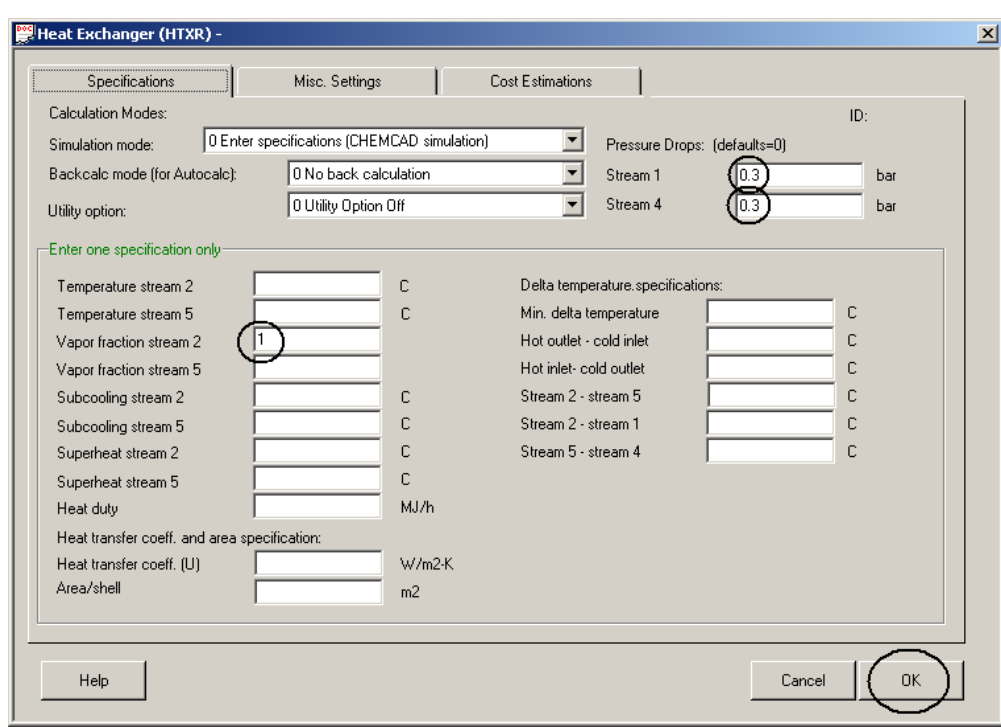

*Сурет 1. ID №2 жылуалмастырғышты реттеу.*

- 3. Дерекетрді сақтау үшін **ОК** батырманы қолданыңыз.
- 4. №3 жылуалмастыр үшін. (Сурет 18). **Specifications** (Спецификация) тарауды таңдап, **Pressure Drop** өрістерге *0.3* бар (bar) қысым құламасының мәнің енгізу керек, **Temperature of stream 3** (**Ағын 3 температурасы**) өрістерге *– 20.0*°С мәнді.

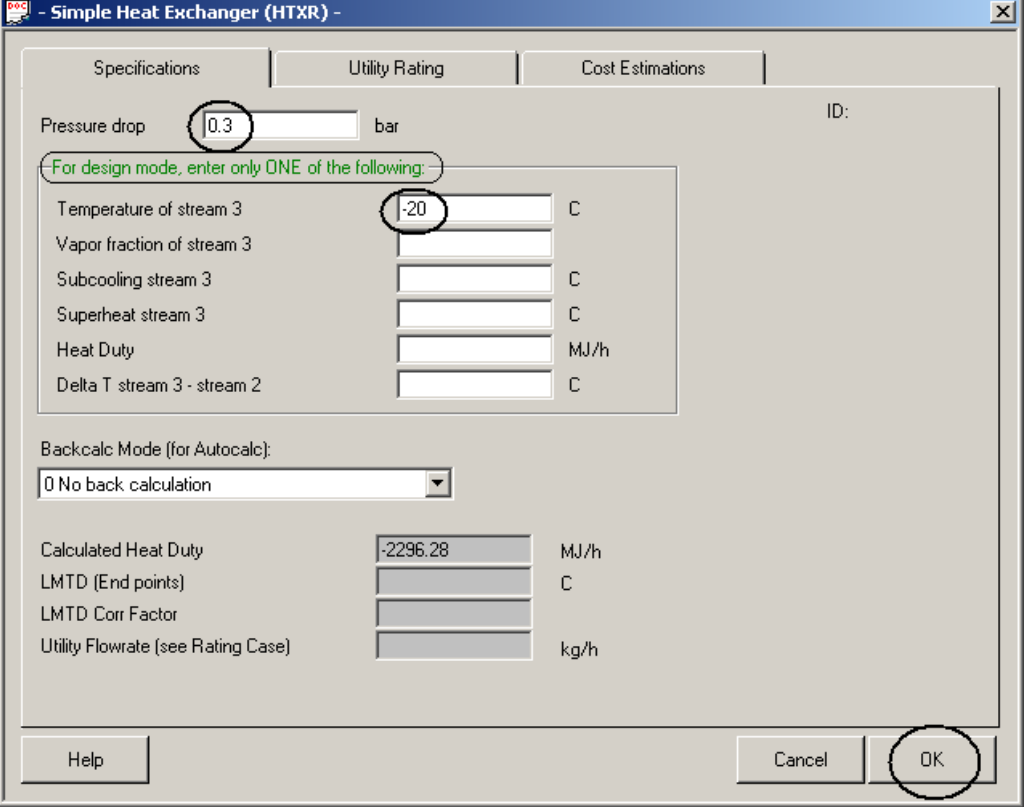

*Сурет 28. ID №3 жылуалмастырғышты реттеу.*

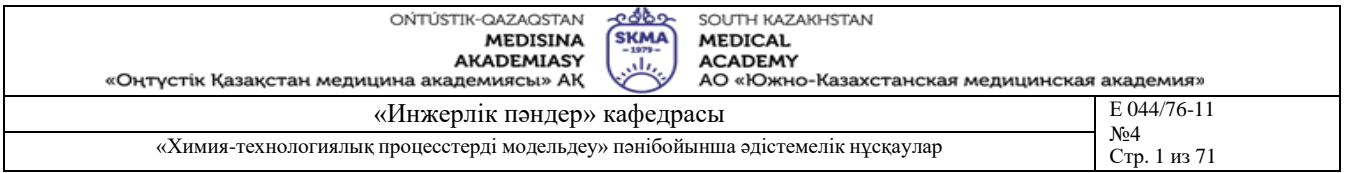

- 5. Сепаратор үшін. Осы жұмыста сепаратор кіріс ағынның температура мен қысымында фазалардың түйысу құрылғысы ретінде қолданылады. Сондықтан оған спецификация қажет емес.
- 6. Клапан үшін. (Сурет 19). Клапан шығысындағы қысым *9* бар (bar) сәйкес келеді. Параметрлерді енгізу терезеде **Outlet pressure** (**Давление на выходе**) өрісте *9* бар (bar) мәнді енгізіңіз.

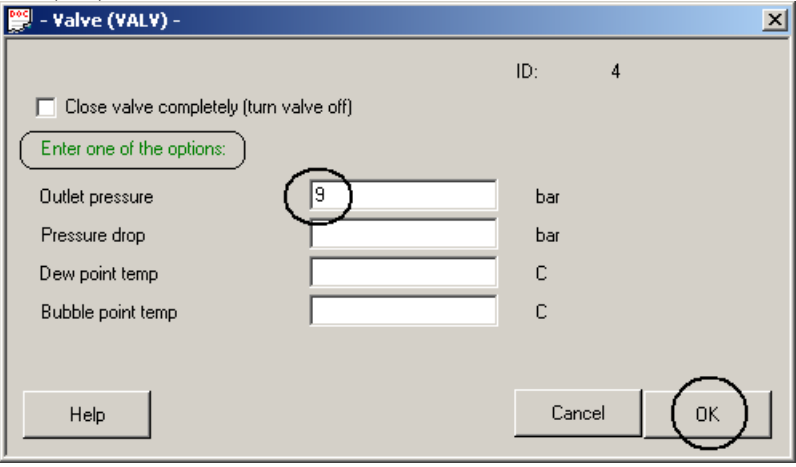

*Сурет 19. ID №4 клапанды реттеу.*

7. Стабилизатор үшін. **General** (**Общая конфигурация**) тарауды таңдаңыз – сурет 20 – және келесі параметрлерді енгізіңіз:

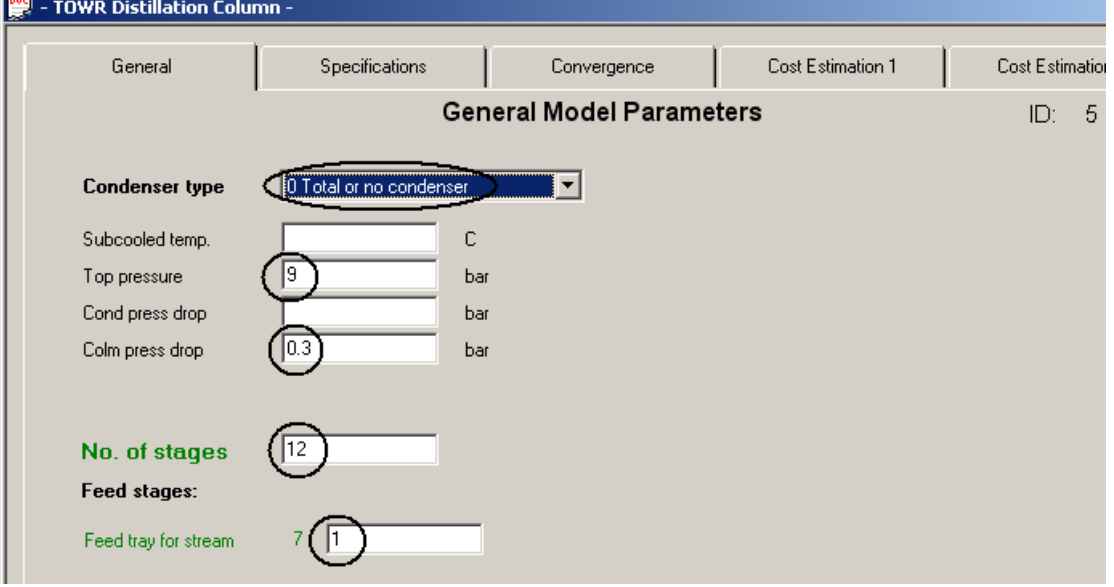

*Сурет 20. ID №6 колоннаны реттеу. «General» тарау.*

**Condenser type** (**Тип конденсатора**) тізімде конденсатор түрі - **0 Total or no condenser** (**0 толық конденсатор немесе конденсатор жоқ**).

**Top pressure** (**Жоғарыдағы қысым**) өрісте *9* бар (bar) мәнді енгізіңіз. В поле **Colm press drop** (**Колоннадағы қысым құламасы**) өрісте колоннадағы қысым құламасының мәнің - *0.3* бар (bar).

**No. of stages** (**Тарелкалар саны**) өрісте тарелкалардың саның *12* тең деп аламыз. **Feed tray for stream** (**Ағын үшін тарелка қоректенуі**) өрістің жанында Ағын үшін

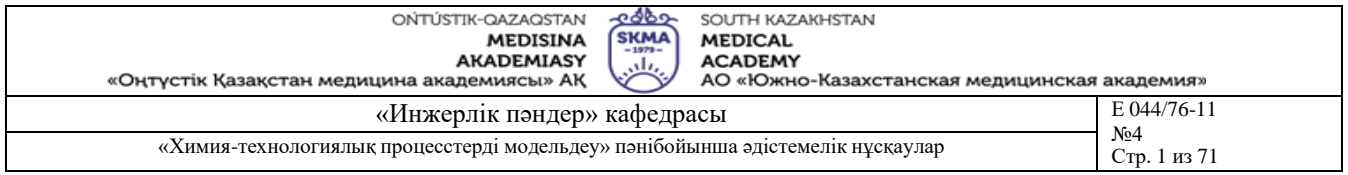

тарелка қоректену номері **ID** енгізіледі (схемада бұл 7 ағын), ал тікелей өріске қоректену тарелкалардың орналасыун - тарелка *1* номер деп береміз.

**8.** Параметрлерді енгізуді аяқтаған соң **General** тарауда келесі тарауға **Specifications** (**Спецификация**) өту қажет – сурет 21.

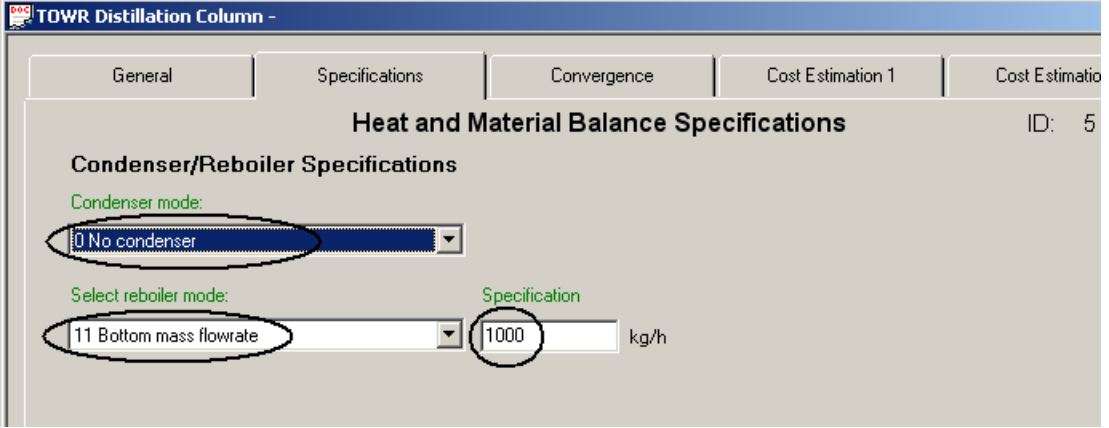

#### *Сурет 21. ID №6 колоннаны реттеу. «Specifications» тарау.*

**Select reboiler mode**: (**Выбор режима для куба**) тізімде колоннаның кубтық ағынның шығының көрсету керек: **11 Bottom mass flowrate** (11 кубтық сұйықтың массалық шығыны). **Specification** (**Значение**) өрісте шығынның мәнің *1000.0* кг/ч (kg/hr) тең деп енгізу керек.

9. Параметрлерді енгізіп болған соң **Specifications** тарауда **Convergence** (**Сходимость**) тарауға өту қажет – сурет 22.

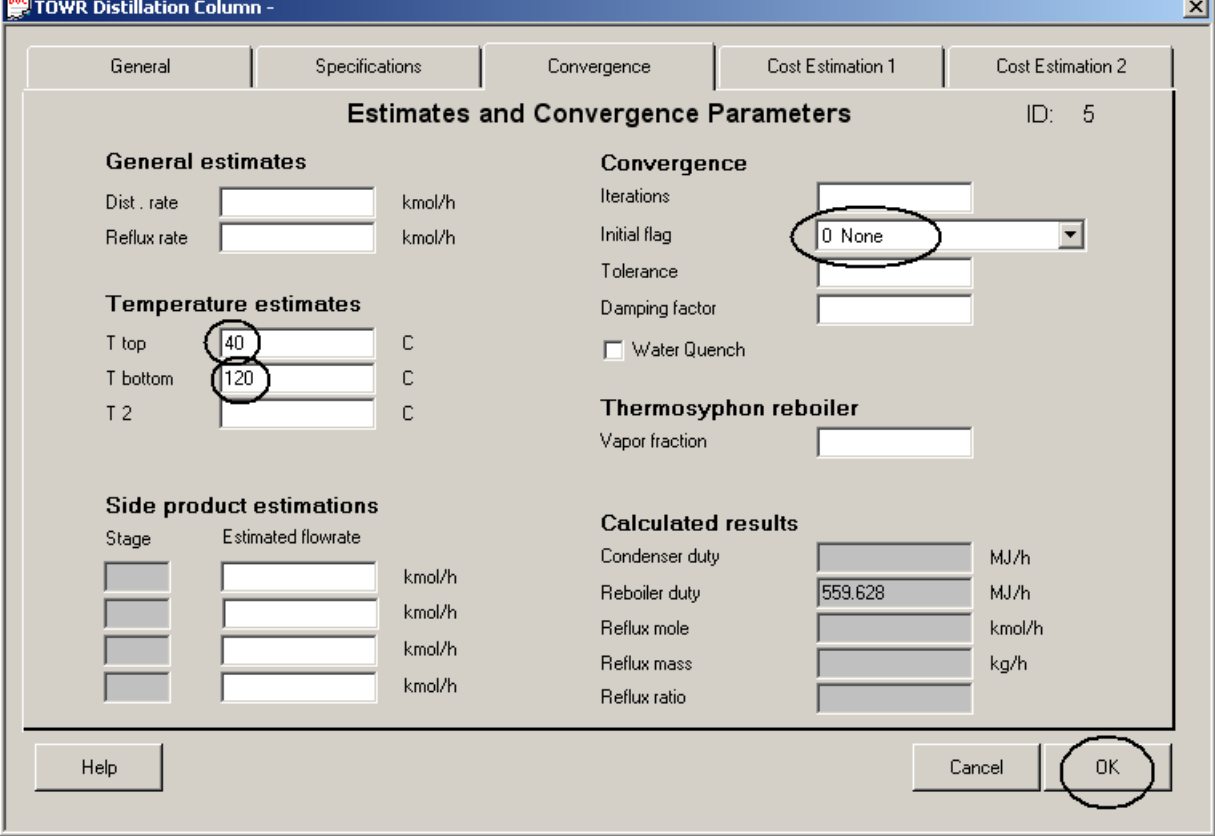

*Сурет 22. ID №6 колоннаны реттеу. «Convergence» тарау.*

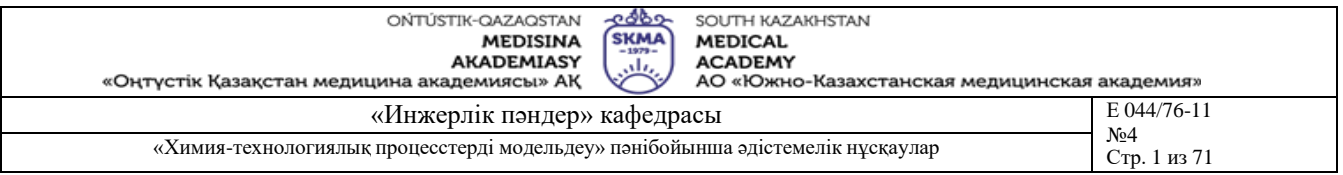

**Т top** (**Т жоғарыда**) өріске температура мәнің *40.0*°С, ал **Т bottom** (**Т төменде**) өріске - *120.00* °С енгізу қажет.

## **Әдебиет:**

## **негізгі:**

1. Математическое моделирование химико-технологических систем с использованием программы ChemCad: Учебно-методическое пособие / Казан. гос. технол. ун-т. Сост.: Н.Н. Зиятдинов, Т.В. Лаптева, Д.А. Рыжов. – Казань, 2008. – 160 с. **қосымша:**

1. ХЕМКАД. Версия 5.6. Руководство пользователя. - М., МХТИ, 2007.

2. Зиятдинов Н.Н. и др. Исследование и проектирование химико-технологических процессов с применением моделирующей программы ChemCad: Учебное пособие / Казан. гос. технол. ун-т. – Казань, 2001. – 84 с.

- 1) Жылуалмастырғышты реттеу кезеңдері
- 2) Стабилизатор үшін **General** (**Жалпы конфигурация**) тарау
- 3) ID №6 колоннаны реттеу. «Convergence» тарау
- 4) **Heat exchanger (HTXR)** жылуалмастырғышты есептеу модульдері
- 5) Стехиометрлік реакторды стехиометрлік коэффициенттер негізінде модельдеу үшін **Stoichiometric reactor (REAC)** модуль
- **6)** Ректификация модулі **TOWR**

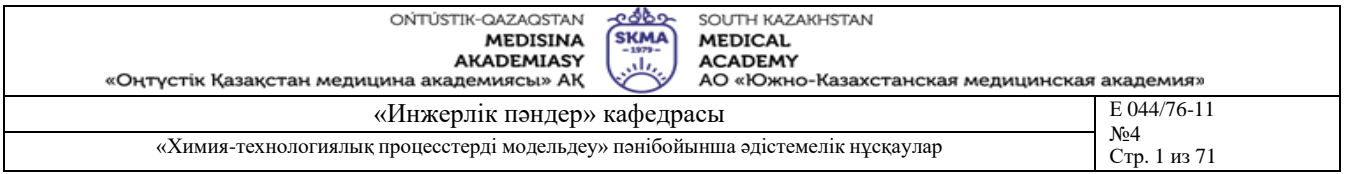

**Тақырыб 11:** Пропан пропилендік ректификациялық колоннаны модельдеу

**Мақсаты:** Жақын қайнаудағы қоспаны ажырату үрдісін модельдеу; парциалды конденсатормен ректификациялық колоннаны модельдеу; CHEMCAD енгізілген инструменттерді қолданып технологиялық жүйені оптималдау

## **Оқыту мақсаты:**

**Студент білуге тиіс:**

- пропан пропилендік ректификациялық колонна үшін бастапқы мәліметтерін;
- колоннаның спецификациясын.

## **Студент істей алуға тиіс:**

- жақын қайнаудағы қоспаны ажырату үрдісін модельдеуін;
- парциалды конденсатормен ректификациялық колоннаны модельдеуін;
- CHEMCAD енгізілген инструменттерді қолданып технологиялық жүйені оптималдауды.

## **Тақырыптың негізгі сұрақтары:**

**Базалық**

- жоғары қысымдағы ректификация;
- пропан және пропилен

## **Негізгі**

- пропан пропилен қоспаның бу-сұйық тұрақтылығы;
- идеалды еместіктің компенсациясы.

**Білім берудің және оқытудың әдістері:** Бақылау сұрақтар мен жүргізілген жұмыс туралы әзірленген есеп бойынша ауызша сұрау. Жұмысты өзіндік орындау

## **Жұмысты орындау реті**

1. Ректификациялық колоннадағы жақын қайнаудағы қоспаның ажырату үрдісін модельдеуін жүргізу. Ажырату қоспа ретінде пропан-пропилендік фракцияны алуға болады, оның параметрлері келесі:

Температура 40 °С;

Қысым 17 бар;

Компоненттердің шығыны:

Этан 10 кг/сағ;

Пропилен 10500 кг/сағ;

Пропан 4400 кг/сағ;

н-Бутан 90 кг/сағ.

Колоннаның жоғары жағынан пропилен үлесін 95% массалық және колоннаның кубы бойынша пропан үлесін 95% массалық ажырату сапасын қамтамасын ету қажет.

2. Ажырату үрдісін модельдеу үшін ректификациялық колоннаның модулін SCDS column қолданамыз.

3. Жаңа тапсырманы PPFCOLUMN құрыңыз.

Flowsheet ержеде 5.9 суретте [1] ұсынылған схеманы жинаңыз.

Format/Engeneering Units бұйрықты орындап, өлшем бірлігі ретінде Alt SI өлшем жүйесін танданыз.

4. Thermophysical/Component List бұйрықты пайдаланып, жоғарыда ұсынылған әдістердің біреуімен 1п. ұсынылған заттарды компоненттердің тізіміне енгізіңіз.

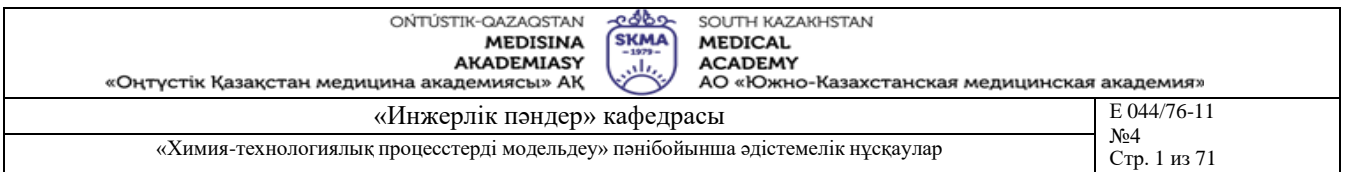

5. Thermophysical/K-Value бұйрықты пайдаланып, тұрақтылықты есептеу моделі ретінде Peng-Robinson (Пенга-Робинсон) моделін таңдау қажет. Пропан/пропилен, этан/этилен қоспалардың бу-сұйық тұрақтылығы компоненттердің арасындағы байланысқа тәуелді. Идеалды еместікті компенсациялау үшін, Соаве-Редлиха-Квонга немесе Пенга-Робинсона теңдеулер бойынша фазалық тұрақтылықты есептеу кезінде осы қоспаларда бинарлық байланыстың (BIPs) арнайы параметрлері қолданылады. Thermophysical/K-Value бұйрықтың терезесінде Ethane/Ethylene, Propane/Propylene аймақтарда Spesial SRK/PR Bips опцияны ерекшелеңіз.

п.1 байланысты қоректену ағынның параметрлерін беріңіз.

Колоннаның спецификациясын көрсетіңіз:

SCDS column модульдің терезесін ашыңыз, сүйтіп General тарауда мәліметтерді енгізіңіз [1]:

8. Схеманың есебін Run/Run/Run All бұйрықпен жүргізіңіз. Алынған ажыратудың сапасын талдаңыз. Колонна кубынан және жоғары жағынан алынған ағындар қай фазада жатқаның анықтаңыз. Нәтижелерді сақтаңыз.

9. Конденсатордың парциалды жұмыс істеу ережесін модельдеуін жүргіземіз. Дисцилятты алудың үлгісі - 1 тарелкадан көлемде 10500 кг/сағ жанынан алу. Осы кезде колоннаның жоғары жағынан алынған ағындар булық фазаны береді.

Провести в режиме Flowsheet модификацию схемы согласно рис. 5.10

10. Колоннаны реттеу терезесін ашып, General тарауында Condencer type тізімде конденсатордың жұмыс істеу ережесін 1 Partial (Парциалды) деп таңдау қажет. Specifications тарауға өтіңіз және Side Produc Specifications аймақта колоннаның жанынан алу үшін параметрлерді беріңіз [1]:

11. Схеманың есебін Run/Run/Run All бұйрықпен жүргізіңіз.

Алынған ажыратудың сапасын талдаңыз.

Дисциляттағы пропиленнің массалық үлесі қанша?

Дисцилят пен булық фазаның ағындары қай фазада тұрғаның анықтаңыз.

## **Әдебиет:**

#### **негізгі:**

1. Математическое моделирование химико-технологических систем с использованием программы ChemCad: Учебно-методическое пособие / Казан. гос. технол. ун-т. Сост.: Н.Н. Зиятдинов, Т.В. Лаптева, Д.А. Рыжов. – Казань, 2008. – 160 с.

#### **қосымша:**

1. ХЕМКАД. Версия 5.6. Руководство пользователя. - М., МХТИ, 2007.

2. Зиятдинов Н.Н. и др. Исследование и проектирование химико-технологических процессов с применением моделирующей программы ChemCad: Учебное пособие / Казан. гос. технол. ун-т. – Казань, 2001. – 84 с.

- 1) пропан бен пропиленнің ажырату әдістері
- 2) Соаве-Редлиха-Квонга немесе Пенга-Робинсона теңдеуі
- 3) бинарлық байланыстың (BIPs) арнайы параметрлері
- 4) ректификациялық колоннадағы конденсаторлардың (дефлегматорлардың) түрлері

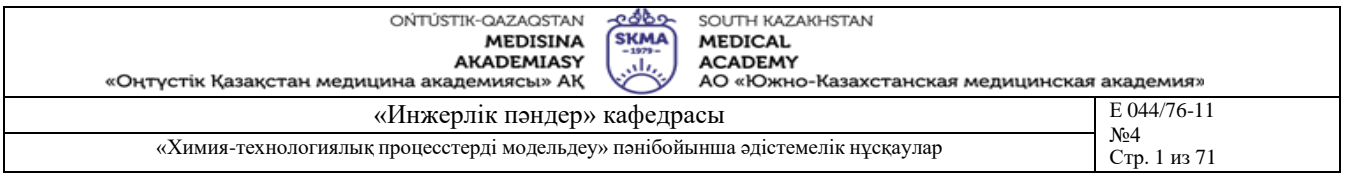

**Тақырыб 12:** Конденсатордың түрін өзгерткенде (жоғарғы өнім және конденсатордағы жүктеме) технологиялық сұлбадағы процестің параметрлердің өзгерістерін талдау

**Мақсаты:** Конденсатордың түрін өзгерткенде (жоғарғы өнім және конденсатордағы жүктеме) технологиялық сұлбадағы процестің параметрлердің өзгерістерін талдау.

## **Оқыту мақсаты:**

## **Студент білуге тиіс:**

- технологиялық сұлбадағы процестің параметрлерін;
- конденсаторлардың түрін.

## **Студент істей алуға тиіс:**

- технологиялық сұлбадағы процестің параметрлердің өзгерістерін талдауын;
- контроллерді қолдануын.

## **Тақырыптың негізгі сұрақтары:**

## **Базалық**

- **-** (Controller Mode) ережедегі контроллер;
- - кері байланыстағы (Feed-backward) ережедегі контроллер.

## **Негізгі**

- пропан-пропилендік фракцияның ажыратылуы;
- дисциляттағы пропилен құрамы;
- сдувкадағы (булық фаза) пропилен құрамы.

**Білім берудің және оқытудың әдістері:** Бақылау сұрақтар мен жүргізілген жұмыс туралы әзірленген есеп бойынша ауызша сұрау. Жұмысты өзіндік орындау

#### **Жұмысты орындау реті**

1. Дисциляттағы пропилен құрамын массалық 95% алу.

Бұл тапсырманы контроллер арқылы орындауға болады.

Flowsheet ережеде схеманың модификациясын 5.11 суретке сәйкес [1] орындау қажет.

2. Конденсатордың ұсынылған жұмыс істеу ережесінде колоннаның моделі ажыратудың сапасын дисцилят ағынында емес, ал сдувкада қамтамасыз етеді.

Жанынан алу кезінде (дисцилятта) пропиленнің массалық үлесін 0.95 қамтамасыз ету үшін контроллер сдувкаларда пропиленнің массалық үлесін теріп таңдап алу қажет. Бұл есеп Feed-backward контроллердің жұмыс істеу ережесі көмегімен іске сады.

Осы мысалда теріп таңдап алынған айнымалы – «конденсатор 1 жабдықтың спецификациясы», өлшем бірлігі ішкі. Айнымалының өзгеру диапазонын [0.9 ; 0.99] аралықта береміз.

Бақыланатын айнымалы – «4 ағындағы пропиленнің массалық үлесі».

Бақыланатын айнымалының қажетті мәні 0.95, өлшем бірлігі ішкі.

3. Контроллер терезесінде General Setting тарауда параметрлерді 5.12 суретке сәйкес орнатыңыз.

4. Схеманың есебін Run/Run/Run All бұйрықпен жүргізіңіз.

Алынған ажыратудың сапасын талдаңыз. PPFCOL-UMN тапсырманы сақтаңыз.

**Әдебиет: негізгі:**

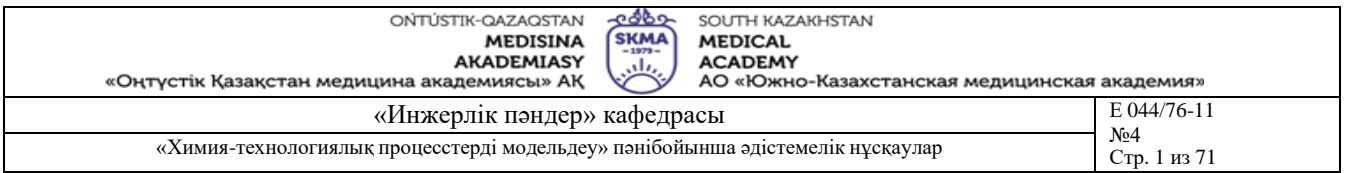

1. Математическое моделирование химико-технологических систем с использованием программы ChemCad: Учебно-методическое пособие / Казан. гос. технол. ун-т. Сост.: Н.Н. Зиятдинов, Т.В. Лаптева, Д.А. Рыжов. – Казань, 2008. – 160 с.

## **қосымша:**

1. ХЕМКАД. Версия 5.6. Руководство пользователя. - М., МХТИ, 2007.

2. Зиятдинов Н.Н. и др. Исследование и проектирование химико-технологических процессов с применением моделирующей программы ChemCad: Учебное пособие / Казан. гос. технол. ун-т. – Казань, 2001. – 84 с.

#### **Бақылау (сұрақтар, тесттер, тапсырмалар және т.б.)**

**1)** CHEMCAD модулі – контроллер (Controller – CONT)

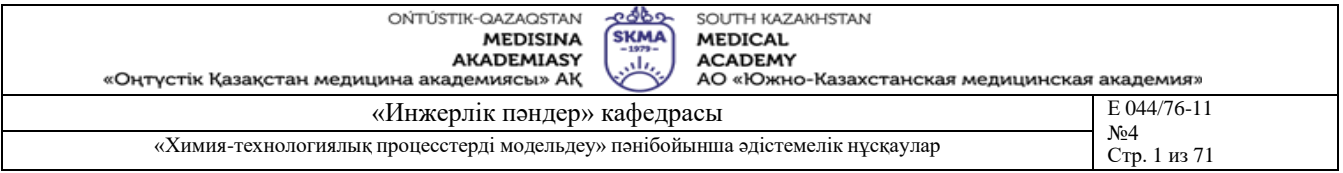

**Тақырыб 13:** Колоннадағы тарелкалардың минималды мүмкін мәнің анықтау

**Мақсаты:** Колоннадағы тарелкалардың минималды мүмкін мәнің анықтау

## **Оқыту мақсаты:**

#### **Студент білуге тиіс:**

- тарелкалық колонналар;
- кигізілетін колонналар.

## **Студент істей алуға тиіс:**

колоннадағы тарелкалардың минималды мүмкін мәнің анықтауын;

## **Тақырыптың негізгі сұрақтары:**

#### **Базалық**

технологиялық жабдықтардың жобалық және/немесе тексеру есептері.

**Негізгі**

- дисциляттағы пропиленнің қажетті сапасы;
- қыздырғыштағы максималды жүктеме.

**Білім берудің және оқытудың әдістері:** Бақылау сұрақтар мен жүргізілген жұмыс туралы әзірленген есеп бойынша ауызша сұрау. Жұмысты өзіндік орындау

## **Жұмысты орындау реті**

Қыздырғыштың максималды жүктемесіне және дисциляттағы пропиленнің қажетті сапасына шектеулер қойылғанда колоннадағы тарелкалардың минималды мүмкін саның анықтаңыз. Қыздырғыштағы модуль бойынша максималды жеткілікті жүктемесін және дисциляттағы пропиленнің қажетті мәнің келесідей қабылдаңыз:

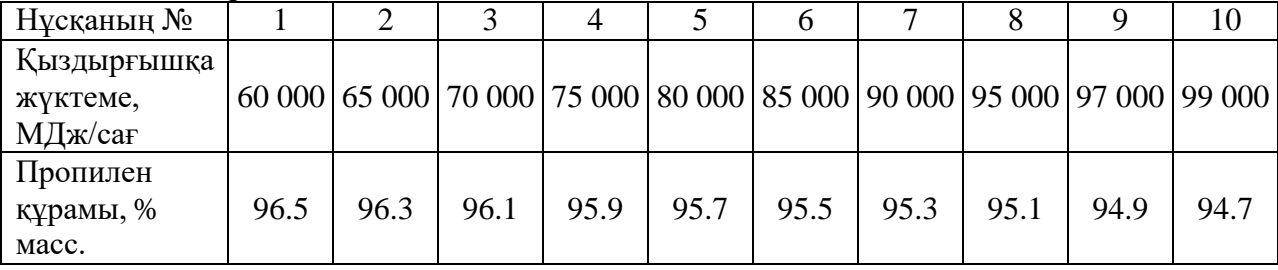

Қоректену тарелканың оптималды шарты орындалу керек.

Есеп шешімін «Sensitivity study» (Сезімділікті талдау) инструмент арқылы орындауға болады. Тәуелсіз айнымалы ретінде қоректену тарелканың номері алынады, ал тәуелсіз параметр ретінде колоннадағы тарелкалардың саны алынады.

1 суретте тарелкалардың минималды саның іздеу мысалы келтірілген, оның шарттары: дистиллятта пропилин массалық құрамы 96%, қыздырғышқа максималды жүктеме 85 000 МДж/сағ. Суреттегі график бойынша көруге болады: тарелкалардың саны 118 және одан да төмен болған кезде қыздырғышқа жүктеме 85 000 МДж/сағ мәннен жоғары.

Сондықтан колоннадағы тарелкалардың минималды саны 119 деп қабылданады, ал қоректену тарелканың номері 57 тең деп алынады.

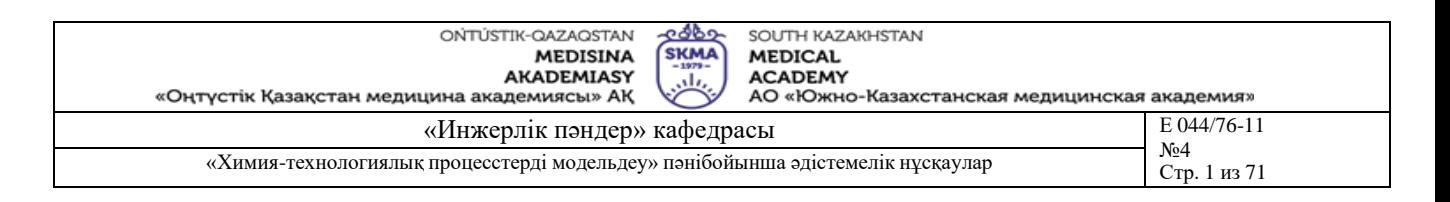

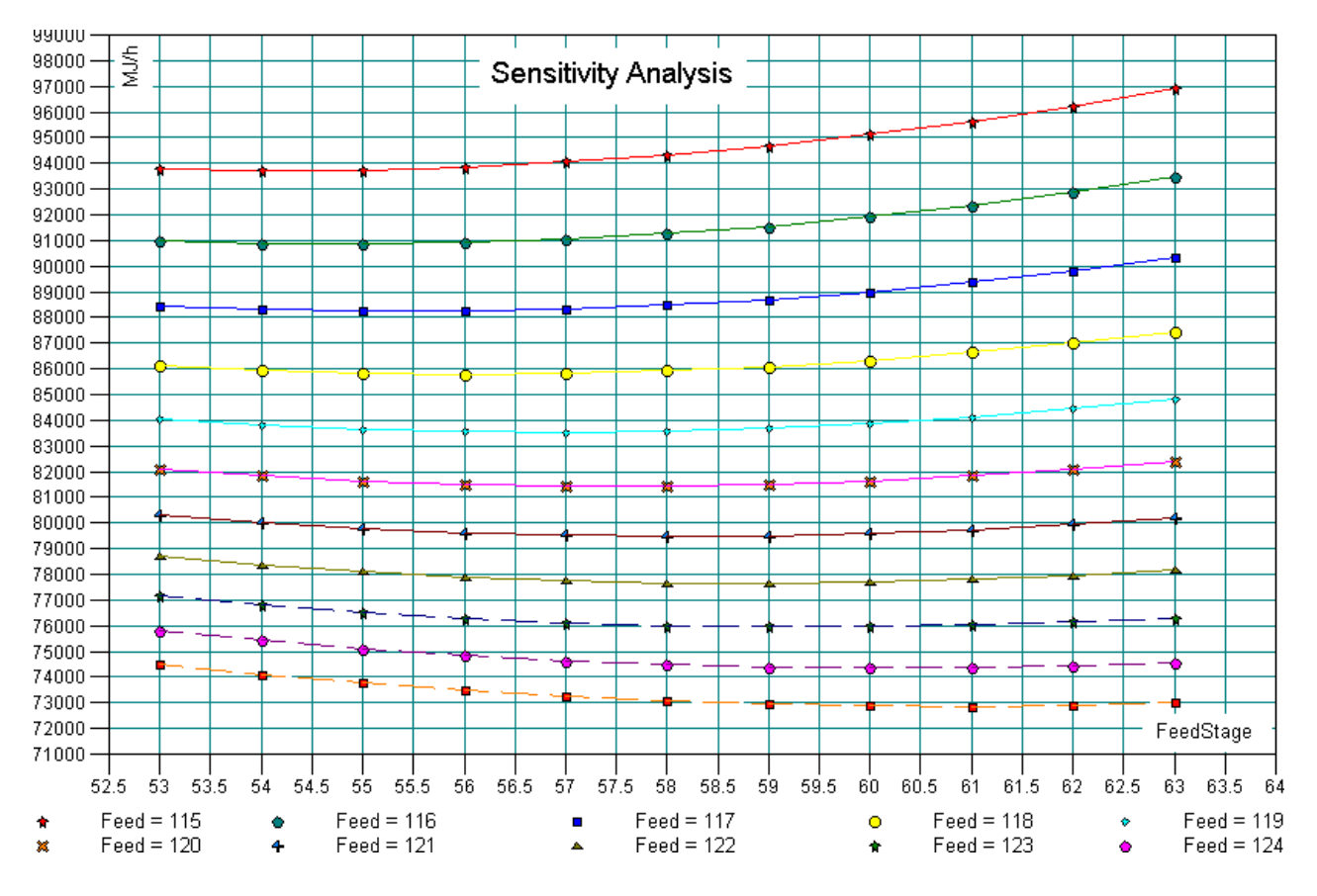

*Сурет 1. Дисцилятта пропилен құрамы 96 пайыздағы есептің мысалы*

#### **Әдебиет:**

#### **негізгі:**

1. Математическое моделирование химико-технологических систем с использованием программы ChemCad: Учебно-методическое пособие / Казан. гос. технол. ун-т. Сост.: Н.Н. Зиятдинов, Т.В. Лаптева, Д.А. Рыжов. – Казань, 2008. – 160 с.

#### **қосымша:**

1. ХЕМКАД. Версия 5.6. Руководство пользователя. - М., МХТИ, 2007.

2. Зиятдинов Н.Н. и др. Исследование и проектирование химико-технологических процессов с применением моделирующей программы ChemCad: Учебное пособие / Казан. гос. технол. ун-т. – Казань, 2001. – 84 с.

- 1) колоннадағы тарелкалардың түрлері;
- 2) тарелкалардың тұншығуы
- 3) колоннадағы тарелкалардың минималды мүмкін санын анықтау әдістері

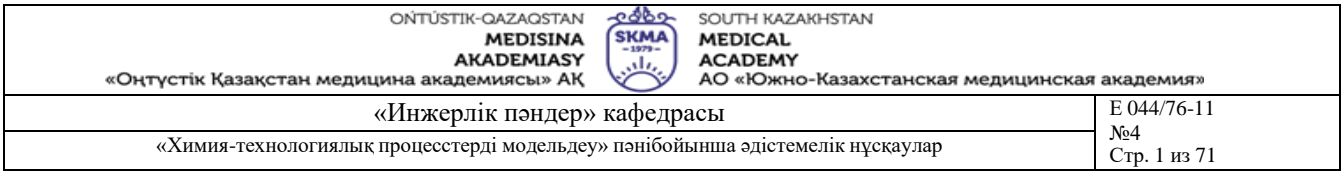

**Тақырыб 14:** Химиялық рекциялардың кинетикасын модельдеу

**Мақсаты:** период сайын жұмыс істейтін реакторды зерттеу және модельдеу; химиялық реакциялардың кинетикасын модельдеу; Аррениус теңдеудің параметрлерін тәжірибелік деректер (кинетиканың кері есептерін шешу) көмегімен анықтау.

## **Оқыту мақсаты:**

**Студент білуге тиіс:**

- қаралатын химиялық реакцияны;
- Аррениус теңдеудің параметрлерін.

## **Студент істей алуға тиіс:**

- период сайын жұмыс істейтін реакторды модельдеуін;
- Аррениус теңдеудің параметрлерін тәжірибелік деректер көмегімен анықтауын.

#### **Тақырыптың негізгі сұрақтары: Базалық**

химиялық реакциялардың кинетикасын модельдеу.

## **Негізгі**

- реактордың жалпы параметрлері;
- реактордың бастапқы жүктемесі;
- химиялық реакцияның параметрлері.

**Білім берудің және оқытудың әдістері:** Бақылау сұрақтар мен жүргізілген жұмыс туралы әзірленген есеп бойынша ауызша сұрау. Жұмысты өзіндік орындау

## **Жұмысты орындау реті**

1. Жаңа жобаны BReact атаумен жасау.

2. 88 суретте ұсынылған технологиялық схеманы жинау.

3. CHEMCAD деректер қорына жаңа компоненттерді енгізу. (Жұмыс істеу

барысында «Ввод нового вещества в банк данных» [1] қосымшаны қолданыңыз.

4. Жүйенің компоненттерін беріңіз.

5. Тепетеңдікті есептеу әдісін және инженерлік бірліктерді анықтау.

6. Период сайын жұмыс істейтін реактордың параметрлерін беріңіз. (Жұмыс істеу барысында «Математическое моделирование аппаратов. Реактор периодического действия»[1] тарауды қолданыңыз).

7. Жұмыс каталогқа тәжірибелік деректерді жіберіңіз.

8. Кинетика теңдеудің параметрлерін "**Rate regression**" көмегімен анықтаңыз.

(Жұмыс істеу барысында «Построение модели хим.реакции с использованием данных эксперимента»[1] қосымшаны пайдаланыңыз)

9. Алынған графиктерді талдаңыз.

## **Әдебиет:**

## **негізгі:**

1. Математическое моделирование химико-технологических систем с использованием программы ChemCad: Учебно-методическое пособие / Казан. гос. технол. ун-т. Сост.: Н.Н. Зиятдинов, Т.В. Лаптева, Д.А. Рыжов. – Казань, 2008. – 160 с.

## **қосымша:**

1. ХЕМКАД. Версия 5.6. Руководство пользователя. - М., МХТИ, 2007.

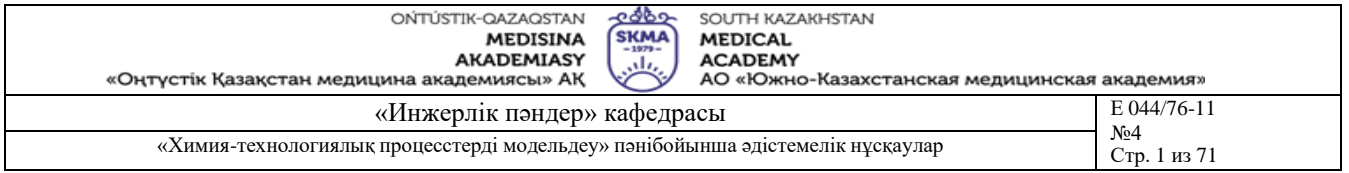

2. Зиятдинов Н.Н. и др. Исследование и проектирование химико-технологических процессов с применением моделирующей программы ChemCad: Учебное пособие / Казан. гос. технол. ун-т. – Казань, 2001. – 84 с.

- 1) Химиялық рекциялардың кинетикасын модельдеу негізі
- 2) Период сайын жұмыс істейтін реактордың сипаттамасы
- 3) Аррениус теңдеудің параметрлерін анықтау

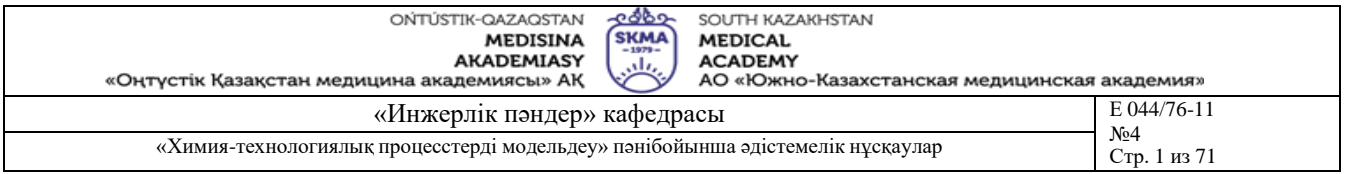

**Тақырыб 15:** Тәжірибелік мәліметтерді қолданып, химиялық рекциялардың кинетика моделін тұрғызу

**Мақсаты:** Химиялық реакцияның механизімін және оның кинетикалық үлгісін CHEMCAD «**Rate regression**» қосымша арқылы ашу

## **Оқыту мақсаты:**

**Студент білуге тиіс:**

- қаралатын химиялық реакцияны;
- Аррениус теңдеудің параметрлерін.

## **Студент істей алуға тиіс:**

- период сайын жұмыс істейтін реакторды модельдеуін;
- Аррениус теңдеудің параметрлерін тәжірибелік деректер көмегімен анықтауын.

#### **Тақырыптың негізгі сұрақтары: Базалық**

химиялық реакциялардың кинетикасын модельдеу.

## **Негізгі**

- реактордың жалпы параметрлері;
- реактордың бастапқы жүктемесі;
- химиялық реакцияның параметрлері.

**Білім берудің және оқытудың әдістері:** Бақылау сұрақтар мен жүргізілген жұмыс туралы әзірленген есеп бойынша ауызша сұрау. Жұмысты өзіндік орындау

## **Жұмысты орындау реті**

Химиялық рекциялардың кинетика үлгісін № 14 тәжірибелік сабақта алынған эксперименталдық деректерді қолданып тұрғызу

#### **Әдебиет:**

#### **негізгі:**

1. Математическое моделирование химико-технологических систем с использованием программы ChemCad: Учебно-методическое пособие / Казан. гос. технол. ун-т. Сост.: Н.Н. Зиятдинов, Т.В. Лаптева, Д.А. Рыжов. – Казань, 2008. – 160 с. **қосымша:**

1. ХЕМКАД. Версия 5.6. Руководство пользователя. - М., МХТИ, 2007.

2. Зиятдинов Н.Н. и др. Исследование и проектирование химико-технологических процессов с применением моделирующей программы ChemCad: Учебное пособие / Казан. гос. технол. ун-т. – Казань, 2001. – 84 с.

- **1)** Параметрлерді таңдау 1 беті (Page 1)
- **2)** Параметрлерді таңдау 2 беті (Page 2)
- **3)** Профилді енгізу (Import Profile)
- **4)** Регрессияның орындалуы (Perform regression)
- **5)** Бастапқы бағалауларды тексеру
- **6)** Нәтижелерді шығару (Plot results)
- **7)** Мәліметтерді қарап шығу/өндеу (Input/Edit rate profile)

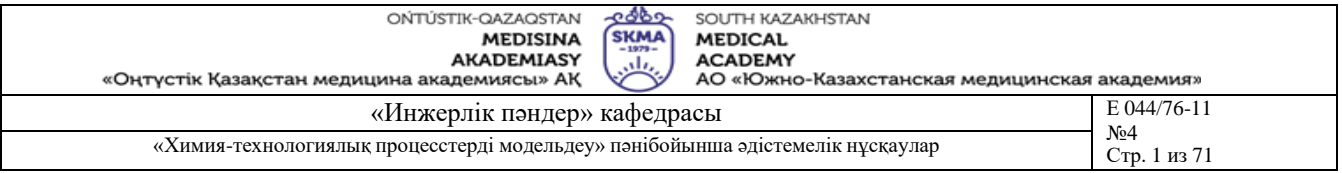

**Тақырыб 16:** Басқарудың технологиялық объектісін таңдау және талдау

**Мақсаты:** Басқарудың технологиялық объектісін таңдау және талдау

## **Оқыту мақсаты:**

## **Студент білуге тиіс:**

- Техникалық регламент;
- Технологиялық параметрлер.

## **Студент істей алуға тиіс:**

- Технологиялық процесске түсініктеме беру;
- Синтез талдауынан дағдыларын қалыптастыру.

## **Тақырыптың негізгі сұрақтары:**

## **Базалық**

▪ Техникалық регламент.

## **Негізгі**

- Физико химиялық үрдістер;
- Тіршілік қауыпсіздіқ, экология;

**Білім берудің және оқытудың әдістері:** Бақылау сұрақтар мен жүргізілген жұмыс туралы әзірленген есеп бойынша ауызша сұрау. Жұмысты өзіндік орындау

#### **Жұмысты орындау реті**

• Студенттер технологиялық схеманы өзіндік таңдап технологиялық регламентің қысқышы ұсынады;

- Технологиялық процесстің физико химиялық үрдістерді сипаттау;
- Тіршілік қауыпсіздік;
- Қоршаған ортаны қорғау мәселелері.

## **Әдебиет:**

#### **негізгі:**

1 Тургенбаев Д.Н. Басқару жүйелерін жобалау. / Оқу құралы.-Шымкент: М.Әуезов атындағы Оңтүстік Қазақстан мемлекеттік университеті, 2011.-80 б.

2 Нестеров А.Л. Проектирование АСУТП. Методическое пособие. Книга 1.– СПб.:Издательство ДЕАН, 2006.–552 с.

#### **қосымша:**

1 Федоров Ю.Н. Справочник инженера АСУТП: Проектирование и разработка. Учебно – практическое пособие. – М.:«Инфра–Инженерия», 2008. – 928 с., 12 ил.

2 И.А. Елизаров, Ю.Ф. Мартемьянов, А.Г. Схиртладзе, С.В. Фролов Технические средства автоматизации. Программно-технические комплексы и контроллеры: Учеб.пособие. М.: «Изд-во Машиностроение-1», 2004. 180 с.

- 1) Технологиялық үрдістің аталуы.
- 2) Негізгі және қосалқы жабдықтар, аппараттар, қондырғылар.
- 3) Шикізаттың сипаттамасы.
- 4) Технология бойынша орын алатын физика–химиялық үрдістер.

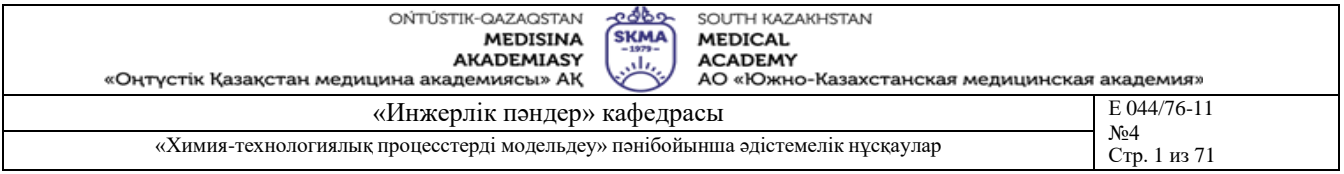

**Тақырыб 17:** Жобалау объектісінің салыстырмалы талдауы

**Мақсаты:** Жобалау объектілеріне талдау және синтез тұрғыларынан түсініктеме беру дағдыларын қалыптастыру

## **Оқыту мақсаты:**

## **Студент білуге тиіс:**

- Техникалық тапсырма;
- Параметрлердің және техникалық құралдардың құрылымын;
- Жобалау нәтижелері.

## **Студент істей алуға тиіс:**

- Жобалау объектілеріне талдау және синтез тұрғыларынан түсініктеме беру;
- Синтез тұрғыларынан дағдыларын қалыптастыру.

# **Тақырыптың негізгі сұрақтары:**

- **Базалық**
- Жобалау объектілері.

## **Негізгі**

- Синтез тұрғылары;
- Техникалық құралдары;

**Білім берудің және оқытудың әдістері:** Бақылау сұрақтар мен жүргізілген жұмыс туралы әзірленген есеп бойынша ауызша сұрау. Жұмысты өзіндік орындау

## **Жұмысты орындау реті**

Жұмыс барысында келесі сұрақтар қамтылуы қажет:

• жобалау объектісінің (Студенттер технологиялық схеманы өзіндік таңдайды) өзектілігін қарастыру және негіздеу;

• өнеркәсіп саласындағы ғылыми–техникалық үдетудің жалпы міндеттерін шешудегі орнын көрсету;

- автоматтандырылған жобалау жүйелерінің қазіргі таңдағы даму беталысын көрсету;
- жобаға жалпы мінездеме беру;

• автоматтандырылған жобалаудың тиімділігін арттыруға бағытталған принципті шешімдер мен ұсыныстарды қысқаша мазмұндау.

Жобалау объектісі ретінде қарастырылатын технологиялық үрдістің жете түсініктемесін беру қажет. Атап айтқанда:

- бастапқы шикізаттың мінездемесі;
- негізгі және қосымша жабдықтардың мінездемелері;
- жүретін үрдістердің мінездемелері;

ақырғы өнімдердің мінездемелері.

## **Әдебиет:**

**негізгі:**

- 1 Тургенбаев Д.Н. Басқару жүйелерін жобалау. / Оқу құралы.-Шымкент: М.Әуезов атындағы Оңтүстік Қазақстан мемлекеттік университеті, 2011.-80 б.
- 2 Нестеров А.Л. Проектирование АСУТП. Методическое пособие. Книга 1.– СПб.:Издательство ДЕАН, 2006.–552 с.

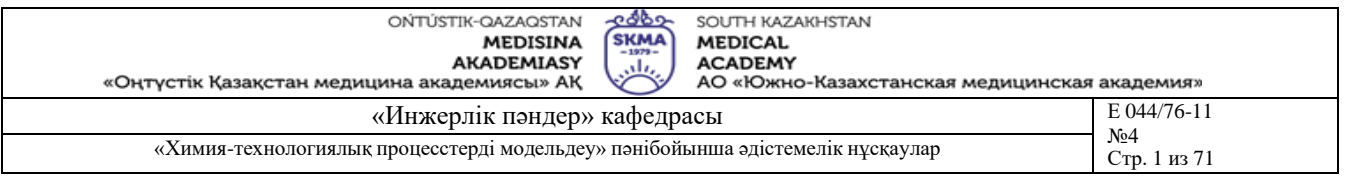

#### **қосымша:**

1 Федоров Ю.Н. Справочник инженера АСУТП: Проектирование и разработка. Учебно – практическое пособие. – М.:«Инфра–Инженерия», 2008. – 928 с., 12 ил.

2 И.А. Елизаров, Ю.Ф. Мартемьянов, А.Г. Схиртладзе, С.В. Фролов Технические средства автоматизации. Программно-технические комплексы и контроллеры: Учеб.пособие. М.: «Изд-во Машиностроение-1», 2004. 180 с.

- 1) Технологиялық үрдістің аталуы.
- 2) Негізгі және қосалқы жабдықтар, аппараттар, қондырғылар.
- 3) Шикізаттың сипаттамасы.
- 4) Технология бойынша орын алатын физика–химиялық үрдістер.
- 5) Шығысындағы өнімнің сандық және сапалық сипаттамалары және қолдану аумағы).
- 6) Автоматтандыру жүйелерін қолдану мақсаттары нені көздейді.
- 7) Автоматты басқару, реттеу, бақылау жүйелері қандай талаптарға сай болуы тиіс.
- 8) Тиімділік көрсеткіштерін мазмұндау.
- 9) Басқару критерийлерін мазмұндау.
- 10)Автоматтандырылған басқару жүйелерінің даму беталыстарына ақпаратты технологиялар тұрғысынан жаңа көзқарастағы сипаттама.

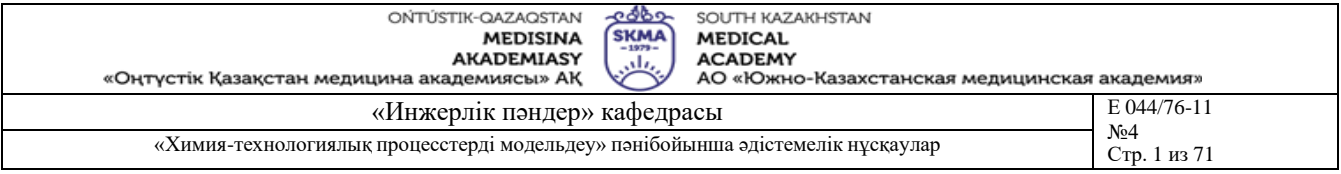

**Тақырыб 18:** Басқару және бақылау құрылымын әзірлеу

**Мақсаты:** Автоматтандырылған жобалау жүйелерін пайдаланып басқару және бақылау құрылымын әзірлеу дағдыларын қалыптастыру

#### **Оқыту мақсаты:**

#### **Студент білуге тиіс:**

- Басқару құрылымы;
- Бақылау құрылымы;

## **Студент істей алуға тиіс:**

- басқару және бақылау құрылымын әзірлеу;
- басқару және бақылау құрылымын қалыптастыру.

## **Тақырыптың негізгі сұрақтары:**

## **Базалық**

▪ Басқару және бақылау құрылымы.

## **Негізгі**

- Синтез тұрғылары;
- Техникалық құралдары;

**Білім берудің және оқытудың әдістері:** Бақылау сұрақтар мен жүргізілген жұмыс туралы әзірленген есеп бойынша ауызша сұрау. Жұмысты өзіндік орындау

#### **Жұмысты орындау реті**

Техникалық құралдар кешенінің негізгі техникалық құралдары ретінде алынған бақылау, сигнал беру, микропроцессорлы контроллер, байланыс құралдары жөнінде мазмұндама беру қажет. Техникалық құралдар кешенінің шартты әріптік белгіленуінің тізбесін 18.1 кестесінде көрсетілгендей құру қажет. Операторлық пунктіден, жоғары деңгейдегі басқару жүйесінен шұғыл ақпаратты және өндірістік шектеулер мен тапсырмаларды жедел түрде алатындай автоматтандырылған басқару жүйесімен қандай байланыс атқарылатынын анықтау қажет. Құрылымдық схеманың элементтері тік төртбұрыштар түрінде бейнеленеді. Тік төртбұрыштар ішінде технологиялық үрдістің бөлімшелері және учаскелері бейнеленеді және оның өндірістік құрылымы ашылады. Сонымен қатар, басқарылып жатқан технологиялық басқару объектісі және басқарушы жүйелердің өз ара байланысын жобаның құжаттарында толық ашатындай бөлімшелер, учаскелер, технологиялық тізбектер, агрегаттар топтары жөнінде мазмұндама беру қажет.

18.1 суретте технологиялық үрдістің бақылау және басқару құрылымдық схемасының мысалы келтірілген.

| Шартты     |                                                  |  |  |  |  |  |  |  |  |
|------------|--------------------------------------------------|--|--|--|--|--|--|--|--|
| белгіленуі | Аталуы                                           |  |  |  |  |  |  |  |  |
|            | Көрсеткіштерді бақылау<br>$\mathbf{1}$           |  |  |  |  |  |  |  |  |
|            | Өлшеу арқылы түрлендіру                          |  |  |  |  |  |  |  |  |
| 3          | Ақпаратты алғашқы өңдеу                          |  |  |  |  |  |  |  |  |
|            | Сигнал беру                                      |  |  |  |  |  |  |  |  |
|            | Қорғаныс, тосқауыл қою                           |  |  |  |  |  |  |  |  |
| 6          | Көрсеткіштерді тіркеу<br>2                       |  |  |  |  |  |  |  |  |
|            | Жабдықтарды қашықтықтан басқару                  |  |  |  |  |  |  |  |  |
| 8          | Автоматты реттеу                                 |  |  |  |  |  |  |  |  |
| 9          | Басқару режимін таңдау                           |  |  |  |  |  |  |  |  |
| 10         | Шұғыл ақпаратты шығару                           |  |  |  |  |  |  |  |  |
|            | Техникалық және бағдарламалық құралдарды бақылау |  |  |  |  |  |  |  |  |
| 12         | Технологиялық процестерді тиімділеу              |  |  |  |  |  |  |  |  |

Кесте 18.1. Басқару жүйесінің функциялары және шартты белгіленулері

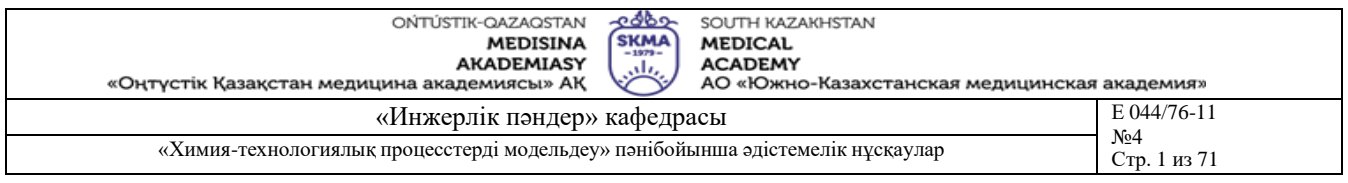

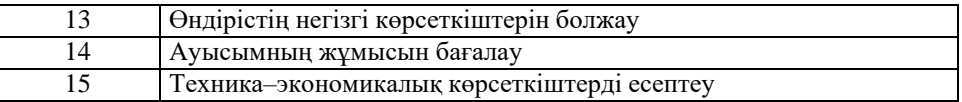

Басқару жүйелерінің сатылық құрылымын орталықтағы және тысқарыдағы басқару жүйелерінің құрамасы деп те қарастыруға болады. Тысқарыдағы басқару жүйелері объектінің жеке дара бөліктерін басқарса, орталық басқару жүйесі объектінің барлық басқару процестеріне жалпы бақылау жүргізеді, сонымен қатар негізгі үрдістерді тікелей басқарып отырады.

Көп деңгейлік құрылымдар араларында бір–біріне бағынушылық қатынастары орнатылған жүйеліктер жинағынан тұрады. Бұл жерде жоғарғы деңгейдегі басқарушы жүйеліктер соларға сәйкес төменгі деңгейдегі жүйеліктерді басқарады.

Басқару жүйелерінің құрылымдарын құруда сатылық принципті қолдану, сол объектінің кейбір бөліктерін орталықтандырылған басқару мүмкіншілігінен айырмайды. Технологиялық үрдістің автоматтандырылған басқару жүйесінің функциялары және солардың шартты белгіленулері 18.1 кестесіндегі мысалда келтірілген.

| Шартты белгіленуі | Аталуы                                       |
|-------------------|----------------------------------------------|
| CЭ                | Сезгіш элемент                               |
| CБ                | Сигнал бергіштер                             |
| CИ                | Санды индикаторлар                           |
| CT.               | Санды тіркегіштер                            |
| P                 | Реттегіштер                                  |
| БСП               | Басқару станциялары және панелдері           |
| БT                | Бейнетерминал (графикалық дисплей)           |
|                   | Таспаға басу құралы (принтер)                |
| ДБ                | Диспетчерлік шұғыл байланыс аппаратурасы     |
| OCE               | Өндірістік сөз дауысты байланыс аппаратурасы |
| БEК               | Басқару есептегіш кешені                     |
| БӨП               | Бақылау-өлшеу приборлары                     |

Кесте 18.2. Техникалық құралдар кешенінің топтары және шартты белгіленулері

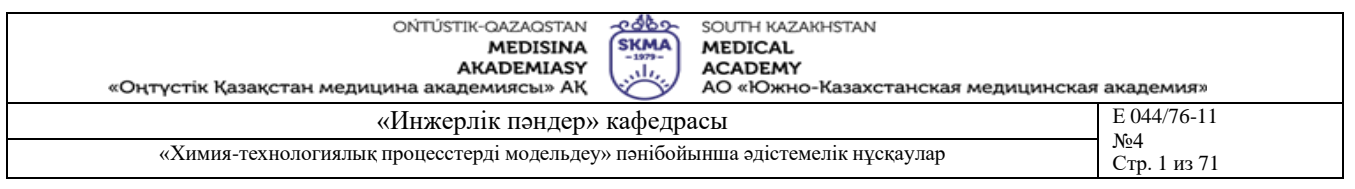

| ТҮАБЖ ТҚК<br>техникалық күту жасау<br>қызметі                        |                                                                            |                    |          | Реактивті фосфор тұздары өндірісінің диспетчер орны |   |                 |             |           |  |                                     |    |            |                                                   |    |                   |          | Жөндеу—<br>механикалық<br>және энергия |                   |  |
|----------------------------------------------------------------------|----------------------------------------------------------------------------|--------------------|----------|-----------------------------------------------------|---|-----------------|-------------|-----------|--|-------------------------------------|----|------------|---------------------------------------------------|----|-------------------|----------|----------------------------------------|-------------------|--|
|                                                                      | Ауысым мастері<br>БӨП<br>БEК<br>кезекші<br>кезекші<br>слесары<br>персоналы |                    |          | Диспетчер РФС<br>Оператор                           |   |                 |             |           |  |                                     |    |            |                                                   |    | қызметі           |          |                                        |                   |  |
|                                                                      |                                                                            |                    |          | Мнемо<br>схема                                      |   | Ақпарат таблосы |             |           |  | құралдары                           |    |            | Байланыс   Автоматтандырылған<br>жұмыс орны (АЖО) |    |                   |          |                                        | Ауысым<br>мастері |  |
|                                                                      |                                                                            | Байланыс құралдары |          |                                                     | С |                 | $_{\rm CT}$ | C         |  | БТ<br>ӨСБ<br>ДБ                     |    | К          | 臦                                                 | БТ | π                 |          | Байланыс<br>құралдары                  |                   |  |
|                                                                      | ДБ                                                                         |                    |          |                                                     | 3 | 4               | 6           |           |  | 9                                   | 10 | 11         | 12                                                | 13 | 14                | 15       |                                        | ДБ                |  |
| ⊕                                                                    |                                                                            |                    |          |                                                     |   |                 |             |           |  |                                     |    |            |                                                   |    |                   |          |                                        |                   |  |
|                                                                      | Реактивті фосфор қышқылы                                                   |                    |          |                                                     |   |                 |             |           |  | Термиялық фосфор қышқылы            |    |            |                                                   |    |                   |          |                                        |                   |  |
|                                                                      | цехының операторлық орны                                                   |                    |          |                                                     |   |                 |             |           |  | цехының операторлық орны            |    |            |                                                   |    |                   |          |                                        |                   |  |
|                                                                      | Аппаратшы                                                                  |                    | Оператор |                                                     |   |                 |             | Аппаратшы |  |                                     |    |            |                                                   |    |                   | Оператор |                                        |                   |  |
|                                                                      | БӨП панелі                                                                 |                    |          | Байланыс<br>Оператордың<br>жұмыс орны<br>құралдары  |   |                 |             |           |  | Байланыс<br>БӨП панелі<br>құралдары |    |            |                                                   |    |                   |          | Оператордың<br>жұмыс орны              |                   |  |
| Calcicul CT ECTIDI<br>ATE<br><b>KITD</b><br><b>ET</b><br>$^{\rm 11}$ |                                                                            |                    |          |                                                     |   |                 | دس          |           |  | leta lettaeti pil                   |    | <b>TTE</b> | ACE                                               | v  | <b>ET</b><br>$TD$ |          |                                        |                   |  |

Термиялық фосфор қышқылы цехы Реактивті фосфор қышқылы цехы Реактивті фосфор тұздары өндірісі

Сурет 18.1. Басқару және бақылау құрылымдық схемасының мысалы

 $\overline{2}$ 3  $\overline{4}$ 

## **Әдебиет:**

## **негізгі:**

- 1 Тургенбаев Д.Н. Басқару жүйелерін жобалау. / Оқу құралы.-Шымкент: М.Әуезов атындағы Оңтүстік Қазақстан мемлекеттік университеті, 2011.-80 б.
- 2 Нестеров А.Л. Проектирование АСУТП. Методическое пособие. Книга 1.– СПб.:Издательство ДЕАН, 2006.–552 с.

#### **қосымша:**

1 Федоров Ю.Н. Справочник инженера АСУТП: Проектирование и разработка. Учебно – практическое пособие. – М.:«Инфра–Инженерия», 2008. – 928 с., 12 ил.

2 И.А. Елизаров, Ю.Ф. Мартемьянов, А.Г. Схиртладзе, С.В. Фролов Технические средства автоматизации. Программно-технические комплексы и контроллеры: Учеб.пособие. М.: «Изд-во Машиностроение-1», 2004. 180 с.

## **Бақылау (сұрақтар, тесттер, тапсырмалар және т.б.)**

 $\overline{8}$ 

 $\overline{\tau}$ 

 $4 \mid 5 \mid 6$ 

 $9 | 10 | 11$ 

- 1) Технологиялық басқару объектісі.
- 2) Технологиялық үрдістердің автоматтандырылған басқару жүйесі.
- 3) Автоматтандырылған технологиялық кешен.
- 4) Басқару құрылымдары.
- 5) Таралу принциптері.

6) Технологиялық үрдістердің автоматтандырылған басқару жүйесінің жұмыс режимдері.

- 7) Басқару және бақылаудың құрылымдық схемасының қажеттілігі.
- 8) Ұйымдастырушылық құрылым жөнінде түсінік.
- 9) Функционалды құрылым жөнінде түсінік.
- 10) Техникалық құрылым жөнінде түсінік.
- 11) Алгоритмдік құрылым жөнінде түсінік.

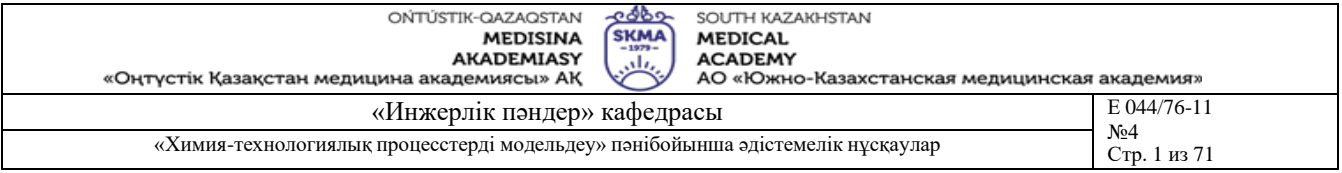

**Тақырыб 19:** Режимдік параметрлерді таңдау және негіздеу

**Мақсаты:** Бақылау, реттеу, сигнал беру көрсеткіштерін таңдау және негіздеу дағдыларын қалыптастыру

## **Оқыту мақсаты:**

## **Студент білуге тиіс:**

- Техникалық регламент;
- Технологиялық параметрлер.

## **Студент істей алуға тиіс:**

- Технологиялық процесске түсініктеме беру;
- Cинтез тұрғыларынан дағдыларын қалыптастыру.

## **Тақырыптың негізгі сұрақтары:**

**Базалық**

- Техникалық регламент.
- **Негізгі**
- Физико химиялық үрдістер;
- Тіршілік қауыпсіздік, экология;

**Білім берудің және оқытудың әдістері:** Бақылау сұрақтар мен жүргізілген жұмыс туралы әзірленген есеп бойынша ауызша сұрау. Жұмысты өзіндік орындау

#### **Жұмысты орындау реті**

Берілген тараудың түсініктемесін келесі тәртіппен мазмұндаған жөн:

- басқару объектісінің (сурет 19.1) қысқаша сипаттамасы (технологиялық үрдістің аталуы; негізгі және қосалқы жабдықтар, аппараттар, қондырғылар; шикізаттың сипаттамасы; технология бойынша жүретін физика–химиялық үрдістер; шығысындағы өнімнің сандық және сапалық сипаттамалары және қолдану аумағы);

- автоматтандыру мақсатын мазмұндау;
- тиімділік көрсеткіштерін мазмұндау;
- басқару критерийлерін мазмұндау.

Кесте 19.1. Бақылау, реттеу, сигнал беру көрсеткіштерін таңдау және негіздеу

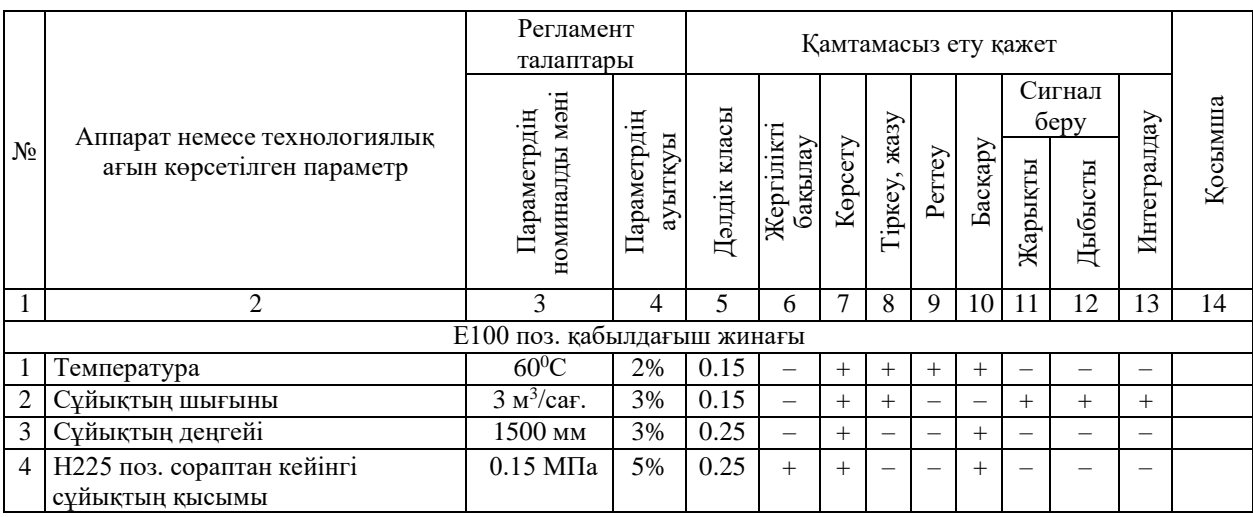

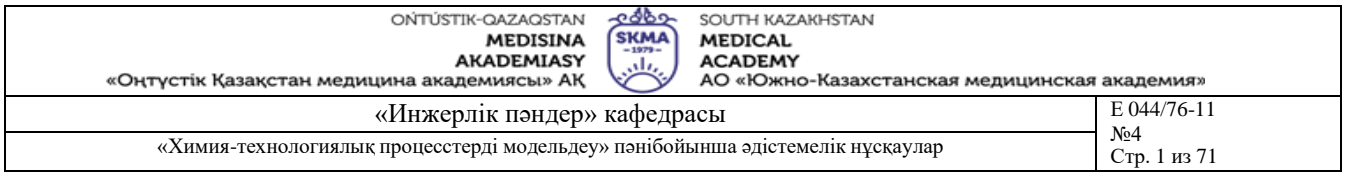

Ескерту:

▪ «+» белгісімен бақылаудың, реттеудің, сигнал берудің және т.б. қажеттілігі белгіленеді.

■ 13 графада «+» белгісімен экономикалық маңызы бар көрсеткіштер белгіленеді.

## **Әдебиет:**

**негізгі:**

1 Тургенбаев Д.Н. Басқару жүйелерін жобалау. / Оқу құралы.-Шымкент: М.Әуезов атындағы Оңтүстік Қазақстан мемлекеттік университеті, 2011.-80 б.

2 Нестеров А.Л. Проектирование АСУТП. Методическое пособие. Книга 1.– СПб.:Издательство ДЕАН, 2006.–552 с.

## **қосымша:**

1 Федоров Ю.Н. Справочник инженера АСУТП: Проектирование и разработка. Учебно – практическое пособие. – М.:«Инфра–Инженерия», 2008. – 928 с., 12 ил.

2 И.А. Елизаров, Ю.Ф. Мартемьянов, А.Г. Схиртладзе, С.В. Фролов Технические средства автоматизации. Программно-технические комплексы и контроллеры: Учеб.пособие. М.: «Изд-во Машиностроение-1», 2004. 180 с.

- 1 «Бақылау» түсінігі.
- 2 «Реттеу» түсінігі.
- 3 «Сигал беру» түсінігі.
- 4 «Параметрдің номиналды мәні» дегеніміз не?
- 5 «Параметрдің ауытқуы» дегеніміз не?
- 6 «Дәлдік класы» дегеніміз не?
- 7 «Жергілікті бақылау» дегеніміз не?
- 8 «Көрсету» фунциясы нені білдіреді?
- 9 «Тіркеу (жазу)» функциясы нені білдіреді?
- 10 «Интегралдау» функциясы нені білдіреді?

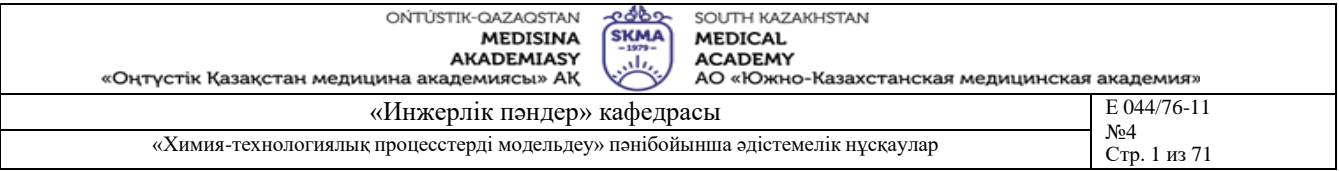

## **Тақырыб 20:** Функционалдық схемаларды оқып үйрену

**Мақсаты:** Функционалдық схемаларды оқып үйрену

#### **Оқыту мақсаты:**

#### **Студент білуге тиіс:**

- Техникалық регламент;
- Технологиялық параметрлер.

## **Студент істей алуға тиіс:**

- Технологиялық процесске түсініктеме беру;
- Функционалдық схемаларды оқып үйрену.

## **Тақырыптың негізгі сұрақтары:**

## **Базалық**

▪ Техникалық регламент.

## **Негізгі**

- Режимдік көрсеткіштер;
- Автоматтандыру құрылғылар.

**Білім берудің және оқытудың әдістері:** Бақылау сұрақтар мен жүргізілген жұмыс туралы әзірленген есеп бойынша ауызша сұрау. Жұмысты өзіндік орындау

#### **Жұмысты орындау реті**

• Жұмысты жасауға кіріспес бұрын технологиялық үрдісті жетік меңгерген жөн. Автоматтандыру мәселесінің қойылымын сауатты мазмұндау қажет.

• Студенттер автоматтандырылған функционалдық схеманы өзіндік таңдап түсіндіреді.

## **Әдебиет:**

#### **негізгі:**

1 Тургенбаев Д.Н. Басқару жүйелерін жобалау. / Оқу құралы.-Шымкент: М.Әуезов атындағы Оңтүстік Қазақстан мемлекеттік университеті, 2011.-80 б.

2 Нестеров А.Л. Проектирование АСУТП. Методическое пособие. Книга 1.–

СПб.:Издательство ДЕАН, 2006.–552 с.

#### **қосымша:**

1 Федоров Ю.Н. Справочник инженера АСУТП: Проектирование и разработка. Учебно – практическое пособие. – М.:«Инфра–Инженерия», 2008. – 928 с., 12 ил.

2 И.А. Елизаров, Ю.Ф. Мартемьянов, А.Г. Схиртладзе, С.В. Фролов Технические средства автоматизации. Программно-технические комплексы и контроллеры: Учеб.пособие. М.: «Изд-во Машиностроение-1», 2004. 180 с.

- 1 Функционалдық схеманың қажеттілігі.
- 2 Функционалдық схеманы орындау амалдары.

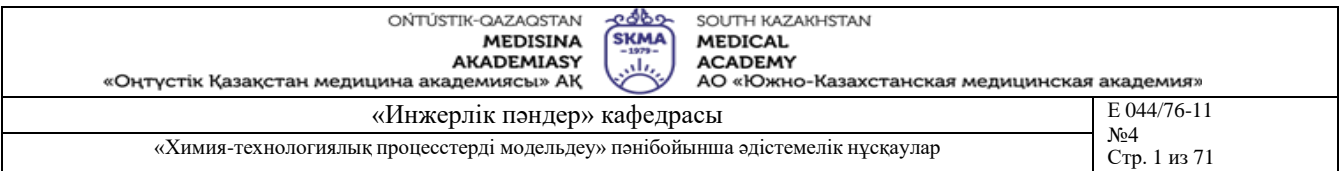

**Тақырыб 21:** Функционалдық схемалардың оңайланған түрін тұрғызу **Мақсаты:** Функционалдық схемалардың оңайланған түрін тұрғызу **Оқыту мақсаты:**

**Студент білуге тиіс:**

- Техникалық регламент;
- Технологиялық параметрлер.

## **Студент істей алуға тиіс:**

- Технологиялық процесске түсініктеме беру;
- Функционалдық схемалардың оңайланған түрін тұрғызу.

## **Тақырыптың негізгі сұрақтары:**

**Базалық**

Техникалық регламент.

## **Негізгі**

- Режимдік көрсеткіштер;
- Автоматтандыру құрылғылар.

**Білім берудің және оқытудың әдістері:** Бақылау сұрақтар мен жүргізілген жұмыс туралы әзірленген есеп бойынша ауызша сұрау. Жұмысты өзіндік орындау

#### **Жұмысты орындау реті**

Шартты белгілеулер және шартты бейнелерді қолданып, функционалдық схеманың оңайланған түрін (сурет 21.1) жасап, егжей – тегжейлі қарастыру қажет.

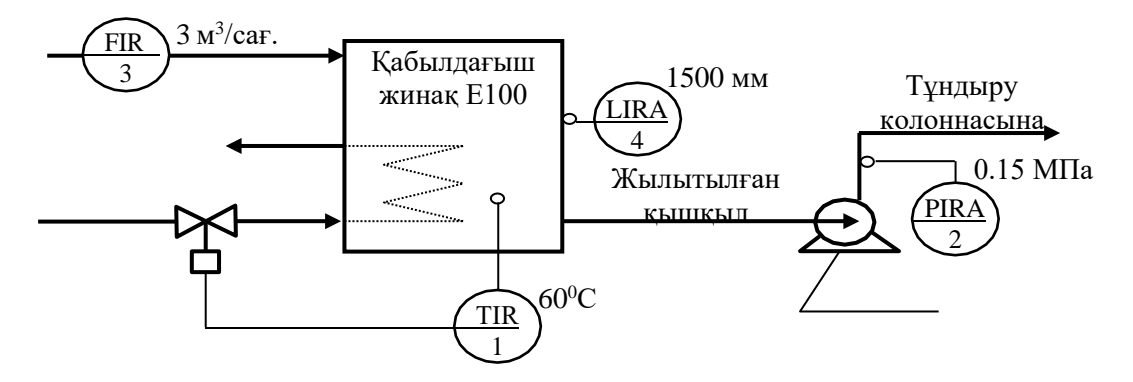

Сурет 21.1. Функционалдық схеманың оңайланған түрі

Берілген тапсырмада, режимдік көрсеткіштердің кейбір сандық мәндері берілмеуі мүмкін, бұл жағдайда сандық бағалауда шығармашылық көзқарас танытқан абзал. Бақылау, реттеу, сигнал беру әрекеттерін таңдағанда, тиімділік критерийлерімен және оптималдық басқару принциптеріне жүгінген жөн.

## **Әдебиет:**

#### **негізгі:**

1 Тургенбаев Д.Н. Басқару жүйелерін жобалау. / Оқу құралы.-Шымкент: М.Әуезов атындағы Оңтүстік Қазақстан мемлекеттік университеті, 2011.-80 б.

- 1 Функционалдық схемадағы шартты белгілеулер.
- 2 Функционалдық схемадағы шартты белгілеулерді жазу тәртібі.

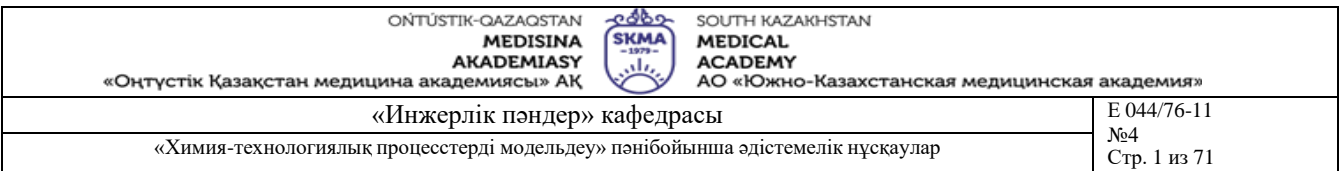

**Тақырыб 22:** Функционалдық схемалардың кеңтүрдегі көрінісі **Мақсаты:** Функционалдық схемалардың кеңтүрдегі көрінісі **Оқыту мақсаты:**

**Студент білуге тиіс:**

- Техникалық регламент;
- Технологиялық параметрлер.

## **Студент істей алуға тиіс:**

- Технологиялық процесске түсініктеме беру;
- Функционалдық схемалардың кеңтүрдегі көрінісі.

## **Тақырыптың негізгі сұрақтары:**

**Базалық**

▪ Техникалық регламент.

## **Негізгі**

Режимдік көрсеткіштер;

**Білім берудің және оқытудың әдістері:** Бақылау сұрақтар мен жүргізілген жұмыс туралы әзірленген есеп бойынша ауызша сұрау. Жұмысты өзіндік орындау

## **Жұмысты орындау реті**

Шартты белгілеулер және шартты бейнелерді қолданып, функционалдық схеманың кеңтүрдегі көрінісін (сурет 22.1) жасап, егжей – тегжейлі қарастыру қажет.

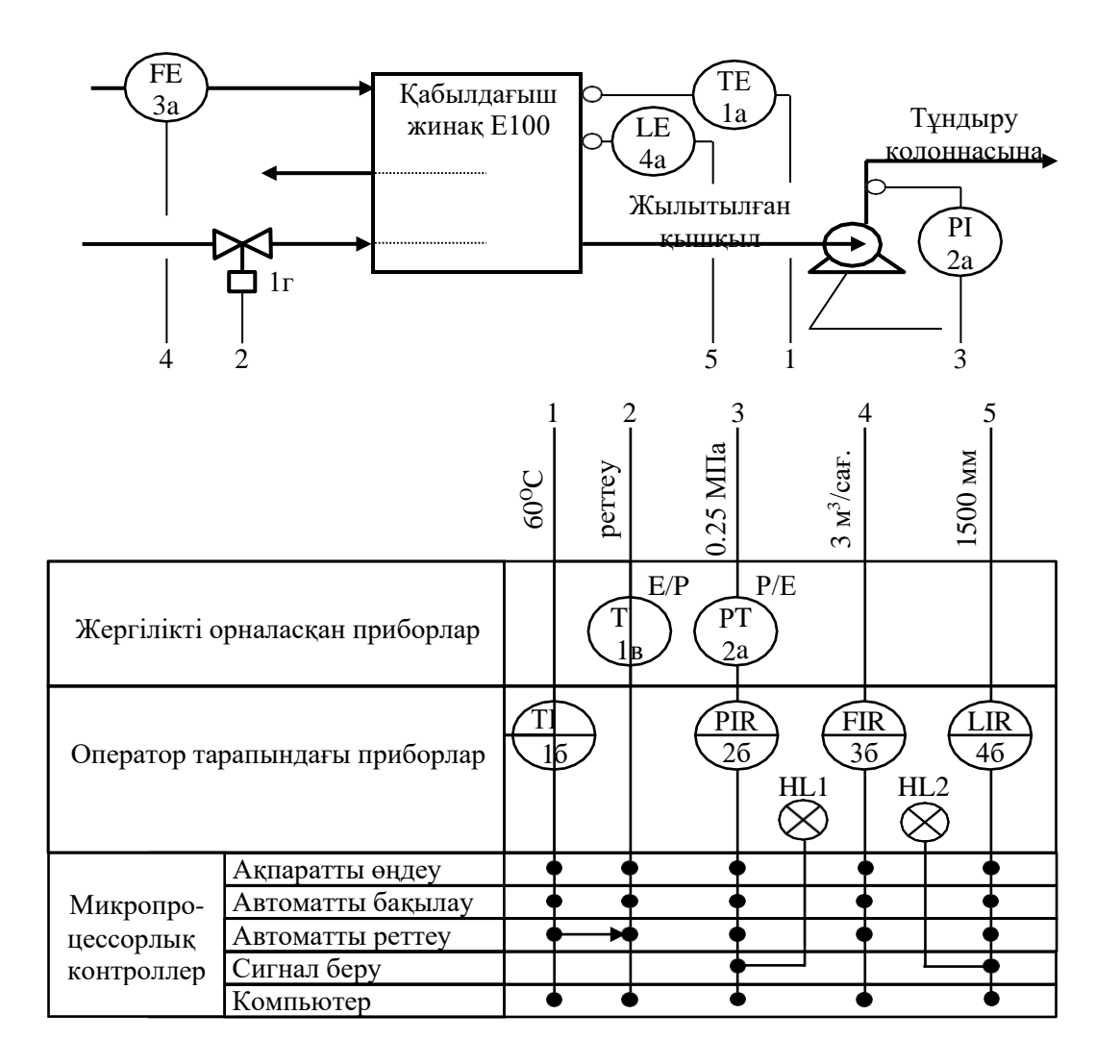

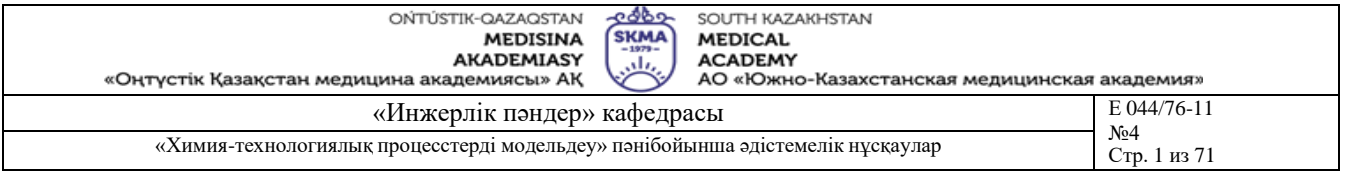

Сурет 4.2. Функционалдық схеманың кеңтүрдегі көрінісі

## **Әдебиет:**

#### **негізгі:**

- 1 Тургенбаев Д.Н. Басқару жүйелерін жобалау. / Оқу құралы.-Шымкент: М.Әуезов атындағы Оңтүстік Қазақстан мемлекеттік университеті, 2011.-80 б.
- 2 Нестеров А.Л. Проектирование АСУТП. Методическое пособие. Книга 1.–
- СПб.:Издательство ДЕАН, 2006.–552 с.

## **қосымша:**

1 Федоров Ю.Н. Справочник инженера АСУТП: Проектирование и разработка.

Учебно – практическое пособие. – М.:«Инфра–Инженерия», 2008. – 928 с., 12 ил.

2 И.А. Елизаров, Ю.Ф. Мартемьянов, А.Г. Схиртладзе, С.В. Фролов Технические средства автоматизации. Программно-технические Учеб.пособие. М.: «Изд-во Машиностроение-1», 2004. 180 с.

- 1 Функционалдық схемадағы шартты белгілеулерді жазу тәртібі.
- 2 Функционалдық схемадағы шартты бейнелер.
- 3 Функционалдық схема элементтерінің техникалық мінездемелері.

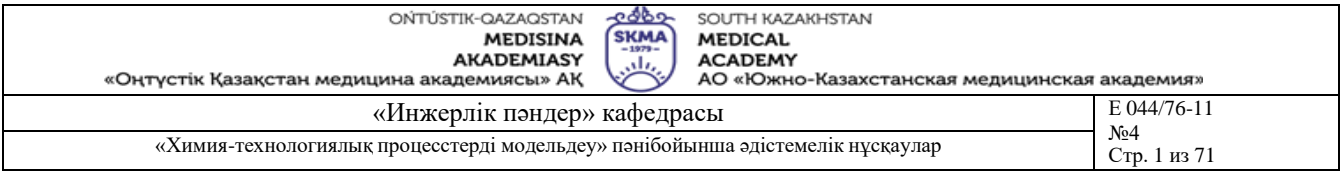

**Тақырыб 23:** Автоматты бақылау схемаларын әзірлеу

**Мақсаты:** Автоматты бақылау схемаларын әзірлеу әдістемесін оқып үйрену. Типтік автоматты бақылау схемаларын орындау дағдыларын қалыптастыру

## **Оқыту мақсаты:**

## **Студент білуге тиіс:**

- Техникалық регламент;
- Технологиялық параметрлер.

## **Студент істей алуға тиіс:**

- Технологиялық процесске түсініктеме беру;
- Cинтез тұрғыларынан дағдыларын қалыптастыру.

## **Тақырыптың негізгі сұрақтары:**

**Базалық**

Техникалық регламент.

**Негізгі**

Автоматты бақылау схемаларын әзірлеу.

**Білім берудің және оқытудың әдістері:** Бақылау сұрақтар мен жүргізілген жұмыс туралы әзірленген есеп бойынша ауызша сұрау. Жұмысты өзіндік орындау

## **Жұмысты орындау реті**

Орындалуға тиісті функциялар:

- ақпаратты алғашқы өңдеу;
- үздіксіз бақылау;
- көрсеткіш мәндерін белгілі уақыт аралығында тіркеп отыру;

• технологиялық режимнің бұзылуына әкеліп соқтыратын параметрлердің шектен тыс ауытқуын жарықпен және дыбысты сигнал беру арқылы оператордың назарына салып отыру.

## **Әдебиет:**

## **негізгі:**

- 1 Тургенбаев Д.Н. Басқару жүйелерін жобалау. / Оқу құралы.-Шымкент: М.Әуезов атындағы Оңтүстік Қазақстан мемлекеттік университеті, 2011.-80 б.
- 2 Нестеров А.Л. Проектирование АСУТП. Методическое пособие. Книга 1.–

## СПб.:Издательство ДЕАН, 2006.–552 с.

## **қосымша:**

1 Федоров Ю.Н. Справочник инженера АСУТП: Проектирование и разработка. Учебно – практическое пособие. – М.:«Инфра–Инженерия», 2008. – 928 с., 12 ил.

2 И.А. Елизаров, Ю.Ф. Мартемьянов, А.Г. Схиртладзе, С.В. Фролов Технические средства автоматизации. Программно-технические комплексы и контроллеры: Учеб.пособие. М.: «Изд-во Машиностроение-1», 2004. 180 с.

## **Бақылау (сұрақтар, тесттер, тапсырмалар және т.б.)**

1) Автоматты бақылау схемасының қажеттілігі.

- 2) Автоматты бақылау схемасын орындау амалдары.
- 3) Автоматты бақылау схемасындағы шартты белгілеулер.

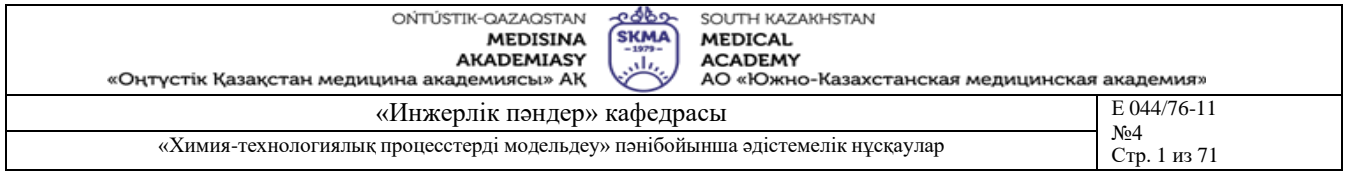

# 4) 4)Автоматты бақылау схемасындағы шартты белгілеулерді жазу тәртібі.

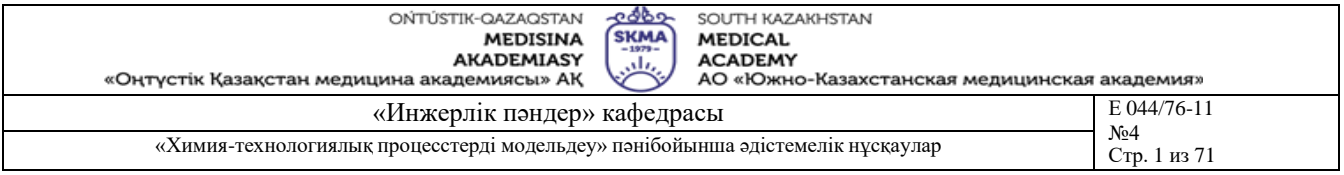

**Тақырыб 24:** Автоматты реттеу және басқару схемаларын әзірлеу

**Мақсаты:** Автоматты реттеу және басқару схемаларын әзірлеу әдістемесін оқып үйрену. Типтік автоматты реттеу және басқа схемаларын орындау дағдыларын қалыптастыру

## **Оқыту мақсаты:**

## **Студент білуге тиіс:**

- Техникалық регламент;
- Технологиялық параметрлер.

## **Студент істей алуға тиіс:**

- Технологиялық процесске түсініктеме беру;
- Автоматты реттеу және басқару схемаларын әзірлеу.

## **Тақырыптың негізгі сұрақтары:**

#### **Базалық**

Техникалық регламент.

## **Негізгі**

- Автоматты реттеу схемалары;
- Автоматты басқару схемалары;

**Білім берудің және оқытудың әдістері:** Бақылау сұрақтар мен жүргізілген жұмыс туралы әзірленген есеп бойынша ауызша сұрау. Жұмысты өзіндік орындау

#### **Жұмысты орындау реті**

Автоматтандыру іс–шараларына келетін болсақ бақылауға, реттелуге, сигнал беруге тиісті көрсеткіштер ретінде үрдістің дұрыс жүруін сипаттайтын көрсеткіштерді айқындап алған жөн.

## **Әдебиет:**

#### **негізгі:**

1 Тургенбаев Д.Н. Басқару жүйелерін жобалау. / Оқу құралы.-Шымкент: М.Әуезов атындағы Оңтүстік Қазақстан мемлекеттік университеті, 2011.-80 б.

# 2 Нестеров А.Л. Проектирование АСУТП. Методическое пособие. Книга 1.–

# СПб.:Издательство ДЕАН, 2006.–552 с.

## **қосымша:**

1 Федоров Ю.Н. Справочник инженера АСУТП: Проектирование и разработка. Учебно – практическое пособие. – М.:«Инфра–Инженерия», 2008. – 928 с., 12 ил.

## **Бақылау (сұрақтар, тесттер, тапсырмалар және т.б.)**

- 1) Автоматты реттеу және басқару схемаларының қажеттілігі.
- 2) Автоматты реттеу және басқару схемаларын орындау амалдары.
- 3) Автоматты реттеу және басқару схемаларындағы шартты белгілеулер.

4) Автоматты реттеу және басқару схемаларындағы шартты белгілеулерді жазу тәртібі.

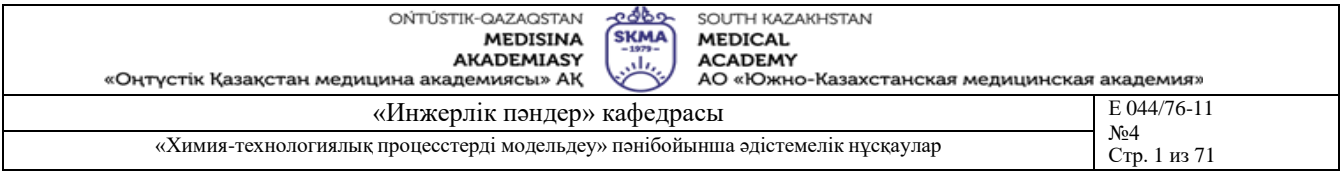

**Тақырыб 25:** Автоматтандырудың принципті схема көріністерін әзірлеу

**Мақсаты:** Автоматтандырудың принципті схемасының қажеттілігін оқып үйрену. Автоматтандырудың принципті схемаларын орындау дағдыларын қалыптастыру

## **Оқыту мақсаты:**

## **Студент білуге тиіс:**

- Техникалық регламент;
- Технологиялық параметрлер.

## **Студент істей алуға тиіс:**

- Технологиялық процесске түсініктеме беру;
- Автоматтандырудың принципті схема көріністерін әзірлеу.

## **Тақырыптың негізгі сұрақтары:**

## **Базалық**

▪ Техникалық регламент.

**Негізгі**

Автоматтандырудың принципті схема.

**Білім берудің және оқытудың әдістері:** Бақылау сұрақтар мен жүргізілген жұмыс туралы әзірленген есеп бойынша ауызша сұрау. Жұмысты өзіндік орындау

#### **Жұмысты орындау реті**

Принципті схемаларды құру барысында келесі көріністер орын алады:

• автоматтандыру жүйесінің функционалдық түйінінің қимыл принципінің шартты белгіленуі;

• түсіндіру жазбалары;

• басқа схемаларда қолданылатын берілген схемадағы жеке элементтердің бөліктері (автоматтандыру приборлары және құралдары, электр аппараттары), сонымен қатар басқа схемалардағы құрылғылардың элементтері;

• көппозициялық құрылғылардың контакттарының қайта қосу диаграммалары;

• схемада қолдануын табатын автоматтандыру приборлары және құралдарының, аппаратуралардың тізімі (25.1 кестені қара);

• берілген схемаға қатынасы бар сызбалар тізімі, жалпы түсініктер және ескертулер.

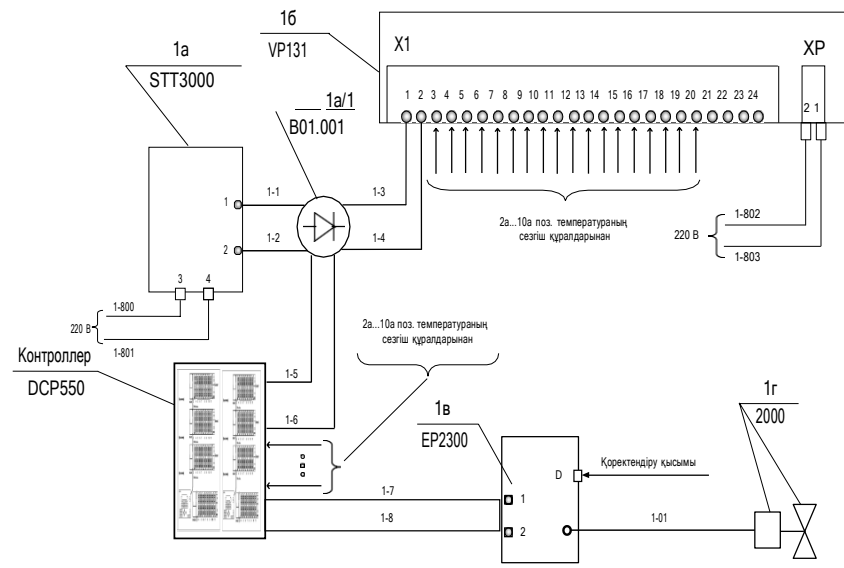

Сурет 25.1. Автоматтандырудың принципті схемасының мысалы

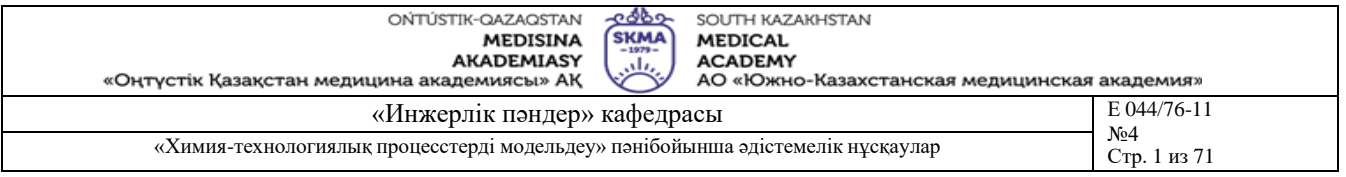

## Кесте 25.1

Принципті схеманың элементтер тізімі

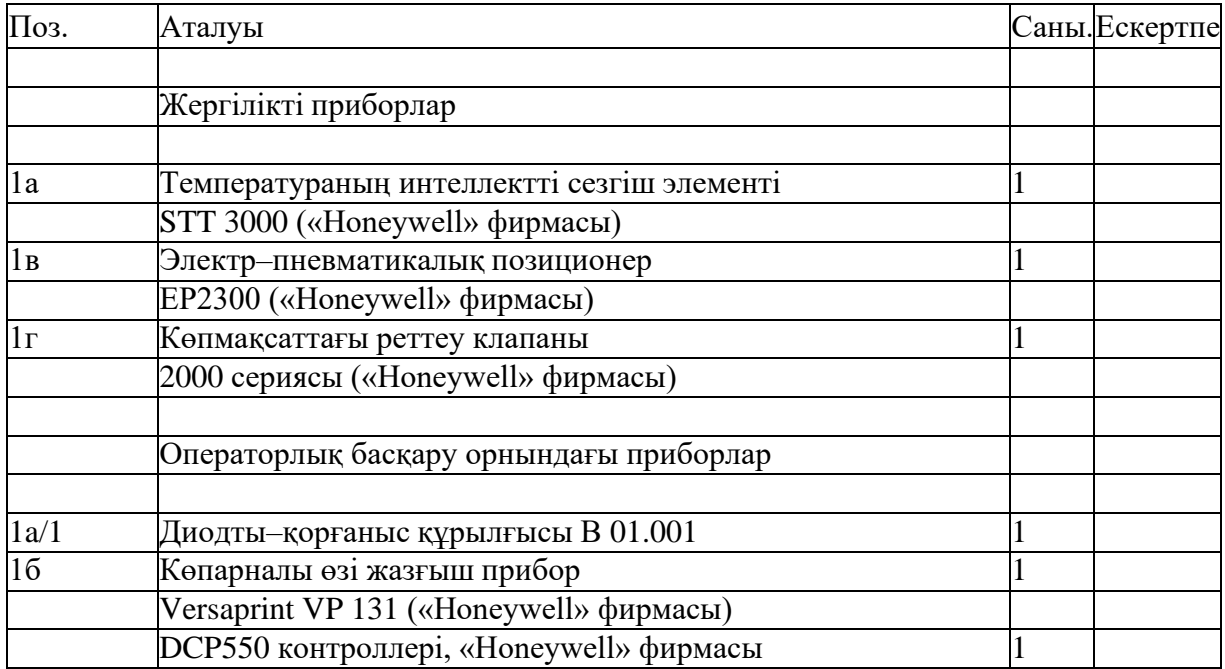

Принципті схеманы әзірлегенде, жоба жетекшісімен кеңесіп, бірнеше реттеу контурынан (каскадты, арасалмақты және т.с.) тұратын құрастырма автоматты реттеу жүйесін немесе бірнеше бір контурлы реттеу схемаларын таңдап алып, орындау әдістемесіне сәйкес, соларға тиісті элементтер құрамын, араларындағы байланысты толық ашып көрсету қажет.

## **Әдебиет:**

**негізгі:**

1 Тургенбаев Д.Н. Басқару жүйелерін жобалау. / Оқу құралы.-Шымкент: М.Әуезов атындағы Оңтүстік Қазақстан мемлекеттік университеті, 2011.-80 б.

2 Нестеров А.Л. Проектирование АСУТП. Методическое пособие. Книга 1.– СПб.:Издательство ДЕАН, 2006.–552 с.

#### **қосымша:**

1 Федоров Ю.Н. Справочник инженера АСУТП: Проектирование и разработка. Учебно – практическое пособие. – М.:«Инфра–Инженерия», 2008. – 928 с., 12 ил.

2 И.А. Елизаров, Ю.Ф. Мартемьянов, А.Г. Схиртладзе, С.В. Фролов Технические средства автоматизации. Программно-технические комплексы и контроллеры: Учеб.пособие. М.: «Изд-во Машиностроение-1», 2004. 180 с.

## **Бақылау (сұрақтар, тесттер, тапсырмалар және т.б.)**

1)Автоматтандырудың принципті схемаларының қажеттілігі.

2)Автоматтандырудың принципті схемаларын орындау амалдары.

3)Автоматтандырудың принципті схемаларындағы шартты белгілеулер.

4)Автоматтандырудың принципті схемаларындағы шартты белгілеулерді жазу тәртібі.

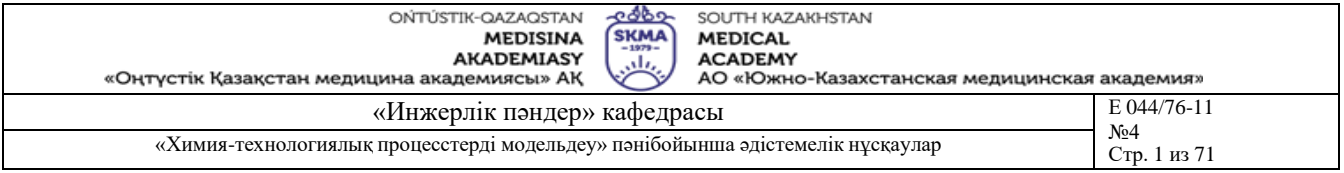

## **Тақырыб 26:** Желілерді қостыру кестелерін талдау

**Мақсаты:** Желілерді қостыру кестелерін құру амалдарын оқып үйрену және дағдыларын қалыптастыру

#### **Оқыту мақсаты:**

## **Студент білуге тиіс:**

- Техникалық регламент;
- Технологиялық параметрлер.

## **Студент істей алуға тиіс:**

- Технологиялық процесске түсініктеме беру;
- Желілерді қостыру кестелерін талдау.

## **Тақырыптың негізгі сұрақтары:**

#### **Базалық**

- Техникалық регламент.
- **Негізгі**
- Желілерді қостыру кесте;
- Принципті схема;

**Білім берудің және оқытудың әдістері:** Бақылау сұрақтар мен жүргізілген жұмыс туралы әзірленген есеп бойынша ауызша сұрау. Жұмысты өзіндік орындау

#### **Жұмысты орындау реті**

Принципті схемадан, жоба жетекшісімен кеңесіп, бірнеше реттеу контурынан (каскадты, арасалмақты және т.с.) тұратын құрастырма автоматты реттеу жүйесін немесе бірнеше бір контурлы реттеу схемаларын таңдап алып, орындау әдістемесіне сәйкес, соларға тиісті элементтер құрамын, араларындағы байланысты толық ашып көрсету қажет.

Шығармашылық сипаттағы шешім ретінде, басқару жүйесінде озық ақпараттық технология жетістіктерін қолданып, ақпарат алмасу тиімділігін және техникалық кұралдар кешенінің оптималды құрамын қамтамасыз ететін мысалдардың нұсқаларын сараптаған жөн.

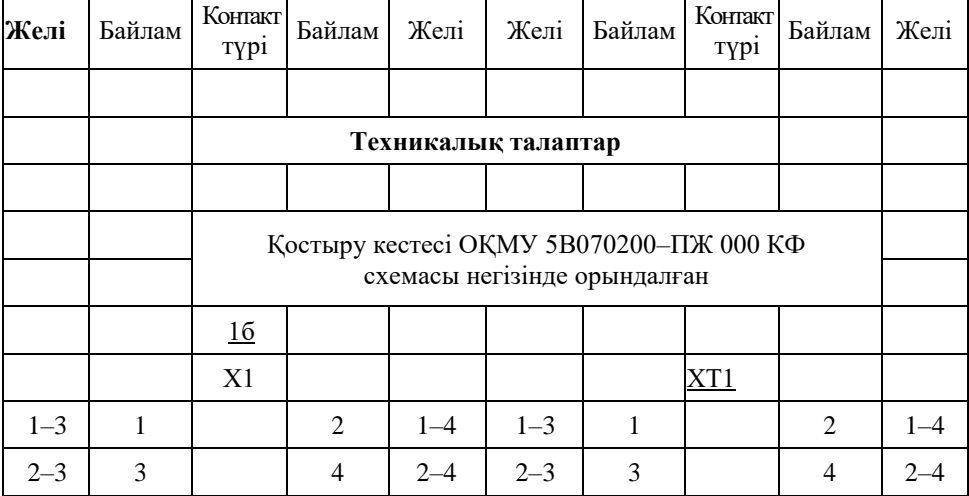

Кесте 9.1. Желілерді қостыру

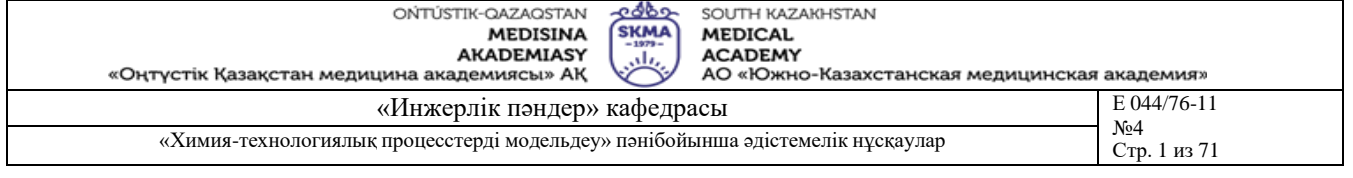

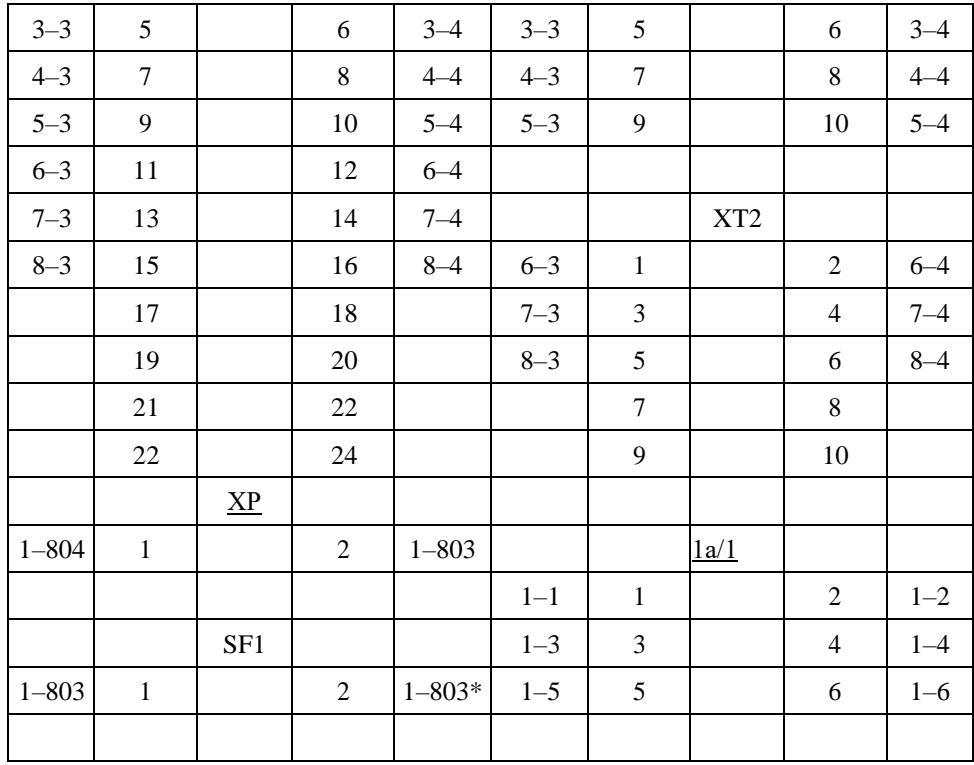

## **Әдебиет:**

**негізгі:**

- 1 Тургенбаев Д.Н. Басқару жүйелерін жобалау. / Оқу құралы.-Шымкент: М.Әуезов атындағы Оңтүстік Қазақстан мемлекеттік университеті, 2011.-80 б.
- 2 Нестеров А.Л. Проектирование АСУТП. Методическое пособие. Книга 1.–

СПб.:Издательство ДЕАН, 2006.–552 с.

#### **қосымша:**

1 Федоров Ю.Н. Справочник инженера АСУТП: Проектирование и разработка. Учебно – практическое пособие. – М.:«Инфра–Инженерия», 2008. – 928 с., 12 ил.

2 И.А. Елизаров, Ю.Ф. Мартемьянов, А.Г. Схиртладзе, С.В. Фролов Технические средства автоматизации. Программно-технические комплексы и контроллеры: Учеб.пособие. М.: «Изд-во Машиностроение-1», 2004. 180 с.

- 1)Желілерді қостыру кестелерінің қажеттілігі.
- 2)Желілерді қостыру кестелерін орындау амалдары.
- 3)Желілерді қостыру кестелерін шартты белгілеулер.

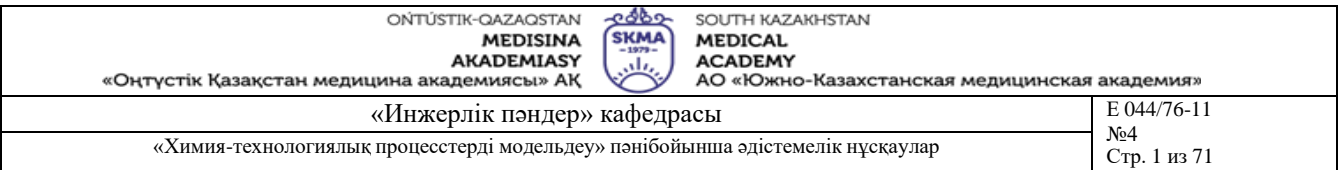

## **Тақырыб 27:** Операторлық бөлменің орналасуын жобалау

**Мақсаты:** Оператордың жұмыс орнын ұйымдастыру талаптарын оқып үйрену және жобалау дағдыларын қалыптастыру

## **Оқыту мақсаты:**

#### **Студент білуге тиіс:**

- Техникалық регламент;
- Технологиялық параметрлер.

#### **Студент істей алуға тиіс:**

- Технологиялық процесске түсініктеме беру;
- Операторлық бөлменің орналасуын жобалау.

## **Тақырыптың негізгі сұрақтары:**

**Базалық**

Техникалық регламент.

**Негізгі**

Операторлық бөлме;

**Білім берудің және оқытудың әдістері:** Бақылау сұрақтар мен жүргізілген жұмыс туралы әзірленген есеп бойынша ауызша сұрау. Жұмысты өзіндік орындау

## **Жұмысты орындау реті**

Операторлық жұмыс орнында микропроцессорлы контроллердің пайдалануы және компьютермен санды байланысының болуы, қажет мәліметтерді жедел түрде өңдеп, таспаға басу құралынан шығарып, дер кезінде сараптап отыру мүмкіншіліктерін туғызады. Көрсетілуге тиісті мәліметтер бейнекөрініс ретінде дисплейде бейнеленеді. Бұлар өз кезегінде, басқару сапасының артуына, оператор жұмысының тиімділігінің жоғарылауына зор септігін тигізеді. Сондықтан операторлық басқару орнының жабдықтарын таңдау және негіздеу барысында техникалық талаптармен қатар эргономикалық ұсыныстар қатар шешімін табу қажет.

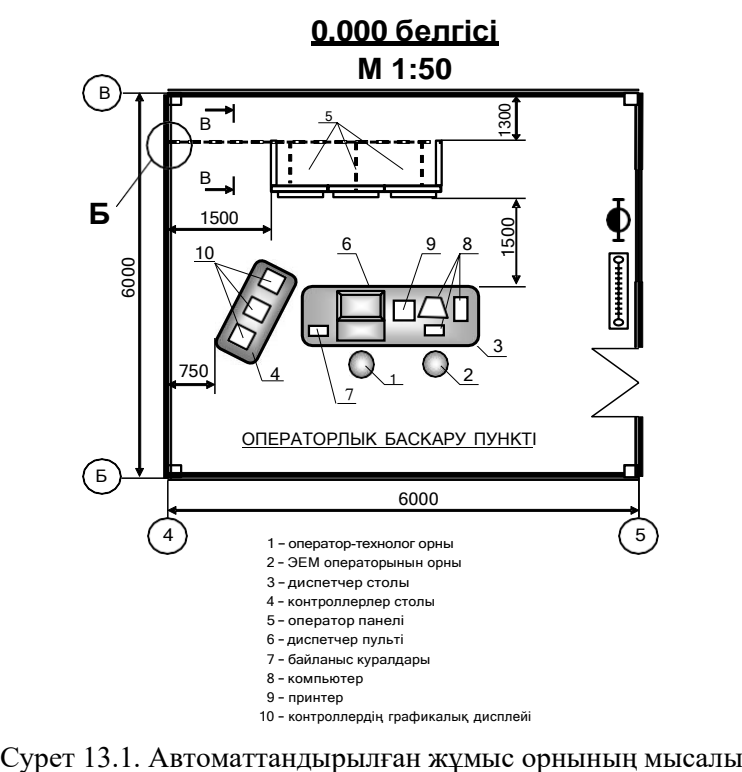

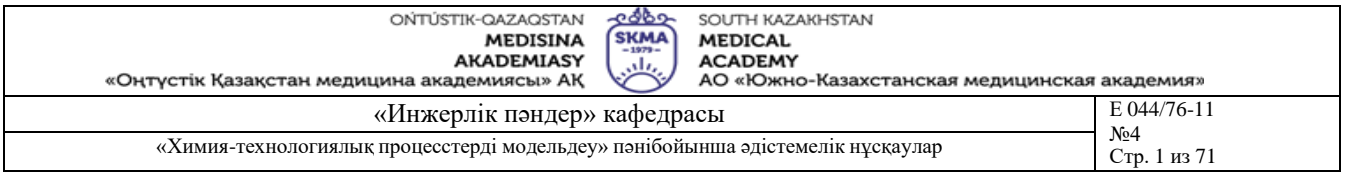

Жобалау барысында, операторлық басқару орнының жабдықтарын таңдағанда, қалқанның сыртқы көрінісінің эстетикасы ескерілуі тиіс. Қалқандардың, пульттердің және басқару есептегіш комплексінің, сонымен қатар операторлық орындағы операторлық столдың орналасуы оператордың жұмысын ыңғайлы және керекті ақпаратты көрнекі етіп бейнелеуді камтамасыздандыруда шешуші роль атқарады

## **Әдебиет:**

## **негізгі:**

3 Тургенбаев Д.Н. Басқару жүйелерін жобалау. / Оқу құралы.-Шымкент: М.Әуезов атындағы Оңтүстік Қазақстан мемлекеттік университеті, 2011.-80 б.

4 Нестеров А.Л. Проектирование АСУТП. Методическое пособие. Книга 1.– СПб.:Издательство ДЕАН, 2006.–552 с.

## **қосымша:**

3 Федоров Ю.Н. Справочник инженера АСУТП: Проектирование и разработка. Учебно – практическое пособие. – М.:«Инфра–Инженерия», 2008. – 928 с., 12 ил.

4 И.А. Елизаров, Ю.Ф. Мартемьянов, А.Г. Схиртладзе, С.В. Фролов Технические средства автоматизации. Программно-технические комплексы и контроллеры: Учеб.пособие. М.: «Изд-во Машиностроение-1», 2004. 180 с.

- 1) операторлық жұмыс орнының жабдықтарының қажеттілігі.
- 2) операторлық жұмыс орнының жабдықтарының түрлері.
- 3) операторлық жұмыс орнының жабдықтарының қолдану аумағы.
- 4) операторлық жұмыс орнының жабдықтарының қолдану ұсыныстары.
- 5) операторлық жұмыс орнының жабдықтарын таңдау принциптері.

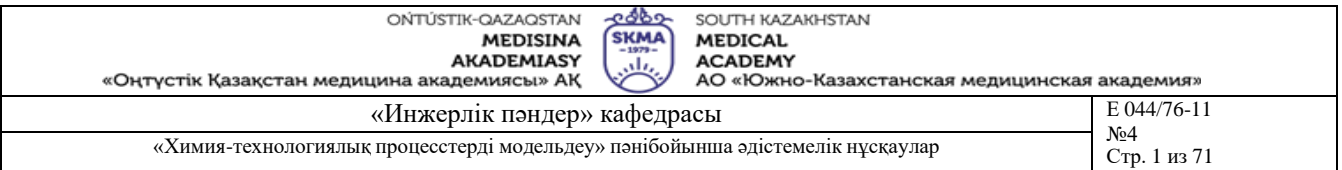

**Тақырыб 28, 29:** Сыртқы электр және құбыр желілерін схемасын жоспарлау

**Мақсаты:** Сыртқы электр және құбыр желілері схемасын құру амалдарын оқып үйрену және дағдыларын қалыптастыру

## **Оқыту мақсаты:**

## **Студент білуге тиіс:**

- Техникалық регламент;
- Технологиялық параметрлер.

## **Студент істей алуға тиіс:**

- Технологиялық процесске түсініктеме беру;
- Сыртқы электр және құбыр желілерін схемасын жоспарлау.

## **Тақырыптың негізгі сұрақтары:**

## **Базалық**

Техникалық регламент.

## **Негізгі**

- Сыртқы электр желілері;
- Сыртқы құбыр желілері;

**Білім берудің және оқытудың әдістері:** Бақылау сұрақтар мен жүргізілген жұмыс туралы әзірленген есеп бойынша ауызша сұрау. Жұмысты өзіндік орындау

#### **Жұмысты орындау реті**

Өзіндік таңдалған сыртқы желілер схемасында келесі құрамалар көрсетілуі тиіс: біріншілік құралдар, алу құрылғылары, қалқаннан тыс орналасқан приборлар, орындаушы механизмдер, клапандар.

Электрлік және құбырлық қосылыстар бір – бірімен жалғанатын біріншілік приборлар қалқаннан тыс орналасқан. Желілер бөлек сызықтармен көрсетілген. Сызықтарда орналасқан шеңберлерде желілердің нөмірі берілген. Құбырлық желілердің нөмірінің алдында 0: 01, 02, 03 және т.б. сандары қойылады. Бекіту арматураларының, кабельдердің, желілердің және құбырлардың тізімі берілген.

## **Әдебиет:**

## **негізгі:**

1 Тургенбаев Д.Н. Басқару жүйелерін жобалау. / Оқу құралы.-Шымкент: М.Әуезов атындағы Оңтүстік Қазақстан мемлекеттік университеті, 2011.-80 б.

#### 2 Нестеров А.Л. Проектирование АСУТП. Методическое пособие. Книга 1.– СПб.:Издательство ДЕАН, 2006.–552 с.

## **қосымша:**

1 Федоров Ю.Н. Справочник инженера АСУТП: Проектирование и разработка. Учебно – практическое пособие. – М.:«Инфра–Инженерия», 2008. – 928 с., 12 ил.

## **Бақылау (сұрақтар, тесттер, тапсырмалар және т.б.)**

1)Сыртқы электр және құбыр желілері схемаларының қажеттілігі.

2)Сыртқы электр және құбыр желілері схемаларын орындау амалдары.

3)Сыртқы электр және құбыр желілері схемаларындағы шартты белгілеулер.

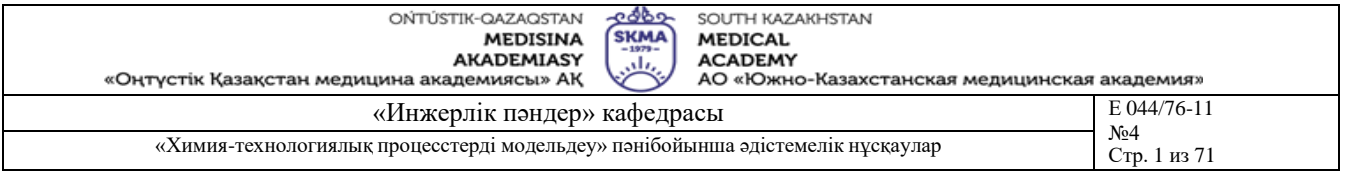

**Тақырыб 30:** Автоматты жобалау жүйенің бағдарламалық қамтамасыз етілуі

**Мақсаты:** Автоматты жобалау жүйенің бағдарламалық қамтамасыз етілуге шолу жасау

## **Оқыту мақсаты:**

## **Студент білуге тиіс:**

- Автоматты жобалау жүйесі;
- Бағдарламалық қамтамасыз етілуі.

## **Студент істей алуға тиіс:**

Автоматты жобалау жүйенің бағдарламасын қолдана білу.

## **Тақырыптың негізгі сұрақтары:**

## **Базалық**

Автоматты жобалау жүйесі.

**Негізгі**

Бағдарламалық қамтамасыз етілуді қолдану аймағы.

**Білім берудің және оқытудың әдістері:** Бақылау сұрақтар мен жүргізілген жұмыс туралы әзірленген есеп бойынша ауызша сұрау. Жұмысты өзіндік орындау

## **Жұмысты орындау реті**

Автоматты жобалау жүйенің бағдарламалық қамтамасыз етілуге шолу жасап, бір бағдарламаға толық сипаттама беру:

- мүмкіндіктері;
- қолдану аймақтары;
- параметрлері;
- характеристикалары.

## **Әдебиет:**

## **негізгі:**

1 Тургенбаев Д.Н. Басқару жүйелерін жобалау. / Оқу құралы.-Шымкент: М.Әуезов атындағы Оңтүстік Қазақстан мемлекеттік университеті, 2011.-80 б.

## 2 Нестеров А.Л. Проектирование АСУТП. Методическое пособие. Книга 1.– СПб.:Издательство ДЕАН, 2006.–552 с.

## **қосымша:**

1 Федоров Ю.Н. Справочник инженера АСУТП: Проектирование и разработка. Учебно – практическое пособие. – М.:«Инфра–Инженерия», 2008. – 928 с., 12 ил.

## **Бақылау (сұрақтар, тесттер, тапсырмалар және т.б.)**

1) Автоматты жобалау жүйенің бағдарламалардың қызметі.

2) Автоматты жобалау жүйенің бағдарламалардың классификациясы.